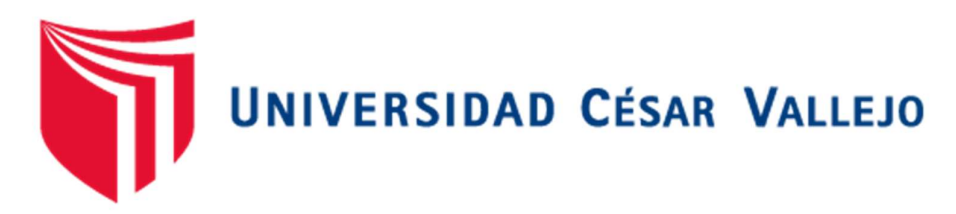

# FACULTAD DE INGENIERÍA Y ARQUITECTURA

## ESCUELA PROFESIONAL DE INGENIERÍA CIVIL

Análisis del componente estructural de la obra: Coliseo Polideportivo Putina-Puno aplicando la tecnología BIM

TESIS PARA OBTENER EL TÍTULO PROFESIONAL DE: Ingeniero Civil

## AU TORES:

Quispe Salas, Medely Carol (orcid.org/0000-0003-2461-2370)

Savedra Mamani, Eber Nilton (orcid.org/0000-0003-4009-5027)

## ASESORA:

Mg.Gallo Gallo, Teodora Margarita (orcid.org/0000-0001-5793-3811)

## LÍNEA DE INVESTIGACIÓN:

Diseño Sísmico y Estructural

### **LÍNEA DE RESPONSABILIDAD SOCIAL UNIVERSITARIA**

Desarrollo económico, empleo y emprendimiento

**CALLAO - PERÚ** 

2022

#### DEDICATORIA

Primero a Jehová creador y hacedor de la tierra y que está en los cielos, por darnos la inteligencia y la sabiduría para así realizar grandiosas cosas en el apoyo a nuestra sociedad. Los que también nos acompañan en las buenas y en las malas, a nuestros padres amados que con su lucha y su sacrificio nos apoyaron incondicionalmente a salir adelante con su esfuerzo y la motivación constante y así poder seguir hasta lograr nuestros objetivos. Amigos y familiares que estuvieron ahí compartiendo experiencias e ideas para salir adelante y lograr nuestras metas por lo cual no podríamos sentirnos más felices por la confianza depositada sobre nuestras personas.

El autor(es):

QUISPE SALAS MEDELY CAROL, SAVEDRA MAMANI EBER NILTON.

#### AGRADECIMIENTO

Agradecemos primeramente a Jehová por brindarnos buena salud y la vida, así como también agradecemos a familiares, amigos y conocidos por los buenos deseos brindados, e ir siempre por el buen camino de la vida y así poder realizar concretadas las metas que cada uno nos propusimos ya hemos logrado cumplir las metas iniciales propuestas antes del estudio de esta hermosa carrera de ingeniería y siempre con el agradecimiento a nuestros padres por los apoyos brindados en el proceso de concretar realizadas nuestras metas.

> El autor(es): QUISPE SALAS MEDELY CAROL, SAVEDRA MAMANI EBER NILTON.

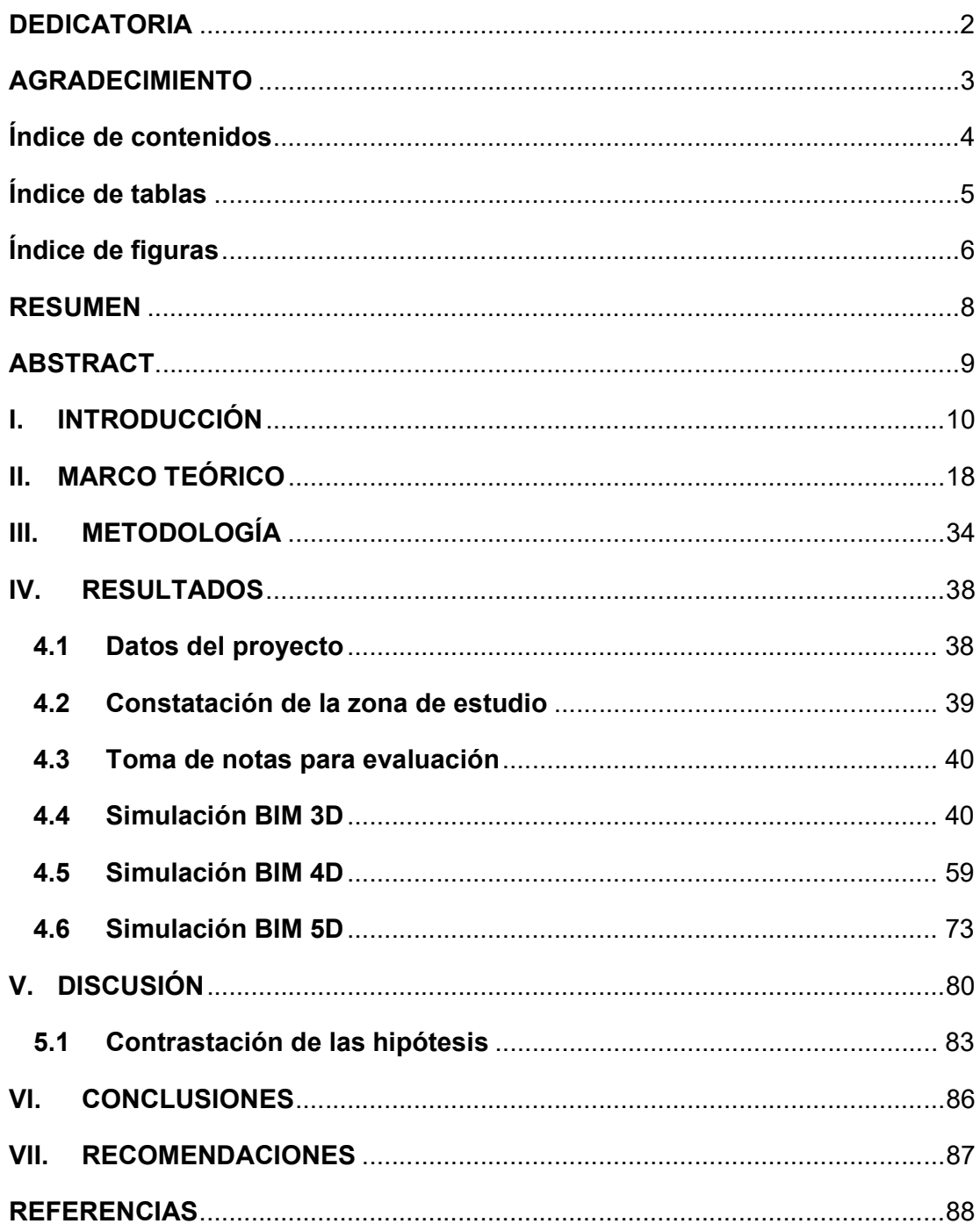

## Índice de contenidos

## Índice de tablas

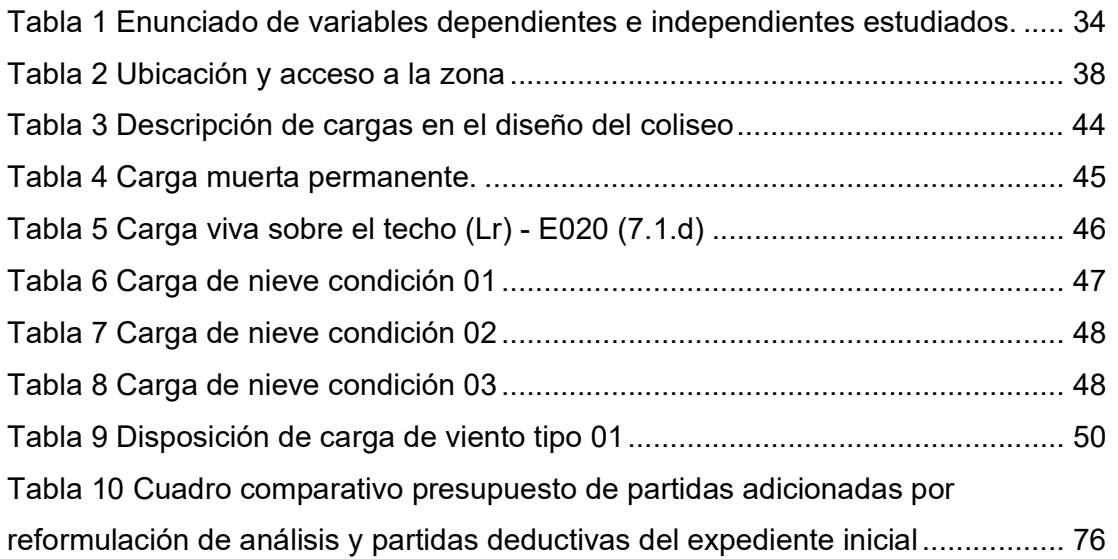

## Índice de figuras

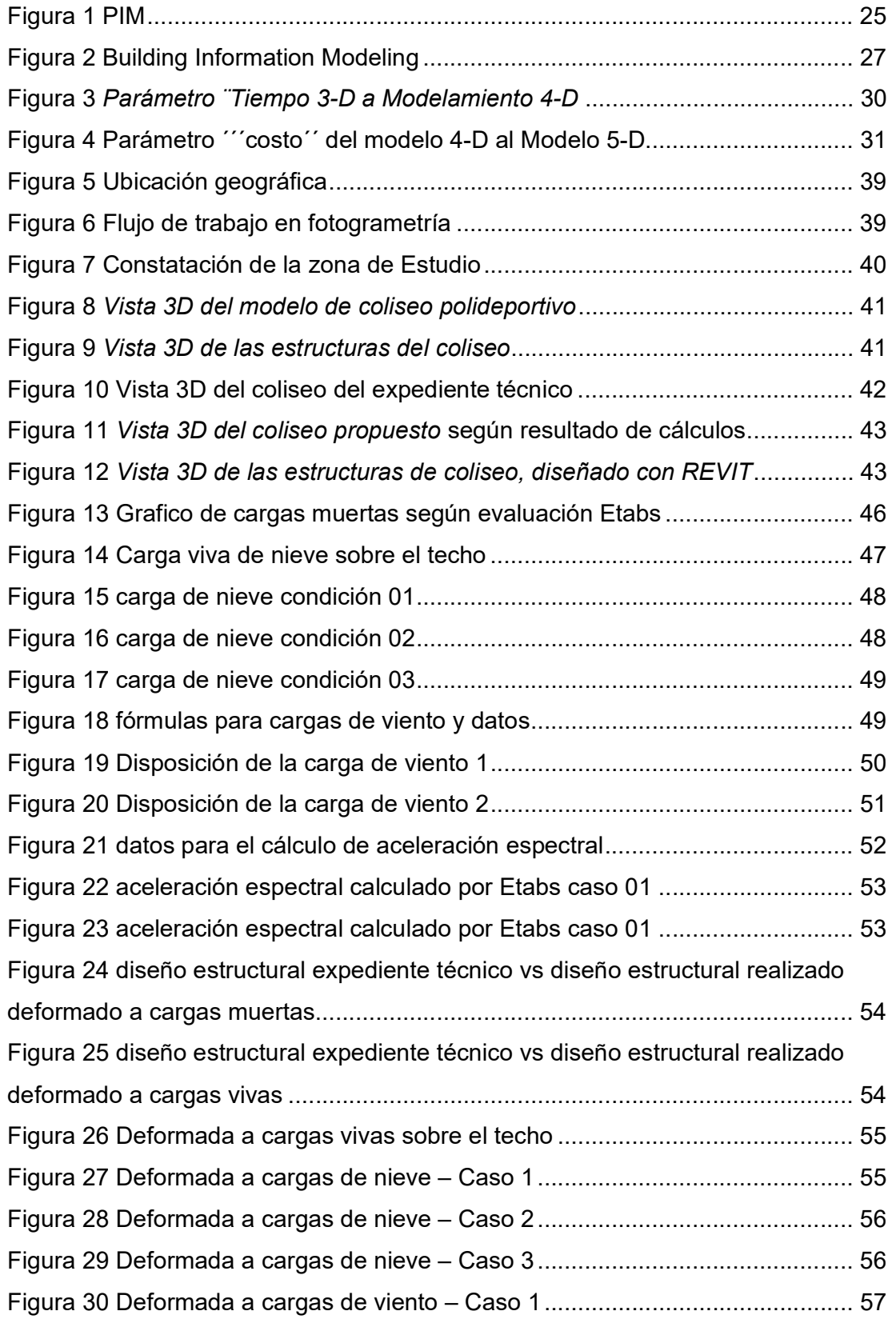

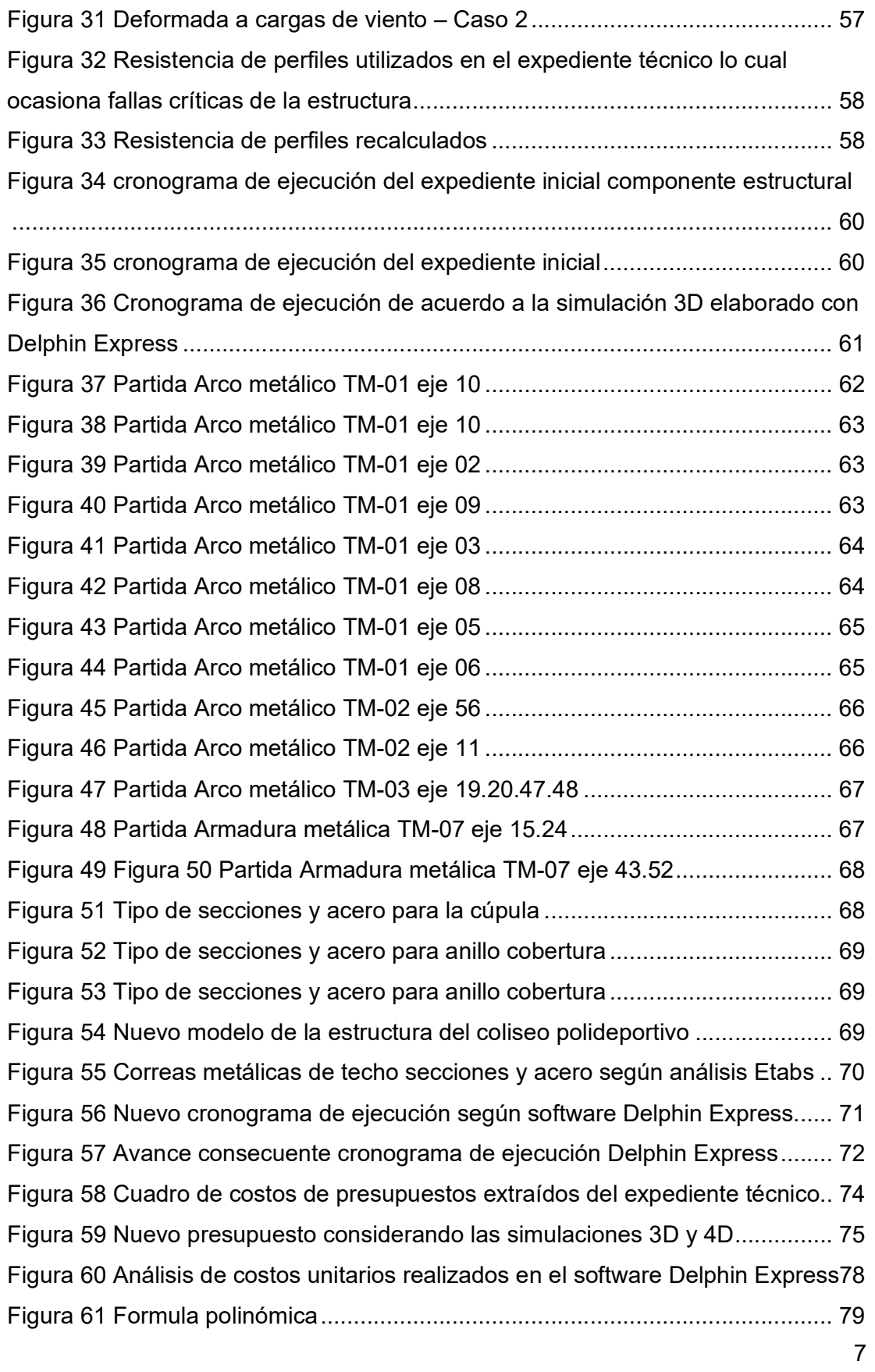

#### RESUMEN

Se realizó el análisis del componente estructural obra: Coliseo Polideportivo en la localidad de Putina – Puno utilizando la tecnología BIM. Donde se realizó las simulaciones 3D correspondientes al modelamiento de la infraestructura y el cálculo del diseño estructural, simulación 4D que corresponde a la evaluación del tiempo de ejecución del proyecto y la simulación 5D que se basa netamente a la obtención del presupuesto para la ejecución del componente estructural del proyecto.

Posterior a ello se analizó los resultados obtenidos del componente estructural donde se aplicó la tecnología BIM y se hizo una comparación con el expediente contractual, demostrando que la tecnología BIM contribuye y mejora de manera positiva para la elaboración del proyecto y el proceso constructivo, facilitando un modelo visual, cronograma de ejecución de obra más consecuente y un presupuesto de obra más acorde a la realidad.

La tecnología BIM es un sistema que mediante los softwares nos proporciona la elección de alternativas en la fase de elaboración de proyectos dentro del cual también compone la comunicación continua de los profesionales que lo realizan. Por lo que, la investigación presente busca la implementación de la tecnología BIM, buscando una estrategia que sea lo más real posible y que brinde transparencia, el proceso de diseño en los proyectos en este caso en el componente estructural del Coliseo polideportivo de Putina.

Palabras clave: tecnología BIM, componente estructural, simulación 3D, simulación 4D, simulación 5D, softwares.

#### **ABSTRACT**

The analysis of the structural component labor was passed out: Sports Coliseum in the town of Putina - Puno using BIM technology. Where the 3D simulations conforming to the modeling of the infrastructure and the calculation of the structural design, 4D simulation that corresponds to the evaluation of the execution time of the project and the 5D simulation that is clearly based on obtaining the budget for the execution of the component stayed carried out. structural of the project.

After that, the results obtained from the structural component where BIM technology was applied were analyzed and a comparison was made with the contractual file, demonstrating that the submission of BIM technology contributes and absolutely influences the development of the project and the construction process. , facilitating a visual model, a more consistent work execution schedule and a work budget more in line with reality.

BIM technology is a system that, through software, provides us with the choice of alternatives in the project development phase, within which it also composes the continuous communication of the professionals who carry it out. Therefore, the present investigation seeks the implementation of BIM technology, seeking a strategy that is as real as possible and that provides transparency, the design process popular the projects, in this case in the structural component of the Putina Sports Coliseum.

Keywords: BIM technology, structural component, 3D simulation, 4D simulation, 5D simulation, software.

#### I. INTRODUCCIÓN

Constantes proyectos en el ámbito de edificaciones y construcción son muy complicados y diferenciados, esto debido a la intervención de diferentes especialidades, es por ello que el sector público y como privado en el Perú vienen subiendo de manera más rápida, convirtiéndose para el país en una industria muy hacendosa por los diferentes métodos que vienen empleándose, entonces es ahí que surge la exigencia de los clientes ante los profesionales y/o especialistas en proyectos y se les exigen proyectos mejor estructurados y con los costos más accesibles para sus clientes y con el propósito de programar el cumplimiento en las obras y dar primero o pronosticar las problemas que nacen en el proceso de edificación de la obra.

En el período de ejecución del plan comienza a surgir problemas, tales a menudo son: la incorrecta información, definición incompleta, inconvenientes en la compatibilización de planos, interferencias que no fueron previstos en el expediente técnico, y otros. Estos inconvenientes generan mayores gastos al proyecto de ejecución, puede ser el deterioro nimio del grupo técnico, entre otros, esto es debido a la incompleta interacción de especialidades, así como del proceso colaborativo que debe existir entre sí, inexactitud en los planos, carencia de aplicación de metodologías bien estructurada y proyectada que condescienda a conservar la investigación renovada.

Debido al avance continuo con mayor rapidez de herramientas para la ingeniería y arquitectura correspondiente a la misión de recursos en la organización de obras urbanas, en el actual compromiso de investigación se pudo evaluar la eficacia de tecnología BIM mediante simulaciones 3-D, 4-D y 5- D en el período de elaboración del proyecto, así como poder hacer el seguimiento continuo durante la construcción de la obra "Creación del Coliseo Polideportivo de Putina" para el control en tiempos y costos en el componente estructural, en el que se empleó un grupo de softwares para poder proyectar el proyecto por representaciones en tres dimensiones y sub reales (Modelamiento 3D), el cual permitió apreciar el modelo del proyecto a edificar, simular el asunto constructivo y la duración del lapso de ejecución (4D), y poder realizar el cálculo del presupuesto de realización del componente estructural con mucho más precisión (Simulación 5D); considerando que dentro de la elaboración de proyectos la mayoría se encuentra paralizada esta se genera por retrasos, ampliaciones de plazo, adicionales de obra, mayores metrados, deductivos entre otras.

De los diversos inconvenientes que se ostentan en la edificación alcanzan a ser solucionadas si se opera de una forma más correcta, estas soluciones pueden implicar la aplicación de diversas herramientas como por ejemplo el uso de la tecnología que hoy tenemos a nuestro alcance, como es el caso de la tecnología BIM, esta es una herramienta, nos ayuda a representar de modo gráfico, mediante simulaciones el progreso de las técnicas de diseño del componente estructural y de esta manera nos permite ver el correcto o incorrecto avance que se tiene durante la ejecución de obra; las incompatibilidades o puntos de traspase que se forman en el diseño son mostrados como resultados en las simulaciones aplicadas. De la misma manera también permite observar virtualmente la influencia de la organización en 4D y 5D, lo cual corresponde a la optimización del tiempo y coste del proyecto. Finalmente, realizando la evaluación de resultados obtenidos nosotros tenemos la oportunidad de mejorar los procesos, cambiar planteamientos, visualizar el proyecto mediante una simulación, Cuantificar el tiempo de ejecución y realizar un análisis de cálculo de presupuesto a necesitarse para la ejecución de manera más exacta y detallada, entre otros.

#### Realidad problemática

En la Sociedad Ingenieros Bolivia (S. I. B. - Lanzamiento "BIM Forum Bolivia", s. f.) El presidente de BIM Forum Bolivia, Ing. Rodrigo Ayala del Carpio manifestó que BIM, "es una técnica que está revolucionando la industria de la construcción a nivel total, ya que logro, en el último periodo, una mejora en la producción del área constructor". Comentó además que el presente procedimiento de trabajo ingenieril es sin fines de lucro y tampoco posee algún interés personal.

Por otra fracción, el gobernador de la Cámara Boliviana de la Construcción (CABOCO) Ing. Franklin Pérez Jordán, manifestó que "esta reunión consentirá dar un impulso en aprendizaje, educación y estandarización de este instrumento (BIM), para un excelente provecho en la industria de la edificación".

Se precisa que dentro de algunos años el ente rector de los proyectos públicos y privados de infraestructura MVCS en el Perú la implementación y uso de la tecnología BIM será normativamente obligado para todos los proyectos ingenieriles, con el fin de poder obtener proyectos de calidad, y de esta manera se pueda contribuir a la obra, evitando retrasos en la ejecución, prestación de adicionales, ampliaciones del plazo de ejecución y trámites para liberación de interferencias ante otros entidades o servicios; ello permitirá que la sociedad y todo el pueblo Peruano cuente con los proyectos viables, saneados con una cantidad de errores mínimos e insignificantes además de ello no solo contempla a la etapa de elaboración del expediente técnico del proyecto sino que también se haga el seguimiento respectivo durante y despuesta de la ejecución de dicho proyecto pudiendo así cubrir las necesidades de los ciudadanos con mayor eficiencia y rapidez y ofrecerles obras del más alto calidad.

El uso de la tecnología BIM es una nueva manera de realizar los trabajos empleando las diferentes herramientas que tiene la ingeniería, que proporcionan el proceso de creación de simulaciones mediante softwares modelamientos en 3D de diferentes proyectos".

El uso de la tecnología BIM viene implementándose en los distintos países del mundo, pero si hablamos de América Latina, en los países de Colombia, Chile, Argentina, Brasil ya existen normas que necesariamente solicitan la incorporación de la tecnología BIM para proyectos de infraestructura, esto debido a que nos a menudo nos afrontamos a grandes luchas en sobrecosto y atrasos en la ejecución en la mayoría de proyectos ya sea de edificaciones u otros. («Laura Lacaze, Author at Puntos sobre la i», s. f.) afirma que hasta la fecha a nivel de Latinoamérica ya son ocho los países que cuentan con estrategias Nacionales BIM además también que las empresas pequeñas medianas y grandes empresas ya lo están utilizan. Si bien hay un número considerable de empresas que poseen experiencia en el uso del BIM, pero si hacemos la comparación a nivel internación se puede apreciar que el estudio de la tecnología BIM en América latina sigue siendo deficiente.

La aplicación de la tecnología BIM aún el País Peruano no tiene, por ello se esta a la expectativa que en un breve y mediano plazo sea de manera obligatoria la aplicación de la tecnología BIM así para el sector estatal y como para el privativo. Pero cabe resaltar también que algunos proyectos se vienen realizando con esta tecnología, la presencia de este se encuentra sobre todo en los proyectos mineros, viviendas de alta gama diseñados para hoteles, centros comerciales y otros.

El hecho de no contar con una normatividad, capacitación e incentivo para la utilización de la tecnología BIM en el Perú y otros países perjudica a la sociedad entera y también al sector ingenieril, ya que se sigue obteniendo proyectos con deficiencias e incompatibilidades tanto a nivel de edificaciones y otras diversas, provocando sigue al proyecto (atrasos, mayores metrados, reducción de prestaciones, ampliaciones de plazo, presupuestos adicionales, deductivos

vinculantes, reducciones); que acomplejan la conducción administrativa de la obra y por ende ocasionan paralizaciones, ampliaciones pagos de mayores gastos generales, en resumen perjuicios a la entidad y sociedad.

Debido a esto cabe indicarse que en la cuidad de Putina la empleabilidad la tecnología BIM es casi nula y defectuosa ya que existe muy pocos profesionales que saben del tema, a nivel de provincia y además si los conocen carecen de capacitaciones e incentivación para la ampliación la metodología BIM, es por ello que se tuvo el siguiente problema:

Al no proyectarse con metodologías BIM la elaboración del expediente técnico de la obra: "CREACIÓN DEL COLISEO POLIDEPORTIVO DE PUTINA, PROVINCIA DE SAN ANTONIO DE PUTINA – DEPARTAMENTO DE PUNO", causó paralizaciones de obra, ampliaciones de plazo y hasta adicionales de obra.

Planteamiento del problema general:

¿De qué manera influye la aplicación de Metodología BIM en el proceso constructivo del componente estructural de la obra: CREACIÓN DEL COLISEO POLIDEPORTIVO DE PUTINA, ¿PROVINCIA DE SAN ANTONIO DE PUTINA – DEPARTAMENTO DE PUNO respecto a diseño, costo y tiempo?

Al mismo tiempo se plantea los problemas específicos:

¿Cómo influye la aplicación de la tecnología BIM (simulación 3D) en el modelamiento del sistema estructural de la obra: "Creación del Coliseo Polideportivo de Putina, provincia de San Antonio de Putina – Departamento de Puno?

¿Cómo influye la aplicación de la tecnología BIM (simulación 4D) en el tiempo de ejecución del sistema estructural de la obra, "Creación del Coliseo Polideportivo de Putina, provincia de San Antonio de Putina – Departamento de Puno?

¿Cómo influye la aplicación de la tecnología BIM (simulación 5D) en los costos de la ejecución del sistema estructural de la obra "Creación del Coliseo Polideportivo de Putina, provincia de San Antonio de Putina – Departamento de Puno"?

#### Justificación del problema

El Perú tiene una gran necesidad de poder realizar mejoras en las metodologías de diseños estructurales, esto se puede hacer con la aplicación de herramientas o tecnologías actuales que puedan facilitar el proceso en este ambito; por lo que el presente estudio realizara la implementación BIM, en el Perú, puesto que en la actualidad no se implementó aun normas que incorporen la metodología BIM en elaboraciones de proyectos estructurales u otros que contemplen, pero por la necesidad creciente ya se viene anunciando que esta será necesario y obligatorio en la fase de elaboración de proyectos en el Perú.

Con el BIM encontramos soluciones respecto al diseño del componente estructural del Coliseo Polideportivo de Putina, puesto que al realizar simulaciones 3D, 4D y 5D se tiene un mejor diseño estructural y así efectuar de manera más eficiente el diseño y también se genere el ahorro del tiempo y presupuesto.

Por lo que el proyecto de investigación tiene de objetivo general:

Evaluar la influencia de la aplicación de la tecnología BIM en el proceso constructivo del sistema estructural de la obra: CREACIÓN DEL COLISEO POLIDEPORTIVO DE PUTINA, PROVINCIA DE SAN ANTONIO DE PUTINA – DEPARTAMENTO DE PUNO respecto a diseño, costo y tiempo.

Por ende, se plantean estos objetivos específicos:

Analizar la influencia de la aplicación de tecnología BIM (simulación 3D) en el modelamiento del sistema estructural de la obra de Edificación "Creación del Coliseo Polideportivo de Putina, provincia de San Antonio de Putina – Departamento de Puno.

Analizar la influencia de la aplicación de la tecnología BIM (simulación 4D) en el tiempo de ejecución del componente estructural de la obra, Creación del Coliseo Polideportivo de Putina, provincia de San Antonio de Putina – Departamento de Puno.

Analizar la influencia de la aplicación de la tecnología BIM (simulación 5D) en los costos de ejecución del componente estructural de la obra "Creación del Coliseo Polideportivo de Putina, provincia de San Antonio de Putina – Departamento de Puno".

Se tienen las siguientes hipótesis del proyecto de investigación:

Hipótesis general.

La aplicación de la tecnología BIM, contribuye de manera eficaz en el proceso constructivo del sistema estructural de la obra "Creación del Coliseo Polideportivo de Putina, Provincia de San Antonio de Putina – Departamento de Puno", respecto al diseño, costo y tiempo.

Hipótesis específicas.

La aplicación de la tecnología BIM (simulación 3D), influye de manera positiva en el modelamiento del sistema estructural de la obra "Creación del Coliseo Polideportivo de Putina, Provincia de San Antonio de Putina – Departamento de Puno.

La aplicación de la tecnología BIM (simulación 4D), influye de manera positiva en el tiempo de ejecución del sistema estructural de la obra "Creación del Coliseo Polideportivo de Putina, Provincia de San Antonio de Putina – Departamento de Puno".

La aplicación de la tecnología BIM (simulación 5D), influye de manera positiva en los costos de la ejecución del sistema estructural de la obra "Creación del Coliseo Polideportivo de Putina, Provincia de San Antonio de Putina – Departamento de Puno".

#### II. MARCO TEÓRICO

#### 2.1 ANTECEDENTES INTERNACIONALES

(Arboleda & Rivera, 2012) Los propósitos de edificación en el sector colombiano usualmente se presentan múltiples errores, discrepancias e incoherencias en los períodos del diseño. Esto conduce a dificultades en los métodos constructivos y genera sobrecostos, correcciones de faltas sobre la marcha, baja eficacia de construcción y atrasos en los cronogramas, elementos que juntamente crean de la construcción una producción muy poco competitiva en el estado. Las técnicas habituales de obra establecidos en planos 2D, programaciones de obra breves y poco precisas que se corrigen en algunos casos con presupuestos disconformes de la realidad, se vuelven en utillajes deficientes en la planeación y cumplimiento de proyectos de Ingeniería Civil considerando que más de una década existen a disposición la tecnología BIM (Building Information Modeling). Según estudios realizados por la Universidad de los Andes que muestra los efectos de la implementación de una técnica de gestión de obra basado en Lean Construction en una empresa constructora nacional, los retrasos por diseño, planificación e inconformidades y la mala logística de los contratistas fueron la causa de 51% incumplimientos en cronogramas de ejecución de obra.

(Denzer & Hedges, 2008) Hace unos años en la Escuela Técnica Superior de Arquitectura de la Universidad de Coruña han traspasado las tecnologías de diseño, representación y análisis de modeladores tácitos apoyados en herramientas BIM. La técnica de estudios de la titulación incluye una sucesión de líneas potenciadas claramente trazadas en torno a las técnicas BIM. Una de estas figuras ha sido desarrollada en el inicio del curso 2014 - 15 por el departamento en Proyectos Estructurales, metiendo a los alumnos en métodos de creación de maquetas virtuales que incorporen tanto el modelado arquitectónico y la abstracción mecánica de su aprendizaje, mediante el uso

18

de técnicas paramétricas y analíticas. Las aptitudes que logran los alumnos quedan demostradas en el TFG del Diploma de Grado en Arquitectura defendido ante la Audiencia Universitaria del curso 2015 - 2016. Estos son proyectos de investigación desarrollados por estudiantes que han abordado el tema de la estructura del proyecto. Los encargos, divulgados en el repositorio institucional de la Universidad de A Coruña (UDC, 2016), ahondan en los eventos del diseño paramétrico, el análisis estructural y en las tecnologías de "form finding".

(Bohórquez-Castellanos, 2018) La simulación del modelo BIM 5D se puede utilizar para monitorear, controlar y rastrear actividades planificadas y realizadas en el progreso del proceso de construcción. Se coloca, por tanto, como una herramienta que admite la localización temprana de retrasos e imprevistos a través de acciones de ablandamiento de riesgos. De esta forma, se prioriza la mitigación de los inconvenientes estacionales asociados al cronograma propuesto y los costos adicionales que puedan surgir por su retraso. Sin embargo, las organizaciones que manejan herramientas de diseño con orientación BIM, la diligencia de preparación del modelo 3D BIM desaparece a manera como una actividad autónoma y se convierte en el insumo de la metodología propuesta para exportar. Se recomienda a los grupos que la ejecución de BIM se realice en otras fases y actividades del ciclo de vida de los proyectos de edificación, teniendo presente el potencial del enfoque BIM para dar procedimiento a un número significativo de problemáticas.

(Ubierna Suárez, 2020) Actualmente, la metodología de trabajo BIM se ha aplicado mucho en las obras de construcción, pero aún presenta muchas faltas en el ámbito de las obras directas. Es por ello que los medios productivos de software BIM 3D para corredores no son competentes de integrarse expeditamente con terceros programas de control de programación (BIM 4D) y/o control de precios (BIM 5D). Para desarrollar un método para optimizar el creciente trabajo entre los desemejantes procesos BIM citados, se manipuló un modelo 3D de un proyecto existente creado por WSP S.A. se hará oferta. reside en un parque eólico que dispone de varios caminos de unión entre las diferentes plataformas en el que se ubican los aerogeneradores. Por otro lado, se estudiará cómo componer de manera efectiva la planificación y la programación de procesos de construcción (asumiendo todas las acciones necesarias, planificándose económica y eficientemente los resultados), así como la evaluación del presupuesto/costo/desempeño (en base a las medidas logradas) a partir de la guía 3D generado), que se vinculará al modelo a través del flujo de trabajo avanzado.

#### 2.2 ANTECEDENTES NACIONALES

Núñez y Palacios ( 2019) Su investigación tiene como objetivo proporcionar el conocimiento ampliamente el uso del método BIM, en paralelo al uso de herramientas para realizar el modelado tridimensional, como procedimiento, en el plan de diseño de un proyecto de residencia plurifamiliar. , destacamos la enorme interoperabilidad entre herramientas BIM, de la que podemos dar fe a medida que entrelazamos nuestra información y así las incompatibilidades existentes entre partes interoperables pueden ser detectadas a tiempo por modelado o estructura virtual precedentemente de llegar a la construcción física. Su investigación es aplicada - descriptiva y no empírica; en el que se realiza la maqueta de una vivienda plurifamiliar mediante el método BIM lo que nos admite ejecutar un trabajo grupal. Reconociendo al modelamiento 3D se ejecutó la transposición de los modeladores de cada disciplina para la localización de inconveniencias entre las especialidades (Ramos Mamani, 2019) el progreso de la investigación

estableció la atribución de la Simulación BIM 4D y 5D en el proceso benéfico y su secuela en los lapsos y costos de ejecución del proyecto. Los planes de edificaciones se elaboran de acuerdo a técnicas que ha manifestado ser ineficaz en convenio a modelos internacionales y al gradual progreso tecnológico. En un contexto excelente donde los documentos creados en la época de diseño sean completamente precisos, mostrando compatibilidad y detalle; la implementación del proyecto se realizará de manera eficiente, a tiempo y al costo especificado, esto no sucederá. Con el método BIM a través de representaciones tridimensionales (modelos 3D BIM), permite la gestión de la información en el tipo. Además de representar el proceso de construcción a lo largo del tiempo (Simulación 4D), mayor control sobre el progreso físico. También es importante cuantificar los recursos en términos de costo (simulación 5D) lo cual se verifica con el progreso evaluado. Con el estudio de esta metodología se han obtenido resultados efectivos, comprimiendo tiempos y costos, reprendiendo el flujo de trabajo entre otras disciplinas del proyecto, y procesando la información con precisión, demostrando que es una herramienta básica en la obra de construcción, es utilizado en las primeras etapas para perfeccionar la calidad de las obras de construcción.

(Arrunategui Saavedra & Miranda Zapata, 2022) Durante el transcurso de un proyecto de construcción, notamos muchas disconformidades entre planos de variadas disciplinas, así como detalles técnicos. Estas incompatibilidades crean una marca perjudicial durante la fase de implementación en la duración y costo del plan y esto sobresalta claramente a la calidad del proyecto. Para paliar estos inconvenientes, proponemos utilizar las herramientas de un método que nos permita, mediante el uso de modeladores tridimensionales, visualizar mejor, así como mejorar la estimación de datos y la compatibilidad en etapas tempranas. planificación. Gracias a esta metodología pudimos encontrar las intersecciones e incompatibilidades, así como realizar simulaciones del proceso productivo. En esta tesis han utilizado softwares que se estudian en la tecnología BIM: Revit y Navisworks, los que admitieron crear las modelaciones de las diferentes propiedades: Arquitectura, estructuras, instalaciones eléctricas e instalaciones sanitarias, logrando como resultado 41% de discrepancias y obstrucciones. El proyecto que escogieron para el estudio fue: "Servicios deportivos en el AA. HH. Cesar Vallejo", ubicado en el distrito de Pariñas, provincia de Talara, departamento de Piura. Para concluir con los resultados obtenidos se realizó un cotejo con la técnica tradicional, resultados nos llevan a concluir que las herramientas del método BIM optimizan la causa de diseño en la construcción, causan las buenas prácticas constructivas y nos permite entregar una mejor calidad. proyecto y optimizar costos y tiempos ya que permite una mejor revisión e identificación de faltas predecibles, el uso de Modelos Virtuales nos permite encontrar soluciones con adelanto para aplicarlas en el proceso. Esto ayuda a que el contratista no se retrase, por lo que aumenta la eficacia de la producción y la disposición en la construcción.

(Rios Vilcapaza, 2019) indica la atribución de la aplicación de la tecnología BIM en el progreso de la planificación de obras de edificación en igualdad con la metodología acostumbrada. Teniendo de objetivos; efectuar el modelamiento de busca de la edificación (BIM) para determinar el reajuste de la variabilidad, realizando el cronograma de obra manejando el modelamiento de información (BIM) y la guía del PMBOK en su sexta edición y efectuar la visualización de la construcción virtual para establecer el entendimiento del cronograma. El trabajo de esta investigación desarrollado en 2018, es una investigación aplicada con un diseño correlacional (no experimental) basado en el cotejo de dos métodos como son la metodología BIM y la metodología de planificación de edificios tradicional. Los principales resultados obtenidos son: La aplicación de la tecnología BIM es positivo en la mejora de la planificación en la ejecución de obras administrativas de construcción en la región Tacna, minimizando la inestabilidad del proyecto antes de la ejecución 97% fue la falta de indagación sobre el mayor inconveniente durante el

proyecto implementación y redujo el tiempo de implementación en un 22%. Por lo tanto, el modelado BIM es muy beneficioso en la planificación del trabajo porque al lidiar con el cambio y utilizar la guía del PMBOK, se obtiene un cronograma más objetivo.

#### 2.3 BASES TEORICAS

#### 2.3.1 Building Information Modeling (BIM)

Según (Coloma Picó et al., 2008). BIM (Modelado de la Información del Edificio) es sinónimo de Building Information Modeling y se describe al grupo de metodologías de trabajos y herramientas diferenciado por el modo de información de forma coherente, contable, continua y coordinada; teniendo como empleabilidad varias bases de identificaciones simultáneos que contengan toda la información en lo relevante al edificio o edificación que se intenta bosquejar, construir o usar. La información mencionada puede ser oficial, pero también puede describir a varios aspectos como la usabilidad de los materiales, sus cualidades físicas, el uso para espacios, el rendimiento energético de la capa exterior, etc.

BIM (Building Information Modeling) – descifrado en español como formado de la investigación del edificio, según (Roberto, 2015). se refiere a un conjunto de métodos y herramientas de trabajo, caracterizados por el uso coordinado, consistente, computable y continuo de la información; utilizado una o más base de datos simultáneas que contienen toda la información relacionada con el edificio que se procura trazar, construir o utilizar. Una vez aclarada la definición de BIM, se presentarán los pasos considerados por BIM.

#### Etapa del Diseño:

 Incrementa la proyección del proyecto – conocido también como Visualización Geo-espacial.

- Satisfacción del cliente respecto a sus expectativas dadas.
- Probabilidad de transportar la intervención detallado de los metrados y presupuesto del proyecto dado.
- Elaboración de planos concordados completados a un tipo único.
- Recopilación de investigación (materiales, costos del proyecto, entre otros).
- Elaboración de imágenes relistas- aplicación de softwares.
- Disminución del expediente modelo único.
- Sustentabilidad.

#### Etapa de Construcción:

 Bosquejo de especímenes virtuales concernientes a construcciones con la finalidad que sirvan como muestras.

- Desestimación de la cantidad de encuesta requerida.
- Inspección del costo de ejecución y estudio de programación del proyecto.
- Seguimiento en la rendición de trabajadores, evaluación.
- Observación de método productivo.
- Observación y creación de movimientos in situ de maquinarias y equipos.
- Observación e identificación de obstrucciones.
- Respecto a enlaces y fabricación, permite producir elementos.
- Simulación del tiempo de ejecución del proyecto (4D)
- Conseguir el conjunto de materiales y obtención del análisis de los costos. Del proyecto (5D).
- Producción de expediente as built.

#### Etapa Mantenimiento:

 Base de identificaciones en la guía para la administración, proporcionando esta tarea.

Modelos envuelven un el ciclo de vida de un proyecto.

 Modelos as built admiten realizar innovación, crecimientos futuros la información in situ.

La ventaja radica en el análisis preliminar del diseño, edificación y trabajo del edificio basado en la minimización de errores, ayudando a evitar un coste incurrido durante la construcción y trabajo del edificio.

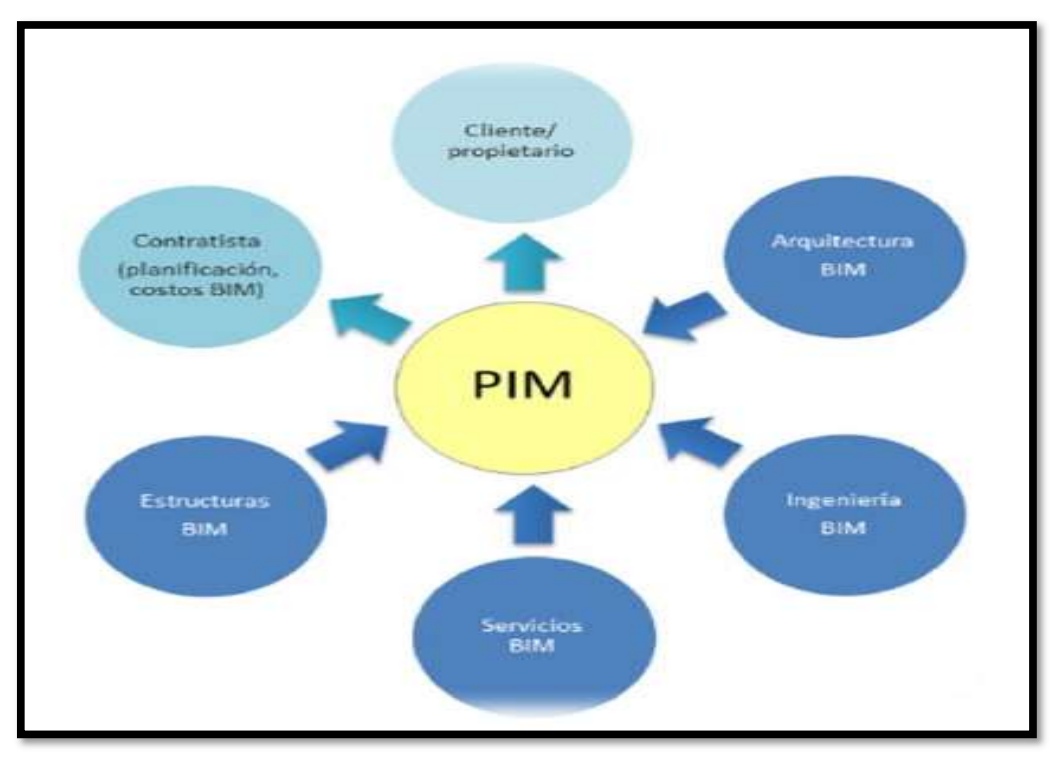

Figura 1 PIM Fuente: (NBIMS-US\_V3\_4.2\_COBie.pdf, s. f.).

BIM es también una forma de trabajo en unidad en la que proyectistas, arquitectos, ingenieros y consumidores trabajan en torno a los modelos BIM del proyecto. De hecho, BIM está protegido por herramientas tecnológicas que

admiten la creación, operación y comisión de estos modelos BIM, creando el principio de información necesaria que se puede utilizar en cualquier época del ciclo de abasto a nivel de proyecto. La teoría BIM original proponía un único repositorio (modelo) con una información extraíble. Entonces, cada disciplina necesitará su propio modelo BIM para efectuar con sus necesidades pactadas. Las soluciones reguladas pueden concebirse como una guía de composición de proyectos.

La consecuencia de la actividad BIM es de tipo de investigación de construcción, es indicar, se describe a "simular, a través de una guía, indagación de construcción".

Es un suceso de plataforma tecnológica que compone arquitectura, ingeniería y construcción, forma de indagación de diseño y técnicas de construcción paramétricos para cada elemento y componente que acceden un proyecto, aprobando un modelo único que reúne la información de proyecto.

La tecnología BIM posee en cuenta la idea de que una construcción debe ser asimilado a lo extenso de su lapso de vida. Esto contiene las fases de conceptualización, diseño e implementación, así como la fase de mantenimiento. Como resultado, sus futuros interesados lograrán acceder a información ventajoso para ellos, como planear el mantenimiento de un edificio o realizar reparaciones en una instalación en particular. BIM es una representación de trabajo en unidad, ya que los profesionales alcanzan trabajar alrededor del modelo BIM del proyecto, esto se debe a que la plataforma BIM sujeta equipos tecnológicos que permiten la creación, administración y gestión del modelo de proyectos, creando una fuente de información que será utilizados en cada etapa del proyecto.

(Eastman et al., 2011) BIM se define como una colección de herramientas, técnicas y tecnologías respaldados por documentación digital legible por ingenio y legible por máquina del edificio, su trabajo, planificación, construcción y operaciones posteriores. La consecuencia de la operación BIM es un tipo de investigación de construcción.

Desde la perspectiva de los vendedores de software más notables de la industria, la empresa norteamericana Autodesk, BIM es una causa inteligente basado en modelos que brinda información para ayudar a proyectar, diseñar y diseñar, construir y administrar edificios e infraestructura. (Autodesk, 2015). (Architecture, Engineering & Construction (AEC) Collection | Autodesk, s. f.).

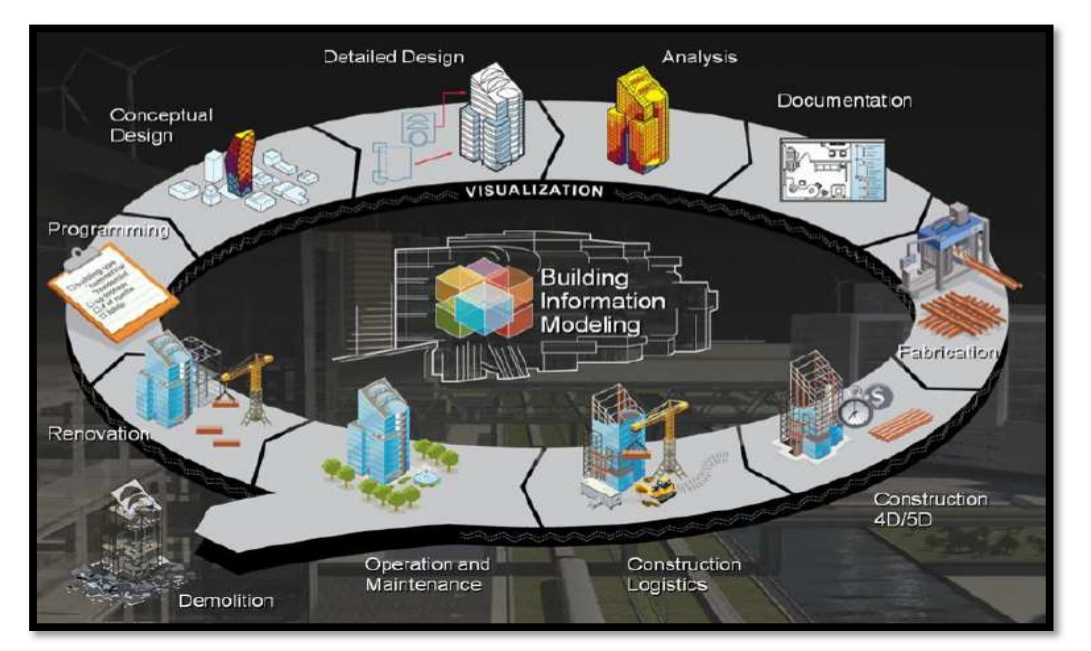

Figura 2 Building Information Modeling Fuente: (Autodesk, 2015).

Si cada aspecto se concentra en ciertos semblantes determinados de la tecnología, uno de los semblantes transversales que de cualquier manera se puede entender en cada uno de ellos es que BIM cree, por un lado, el modelo, un parámetro tridimensional con toda su analítica. e investigación asociada,

que se puede utilizar a lo largo de la vida de un plan y proceso relacionado para desenvolver y manejar estos modelos.

BIM permite la gestión de la investigación del edificio, incluida la analítica del edificio, las relaciones espaciales, la cantidad y las pertenencias de los componentes del edificio. La investigación se gestiona en una base de datos que, en reconocimiento a su funcionalidad y razón, permite actualizarla con cada cambio de modelo.

#### 2.3.2 Modelamiento BIM-3D

El modelo 3D incluye una representación gráfica de todo el plan. En la guía 3D se refleja toda la indagación del proyecto: terreno, muros, ventanas, mobiliario, sanitarios, mobiliario, etc. El modelo 3D aplicado a BIM se diferencia en que no solo tiene propiedades geométricas y percibidas, sino que también conserva las propiedades ópticas o funcionales relevantes del material u objeto. (fabricantes, peso, posesiones térmicas, firmeza, componentes, etc.) (ENCALADA OJEDA, 2016).

Según precisa CAPECO (Aldea Urbana Blog | Tag Archive | "I Congreso Internacional BIM 2014, s. f.) acceden perfeccionamientos en el progreso de proyectos de obra con los siguientes objetivos:

- Mejorar la declaración entre las disciplinas implicadas en la Construcción
- Proporcionar la carga de los Modelos a plataformas CAD
- Proporcionar la operación de datos desarrollados en CAD a la Plataforma BIM
- Generalizar las rutinas de BIM en otras etapas de la construcción
- Generalizar el uso de los Niveles de Complemento en cada etapa de un Proyecto
- Delimitar niveles de Impulso en cada época de un Proyecto
- Aprobar la intervención de progreso de los Modelos BIM.

Según (7 trojaola.pdf, s. f.) indica que Con BIM, la coordinación del proyecto se optimiza durante las etapas de planificación y ejecución. Esta combinación de aplicaciones recomendadas ayuda a detectar errores durante el asunto de diseño y previene problemas durante el tiempo de construcción, lo que genera ahorros significativos para los desarrolladores. Servicios: CONSULTORÍA, a medida del cliente, para la implantación de la tecnología BIM (lo llamamos OPEN BIM) y FM (Facilities Management) en la empresa. El despliegue se realizará a través de aplicaciones nativas de soporte al desarrollo (marca BIRD) y otras aplicaciones complementarias (marca BIM CLOUD) para trabajar en Cloud Computing. FORMACIÓN EN INNOVACIÓN en tecnologías involucradas en la implementación BIM, a través de cursos universitarios populares, online y offline. Desarrollar nuevas herramientas BIM para ser utilizadas dentro de la empresa.

#### 2.3.3. Simulación BIM 4D

El modelado BIM 4D implica agregar la cuantificación "TIEMPO" al tipo BIM 3D. En base a este tipo, es viable asociar centros parametrizados de operaciones específicas o elementos de edificación. Así, al iniciar estas acciones, logramos desarrollar un programa de trabajo, como un diagrama de Gantt. El objetivo principal del modelado 4D es crear una simulación de construcción, también conocida como simulación 4D, donde, a través de una combinación de modelos BIM 3D y diagramas de Gantt, se puede visualizar un edificio virtual en el mercado, indicando la fecha límite. y tareas programadas para una mejor inspección para la construcción y la época. (ENCALADA OJEDA, 2016).

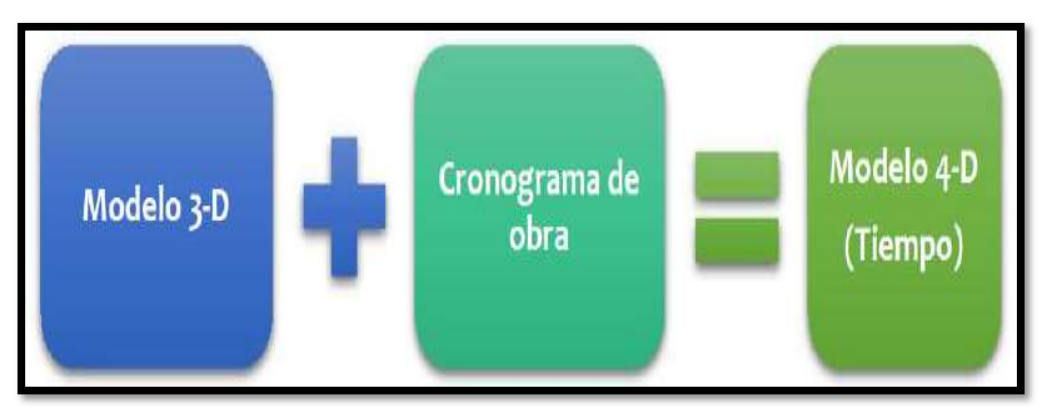

Figura 3 Parámetro ¨Tiempo 3-D a Modelamiento 4-D Fuente: (ENCALADA OJEDA, 2016)

Este proceso al que se utiliza un modelo BIM 4D (tiempo 3D) para proyectar las fases y/o completar las fases de una regeneración, reforma o ampliación y también a revelar la secuencia de construcción de un edificio.

El modelado 4D es un instrumento muy poderoso para visualizar y comunicar los detalles del proyecto y puede brindar a todos los implicados una más clara comprensión del proyecto y sus períodos y/o hitos del proyecto. (CAPECO; Comité BIM, 2014).

4D es una grafía del lapso y el espacio, como una animación que afecta la transformación del espacio a través del tiempo manifestando la 4ta dimensión de la ingeniería y la construcción.

#### 2.3.4. Simulación BIM 5D

 El control de costes es un aspecto primordial de la construcción. BIM le admite vincular los precios al modelo, lo que nos dará la cantidad de material necesario para edificar el modelo. Estos valores se obtienen desde la etapa inicial de diseño y crecen los proyectos. El control de gastos es especialmente relevante en el progreso de puestos de trabajo, donde se pueden crear valorizaciones de gastos mensuales. La ventaja de la hipótesis es que incluye iguales elementos que el modelo, todo está actualizado con el desglose de los costos, la pérdida es que no todo está modelado, como los vehículos auxiliares como el encofrado, por qué es así. revisado en artículos o agregado más tarde. (Montilla Duque, 2017)

La quinta extensión de BIM agrega datos de estimaciones de costos precisas al modelo de investigación visual. Estas transformaciones se realizan simultáneamente con el proceso de construcción. Además, permite cambios de diseño en tiempo real, mostrando cualquier revisión y edición a todos los agentes relevantes. Por ejemplo, en un diseño BIM creado con Autodesk Revit, podemos vincular los costos de un objeto o modelo BIM. Podemos establecer la cuantía de material que necesitamos para construirlo. De esta manera, generamos datos de costos precisos en la etapa originaria de diseño. Así, podemos ir acomodando en oficio a necesidades a medida que prospera el proyecto.( Seys, 2018) .

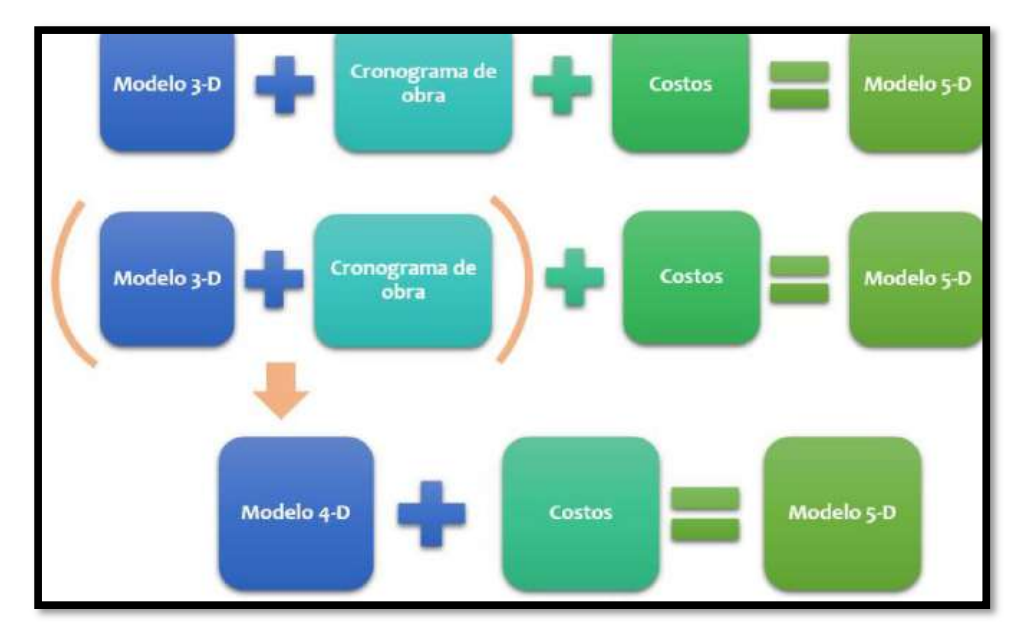

Fuente: (ENCALADA OJEDA, 2016) Figura 4 Parámetro ´´´costo´´ del modelo 4-D al Modelo 5-D

#### 2.3.5. Modelamiento Estructural

(Moscardó, 2016.) Indica que una guía estructural es un carácter simplificado o esquema de una estructura, desarrollado para observar su comportamiento. El grado de aclaración del análisis estructural depende del tipo de proyecto y su complejidad que estemos realizando, cabe recalcar que, pero no debemos dejar de lado que la estructura que calculamos NO ES UNA ESTRUCTURA REAL, es más bien una simulación, es decir una aproximación. Los modelos estructurales también se conocen como diagramas estructurales o computacionales y, a veces, son estructuras ideales. (en cruce a estructura real).

Podemos decir que la estructura EXISTENTE es muy compleja para analizarla. Es por eso que cambiamos al modelo estructural de nuestro proyecto, cuyo modelo de análisis de conducta es más fácil de estudiar que la estructura real. Luego, con el modelo generado, realizamos la doblez de la estructura real.

Cabe indicar que para que el modelo estructural asuma una utilidad, se debe reunir las siguientes condiciones:

- a) El modelado es similar a la estructura real, teniendo en cuenta que el procedimiento que vamos a examinar es el del modelo, no de la estructura real. Cuanta más similitud tenga entre ambos será mucho mejor y más útil el modelo.
- b) El modelo debe ser fácil para el análisis, a salvo, no debería ser demasiado complejo (difícil de entender).

En muchas estructuras, estas dos condiciones se realizan en direcciones opuestas: cuanto mayor es la igualdad con la estructura, mayor es la complejidad computacional.

 Es nuestra responsabilidad saber en qué medida el modelo utilizado difiere de la realidad, ya que de ello depende la validez y precisión de los resultados obtenidos de nuestro proyecto.

#### III. METODOLOGÍA

#### 3.1 Tipo y diseño de investigación

En tipo de investigación se clasifica en básica y aplicada según lo documentado (RP-214-2018-CONCYTEC, 2018).

#### 3.1.1 Tipo de investigación

- Tipo de investigación: Aplicada
- 3.1.2 Nivel de investigación
	- Nivel de investigación: Descriptivo

#### 3.1.3 Diseño de investigación

Diseño no experimental

#### 3.2 Variables y operacionalización

Tabla 1 Enunciado de variables dependientes e independientes estudiados.

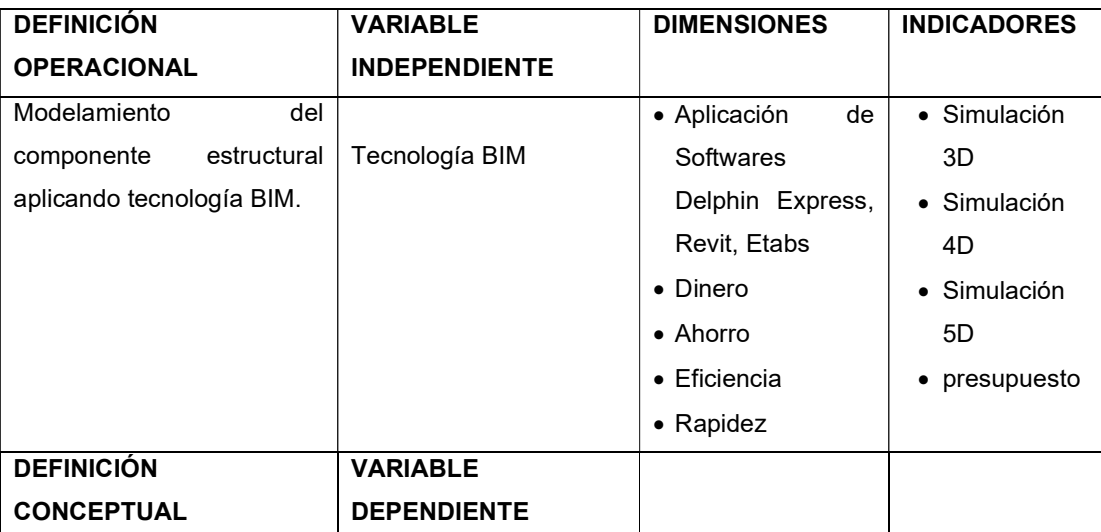

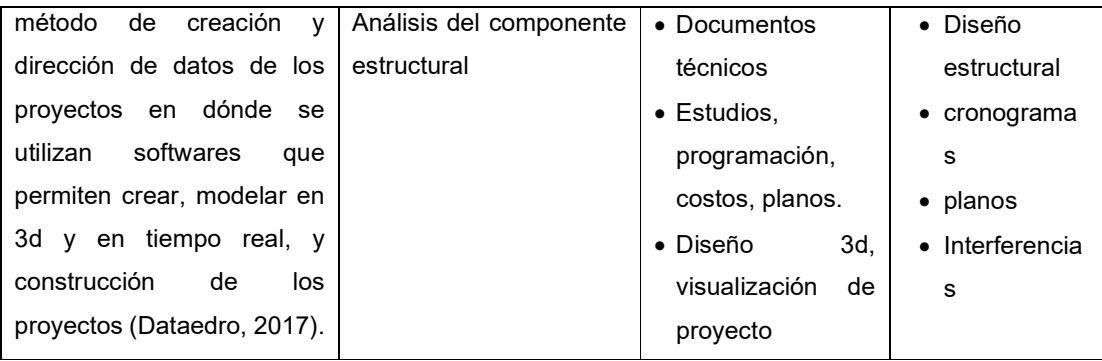

### 3.3 Población y muestreo Población

Las poblaciones en estudio fueron todos los coliseos polideportivos que se tienen en la Provincia de San Antonio de Putina – Departamento de Puno''. En tal caso 02 proyectos encontrados

#### Muestra:

Para esta investigación se tomó a muestra el Coliseo Polideportivo de Putina, Provincia de San Antonio de Putina – Departamento de Puno''. Puesto que es el que tuvo mayor realice y además el interés nuestro fue por el caso que queda dentro de la Ciudad de Putina Capital de la Provincia de San Antonio de Putina con una población de 23 mil habitantes.

#### Muestreo:

Debido a que la población no dependía de la probabilidad, sino más bien se hizo una elección por parte del investigador ya que la población en específico necesario para esta investigación es deportistas y aficionados al deporte. Por ello se hizo un muestreo no probabilístico- método opinático o intencional, captado por las encuestas que se hizo a los deportistas de la ciudad de Putina.

#### 3.4 Técnicas e Instrumentos de recolección de datos

En el ámbito de la investigación se empleó las siguientes técnicas de observación y la técnica de revisión de documentos, En ella contempla la recopilación de identificaciones del expediente técnico de la mencionada obra, que nos sirvió para el análisis del Componente estructural aplicando la tecnología BIM. También se Aplicación de Normas: Reglamento Nacional de Edificaciones, Normas ASTM, y otros documentos concernientes al antes, durante y después de la ejecución de obra que nos fueron de importancia para probar las deficiencias que tenía el mismo expediente técnico.

#### 3.5 Procedimientos

Durante la inspección de campo que se realizó al Coliseo polideportivo, y el proceso de obtención de datos se hizo los siguientes procedimientos:

Método: Se aplicará el método empírico- método de medición

- 1. En primera instancia se solicitó mediante un documento a la Municipalidad Provincial de San Antonio de Putina que nos facilite el expediente técnico de la obra referida, ello con fines de investigación a nivel educacional.
- 2. luego se realizará un reconocimiento de terreno, reconocimiento del lugar donde se construyó la mencionada obra (ubicación, zonas alrededor, interferencias, área contemplada, zonas de acceso, entre otros).
- 3. posterior a ello se recolectó datos insitu sobre el estado actual de en la que se encuentra.
- 4. Se hizo el análisis del expediente técnico de la obra: "CREACIÓN DEL COLISEO POLIDEPORTIVO DE PUTINA, PROVINCIA DE SAN ANTONIO DE PUTINA – DEPARTAMENTO DE PUNO" mediante Softwares (Excel, Delphin Express, Etabs, Revit). En este caso se empleó la tecnología BIM y se realizó las simulaciones 3D, 4D y 5D al componente estructural del coliseo Polideportivo; los resultados fueron analizados según norma vigente E-030 "Diseño sismo Resistente "del RNE.

Ensayos: No se tiene ensayos en este caso.

### 3.6 Método de análisis de datos

Después de realizar el modelamiento del Componente estructural del coliseo polideportivo empleando los Softwares (Excel, Delphin Express, Etabs, Revit,) se pudo verificar que la empleabilidad de la Tecnología BIM mediante las Simulaciones 3D, 4D y 5D al componente estructural se obtiene los datos correctos, idóneos concordantes con la Norma E-030 del RNE acortando el tiempo de elaboración, costo y proyectándonos un modelo de cómo será el coliseo Polideportivo.

## 3.7 Aspectos éticos

La calidad de este proyecto de investigación es garantizada por los criterios que tomaron los investigadores tanto nacionales e internacionales, cumpliendo así por con todos los estándares éticos nacionales e internacionales ya que no se realizó con la finalidad para perjudicar ni beneficiar a terceros.

# IV. RESULTADOS

## 4.1 Datos del proyecto

Ubicación:

La zona donde se ejecutará el proyecto de investigación se encuentra en el centro poblado de San Isidro del distrito de Putina, provincia de San Antonio de Putina y departamento de Puno el cual se encuentra a una altitud de 3878 m.s.n.m.

Ubicación política y acceso:

La ubicación política y acceso a la zona es la siguiente.

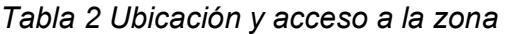

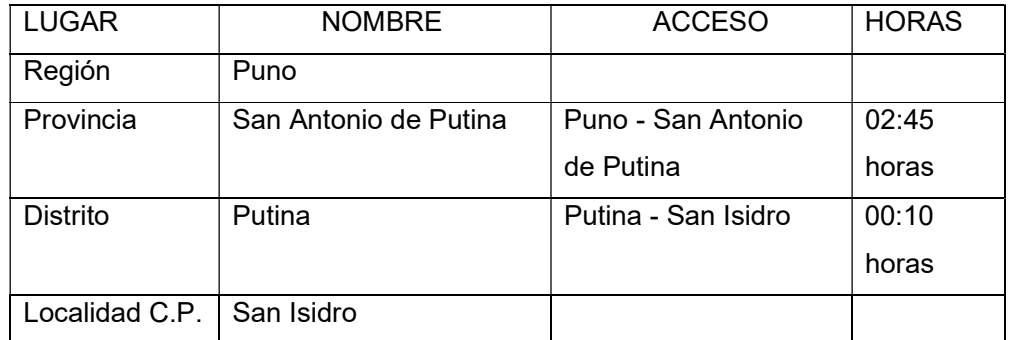

Fuente: Elaboración propia (2022)

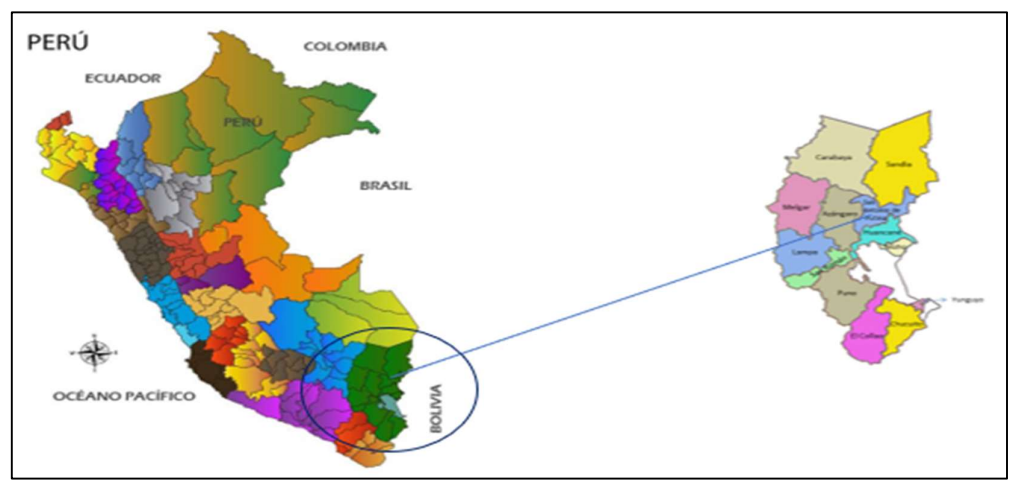

Fuente: Elaboración propia (2022) – junio 2022 Figura 5 Ubicación geográfica

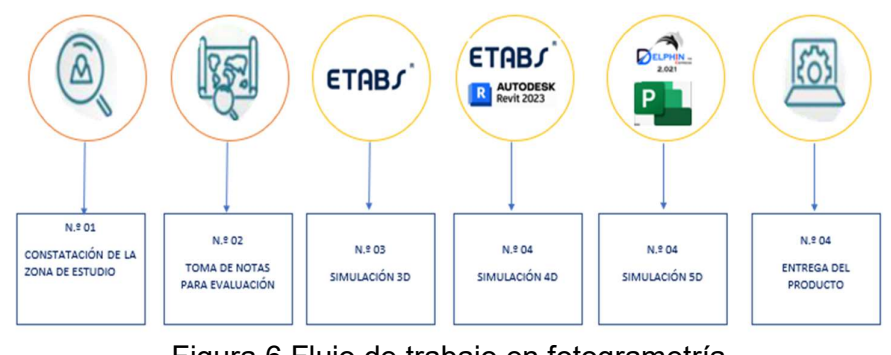

Figura 6 Flujo de trabajo en fotogrametría Fuente: Elaboración propia (2022) – junio 2022

# 4.2 Constatación de la zona de estudio

 Se muestra la zona de estudio donde observamos si existe obstáculos referentes a la evaluación en los alrededores, por lo que se tomó una captura de Google Earth para poder visualizar con más exactitud.

Figura N° 07: Constatación del lugar de Estudio

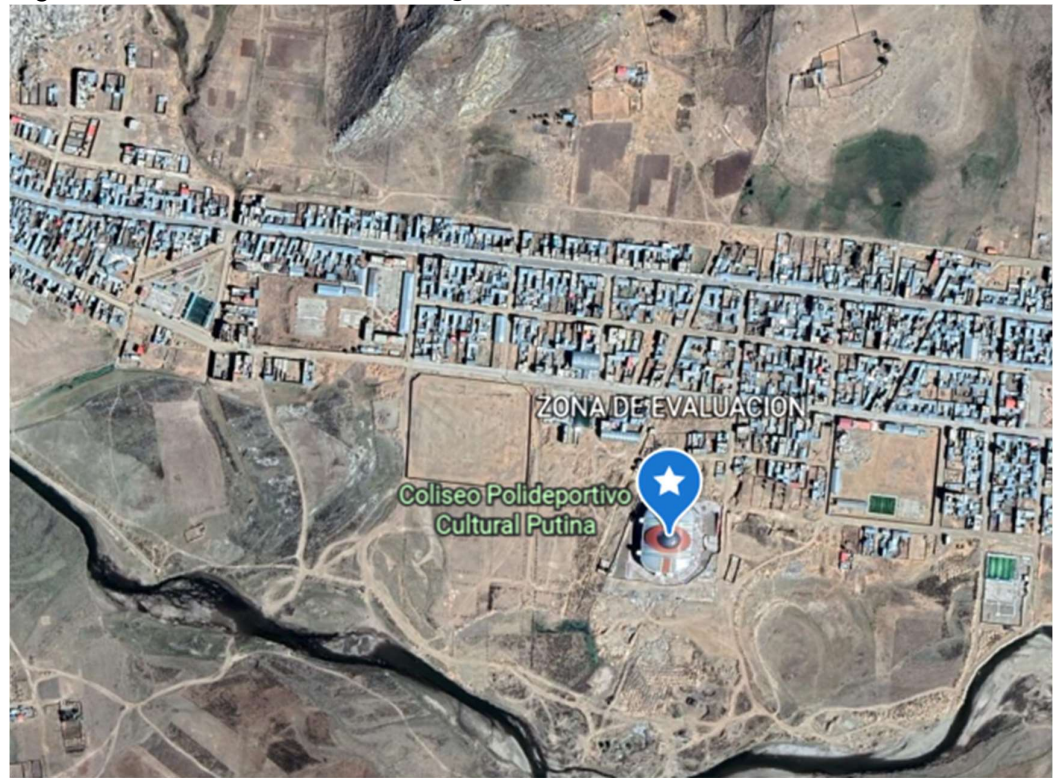

**Fuente: Google Earth Pro** Figura 7 Constatación de la zona de Estudio

### 4.3 Toma de notas para evaluación

La información referente fue solicitada a la Municipalidad Provincial de San Antonio de Putina por ello se obtuvo el expediente técnico (contractual) en formato digital PDF escaneado con ello se inició con las evaluaciones respecto a la demora de ejecución y el adicional N.º 01 que fue solicitado por el mal diseño de las estructuras que generaron retrasos por consiguiente así también se generó pérdida económica y mala gestión en la ejecución del proyecto.

### 4.4 Simulación BIM 3D

Mediante la revisión y evaluación de los planos al expediente técnico se procedió a ejecutar el modelamiento proyectado, los diseños primordiales realizados acorde a los planos fue mediante el software AUTODESK REVIT donde se muestra el modelo de construcción del coliseo polideportivo previsualizando la fachada de esta misma conjuntamente con el diseño estructural realizado en el software ETABS indicando el detalle del diseño estructural realizado.

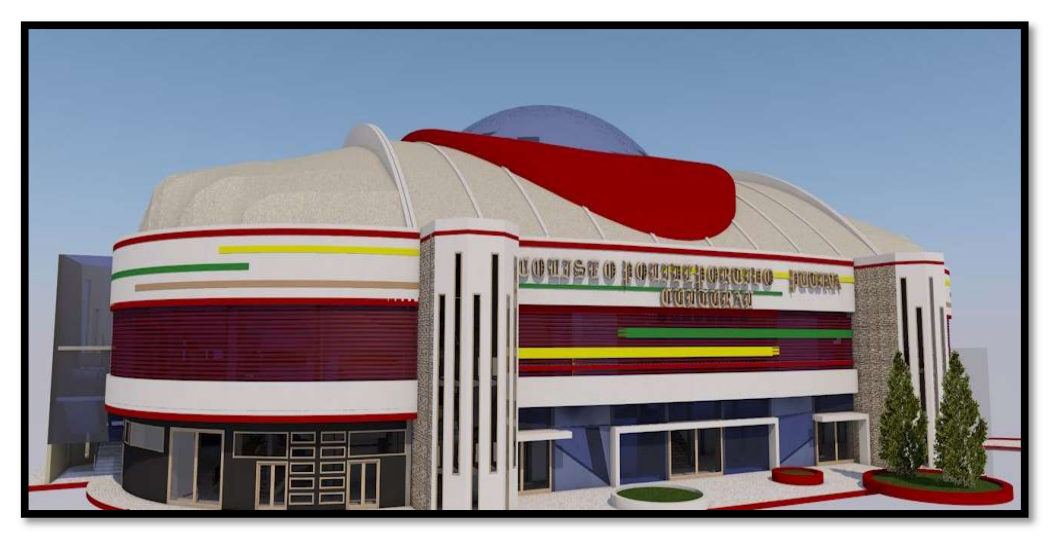

Figura 8 Vista 3D del modelo de coliseo polideportivo Fuente: Elaboración propia (vista 3D del coliseo polideportivo en la especialidad arquitectónica)<br>۸ تا په ټول<u>ې په په په په په په په په په په په په په</u>

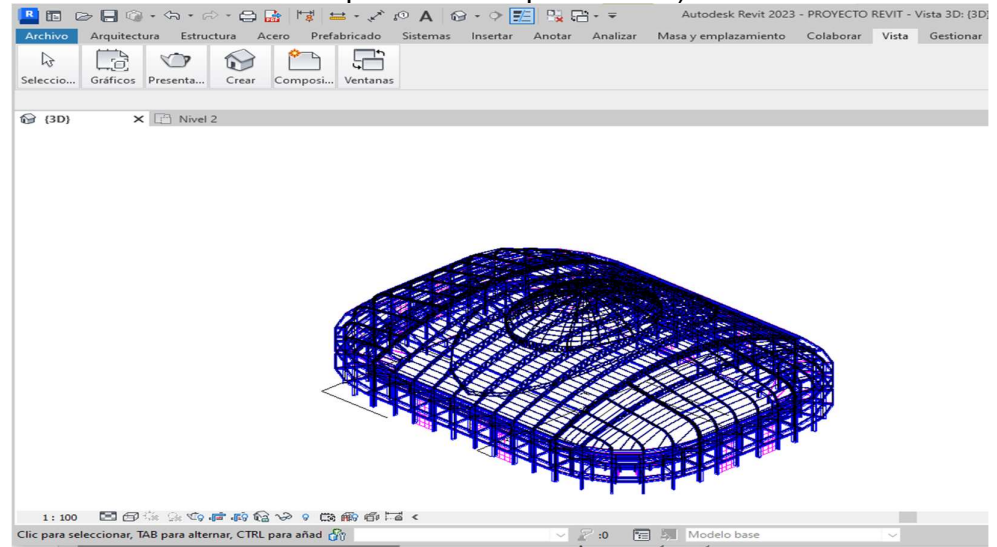

Figura 9 Vista 3D de las estructuras del coliseo Fuente: Elaboración propia (vista 3D de estructuras en software REVIT)

Las estructuras presentadas en el expediente técnico inicial (contractual) estas se hallan incompletas y son inconsistentes, esto se determinó insertando en el software ETABS el cálculo y los planos especificados en el expediente donde según análisis estructural se encontró la falla de algunos elementos estructurales al momento de realizar la verificación estructural esto componiendo entre el software REVIT y ETABS conjuntamente que componen la tecnología BIM.

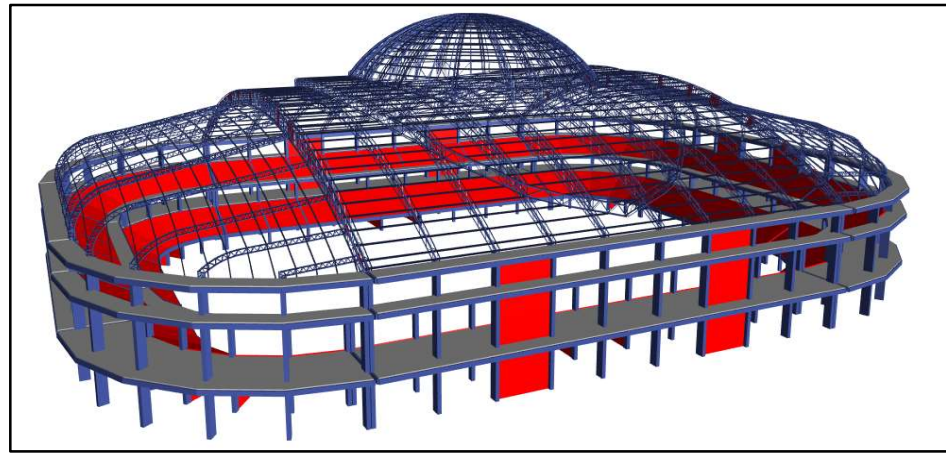

Figura 10 Vista 3D del coliseo del expediente técnico Fuente: Elaboración propia (vista 3D del coliseo polideportivo mostrado inicialmente en el expediente técnico)

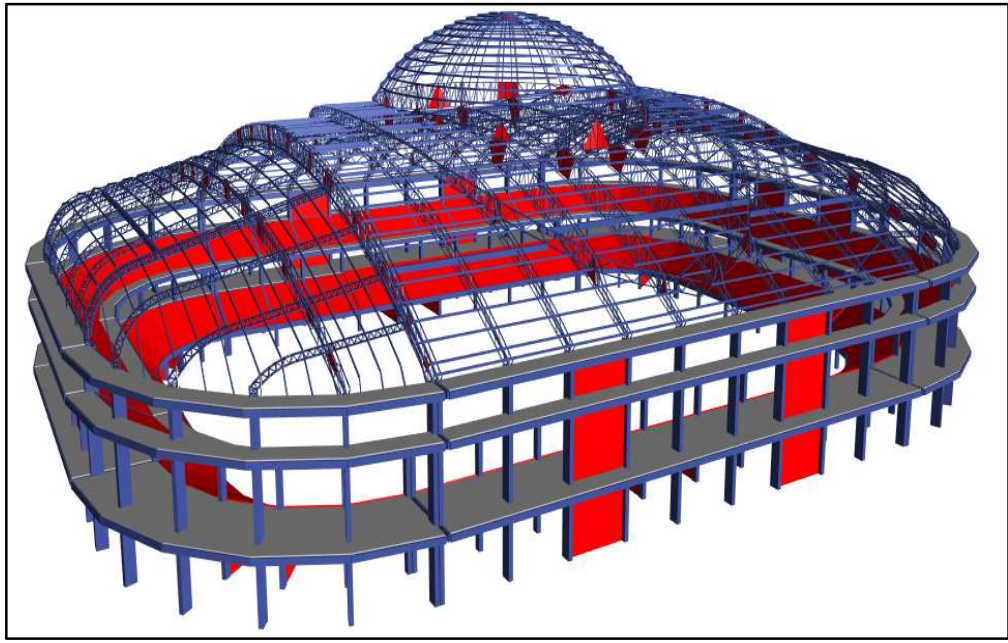

Figura 11 Vista 3D del coliseo propuesto según resultado de cálculos Fuente: Elaboración propia (vista 3D del coliseo polideportivo propuesto Etabs)

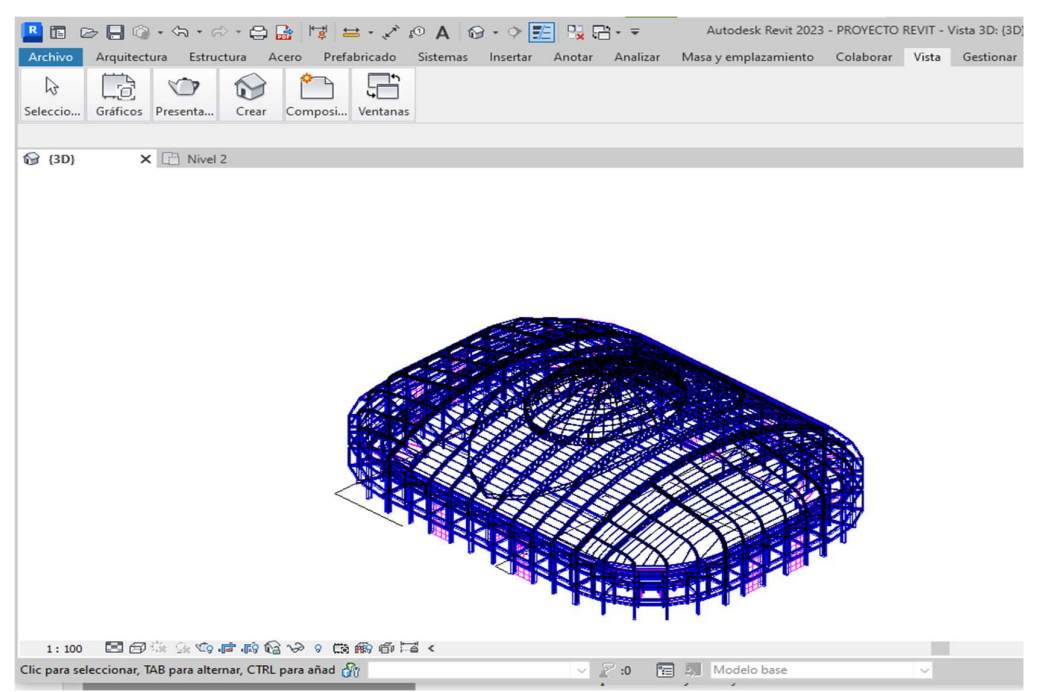

Figura 12 Vista 3D de las estructuras de coliseo, diseñado con REVIT Fuente: Elaboración propia (vista 3D de estructuras en software REVIT)

El análisis estructural realizado es considerando el Reglamento nacional de edificaciones (Reglamento Nacional de Edificaciones.pdf, s. f.) y su última modificatoria (DS 030-2019-VIVIENDA.pdf, s. f.):

- CARGAS: Reglamento nacional de edificaciones E-020
- SISMORRESISTENTE: Reglamento nacional de edificaciones E-030
- DISEÑO DE ACERO: Reglamento nacional de edificaciones E-090

Consideraciones generales:

Para el modelamiento estructural, se han considerado los detalles estructurales plasmados en los planos del proyecto original, excepto la armadura que sostendrá la cobertura a desnivel y la cúpula, dichos planos y detalles estructurales no se hallaron en el expediente técnico generando así un vacío de información.

Se considera el peso de la cobertura liviana, tomando en cuenta lo descrito en el cuadro de Especificaciones Técnicas de los planos, con lo allí indicado, se concluye que el peso unitario a considerar para la cobertura con Calaminón y Fibra de Poliuretano es de 5.50 kg/m2 y para el caso de la Cobertura de Policarbonato Macizo de 4 mm, es de 4.8 kg/m2. Esto mediante la evaluación realizada al expediente técnico.

De los cálculos realizados se muestran:

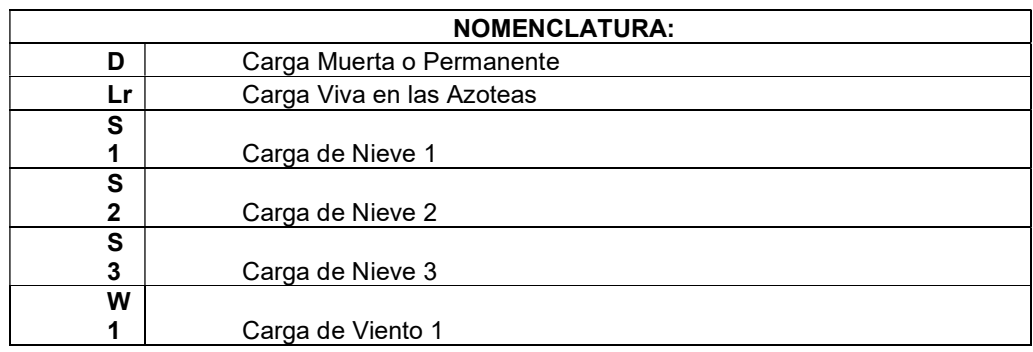

Tabla 3 Descripción de cargas en el diseño del coliseo

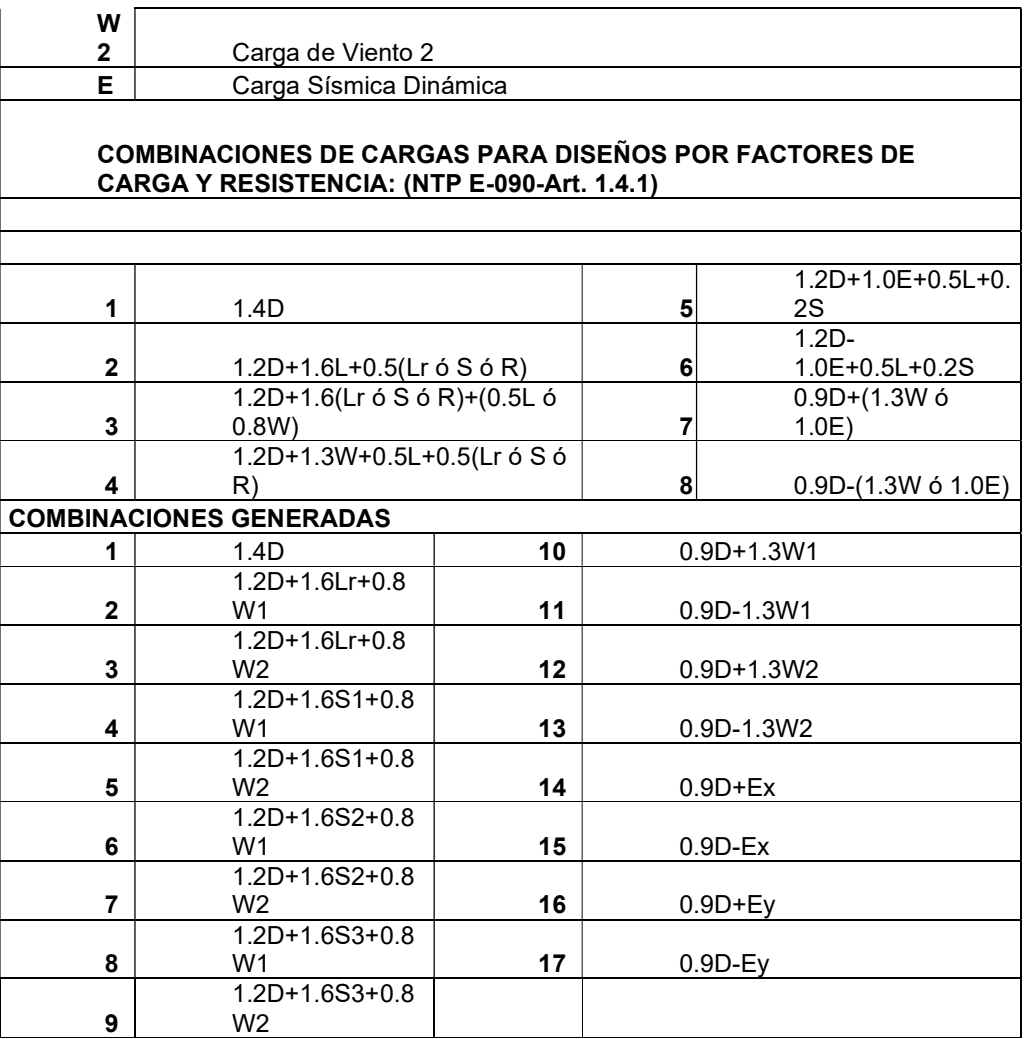

Fuente: Elaboración propia (2022)

Metrado de cargas:

Tabla 4 Carga muerta permanente.

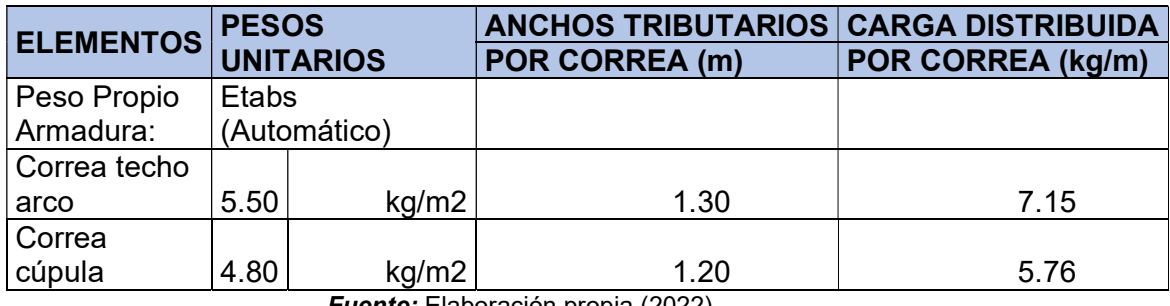

Fuente: Elaboración propia (2022)

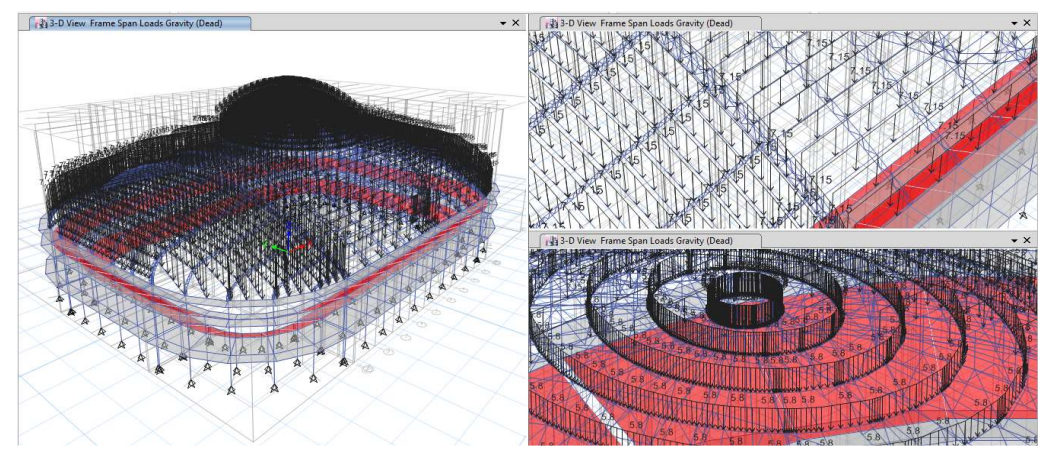

Figura 13 Grafico de cargas muertas según evaluación Etabs Fuente: Elaboración propia (disposiciones de cargas muertas sobre las correas)

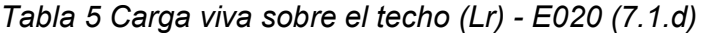

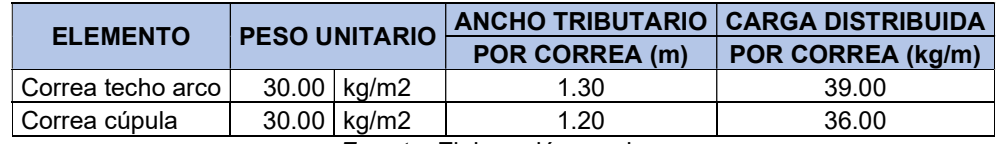

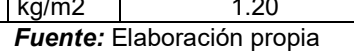

a) Para techos a una o dos aguas con inclinaciones menores o iguales a 15° (pendiente ≤ 27%) y para techos curvos con una relación flecha/luz  $\leq 0.1$  o ángulo vertical menor o igual a 10° (calculado desde el borde hasta el centro) la carga de diseño (Q,), sobre la proyección horizontal, será:

 $Q_r = Q_r$ 

b) Para techos a una o dos aguas con inclinaciones comprendidas entre 15° y 30° la carga de diseño (Qt), sobre la proyección horizontal, será:

 $Q_i = 0,80 Q_i$ 

c) Para techos a una o dos aguas con inclinaciones mayores que 30° la carga de diseño (Q,), sobre la proyección horizontal, será:

 $Q_t = C_s (0,80Q_s)$  donde  $C_s = 1 - 0,025(0^\circ - 30^\circ)$ ,<br>siendo Cs un factor adimensional.

d) Para los techos a dos aguas con inclinaciones mayores que 15° deberán investigarse los esfuerzos internos para las condiciones de carga balanceada y desbalanceada como se indica a continuación:

Fuente: Reglamento nacional de edificaciones (Norma E.020 Cargas.pdf, s. f.) Figura 14 Carga viva de nieve sobre el techo

De esto se tiene:

El ángulo vertical resultante entre el inicio del arco y la clave es: 19°

Entonces:

Tabla 6 Carga de nieve condición 01

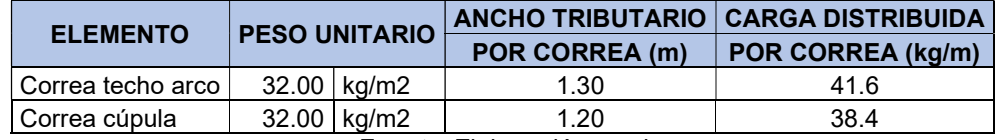

Fuente: Elaboración propia

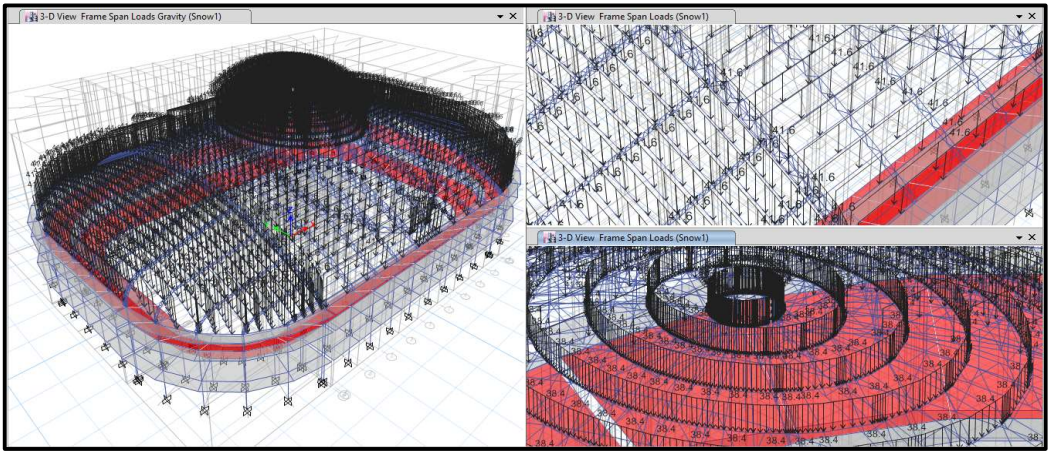

Figura 15 carga de nieve condición 01 Fuente: Elaboración propia (2022)

Tabla 7 Carga de nieve condición 02

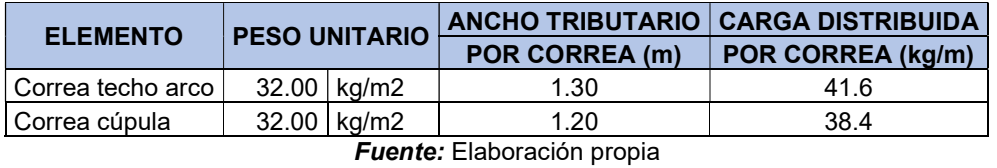

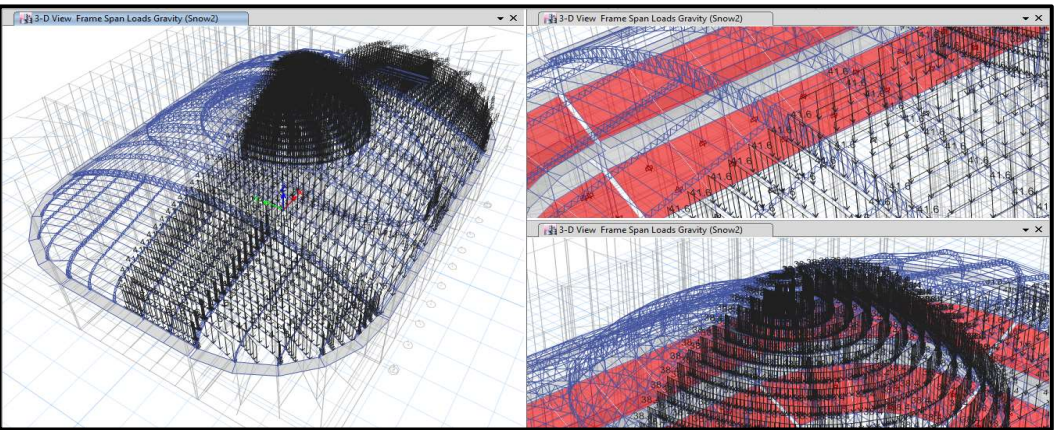

Figura 16 carga de nieve condición 02 Fuente: Elaboración propia

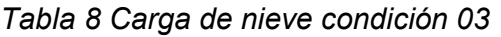

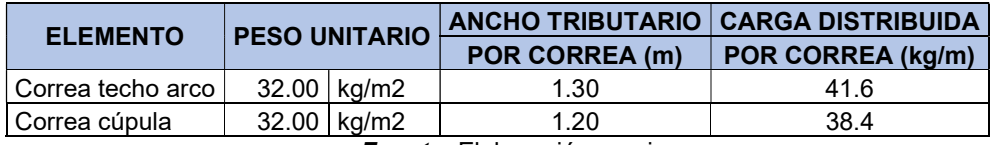

Fuente: Elaboración propia

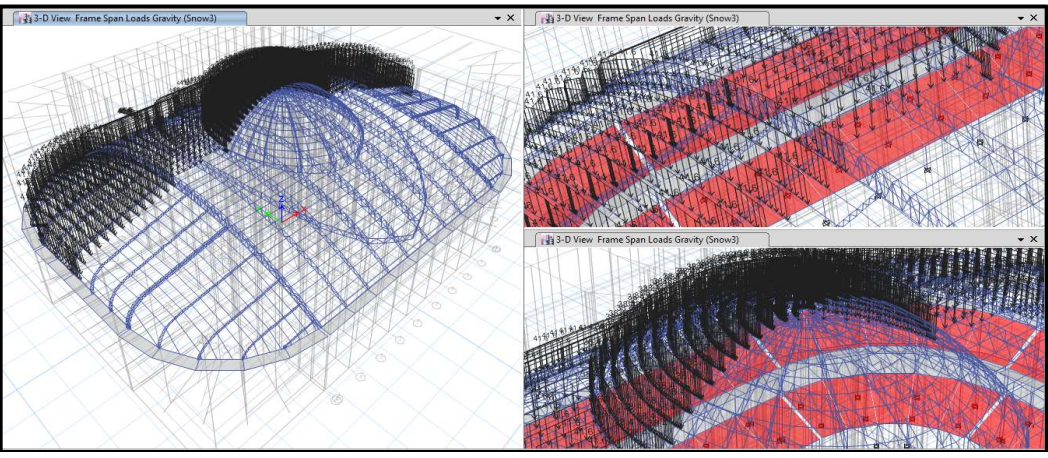

Figura 17 carga de nieve condición 03 Fuente: Elaboración propia (2022)

Carga de viento:

Se cálculo de acuerdo a las normativas considerando la zona de ubicación del proyecto.

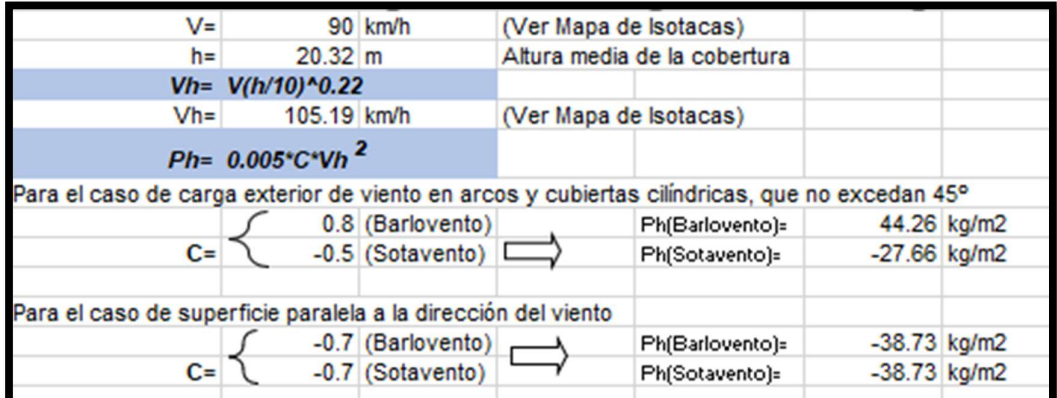

Figura 18 fórmulas para cargas de viento y datos Fuente: Elaboración propia

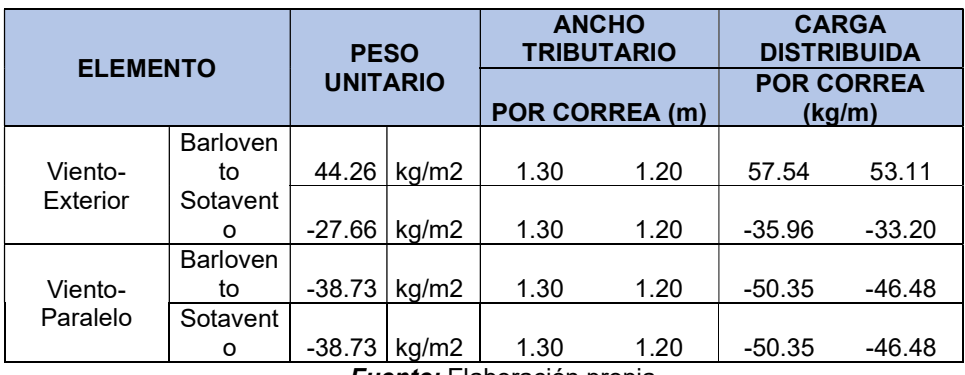

Tabla 9 Disposición de carga de viento tipo 01

Fuente: Elaboración propia

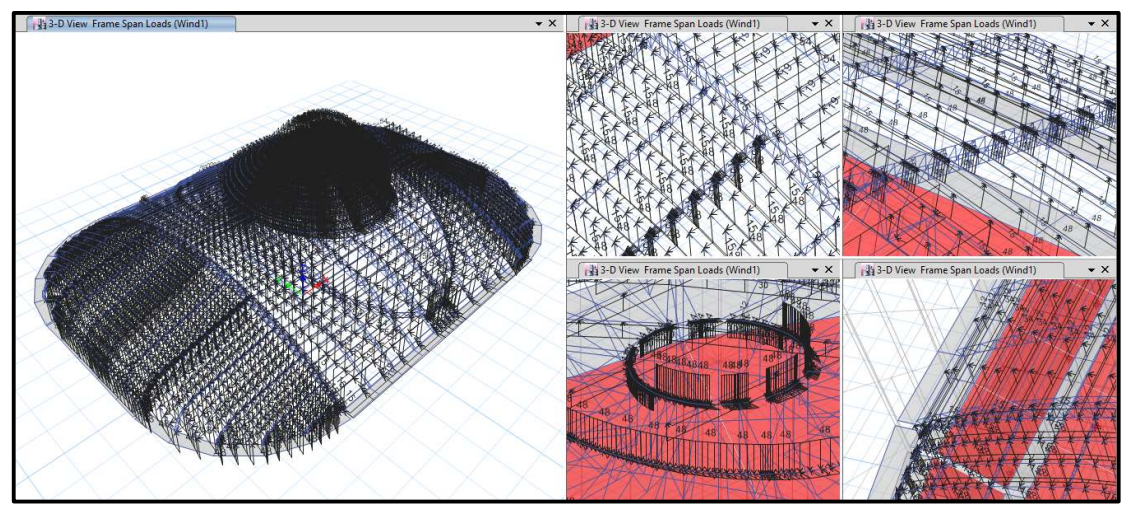

Figura 19 Disposición de la carga de viento 1 Fuente: Elaboración propia (2022)

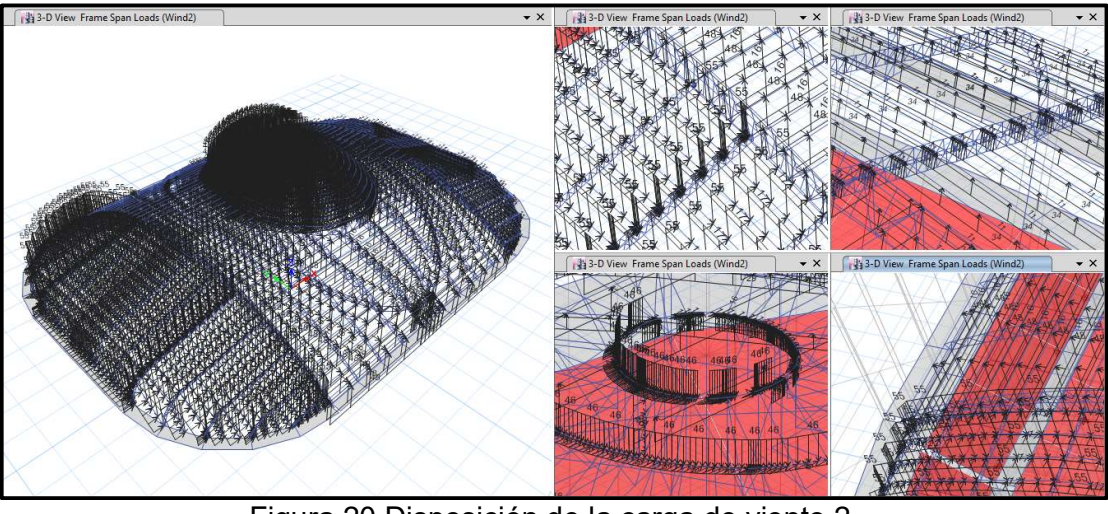

Figura 20 Disposición de la carga de viento 2 Fuente: Elaboración propia (2022)

Carga sísmica.

Para la carga sísmica, se hace uso de la norma E030 (DS 030-2019- VIVIENDA.pdf, s. f.) vigente a la fecha de elaboración del proyecto, con los parámetros siguientes:

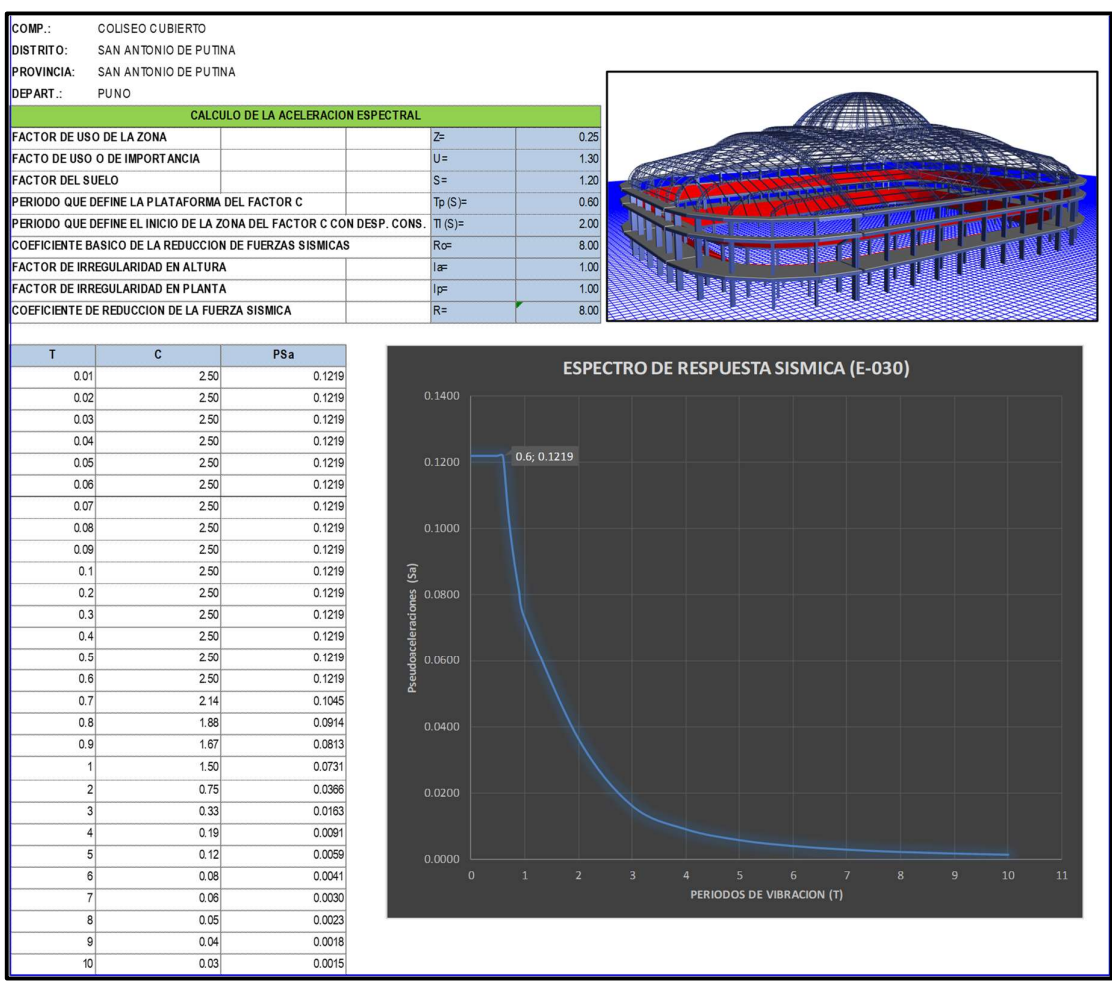

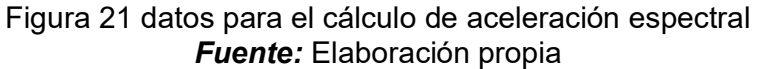

La máxima respuestas sísmicas esperada, se define haciendo uso de la Combinación Cuadrática Completa CQC para el método de combinación modal, mientras que para el tipo de combinación direccional se hará uso del método SRSS.

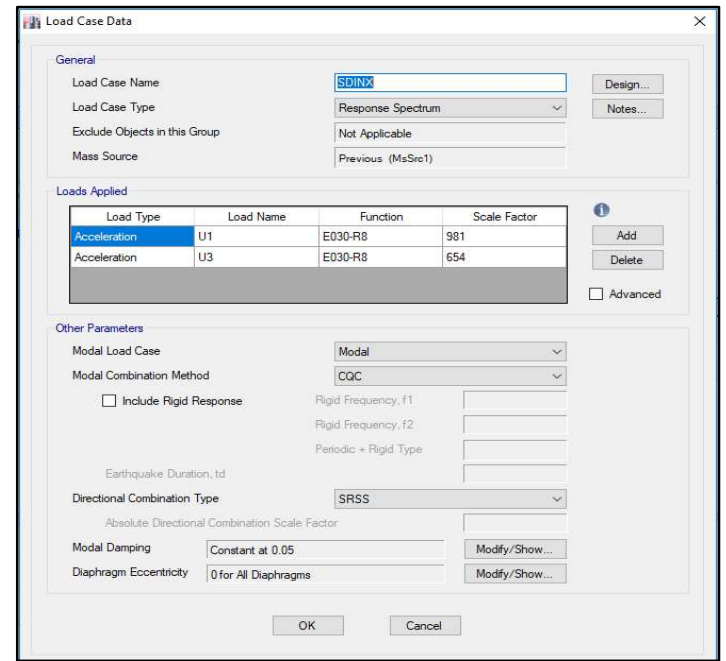

Figura 22 aceleración espectral calculado por Etabs caso 01 Fuente: Elaboración propia

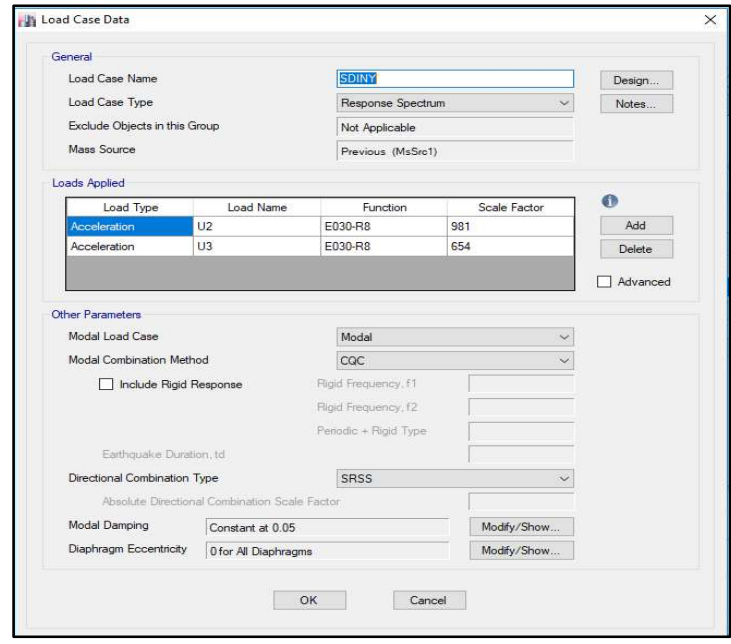

Figura 23 aceleración espectral calculado por Etabs caso 01 Fuente: Elaboración propia

Resultados del expediente técnico vs análisis estructural realizado considerando el Reglamento Nacional de Edificaciones ((Norma E.090 Estructuras metálicas.pdf, s. f.)

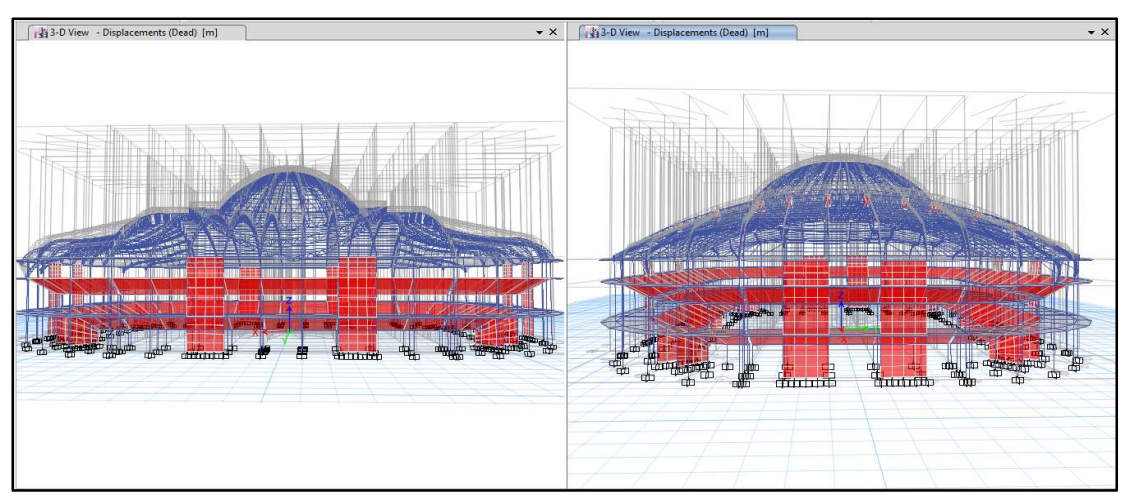

Figura 24 diseño estructural expediente técnico vs diseño estructural realizado deformado a cargas muertas Fuente: Elaboración propia

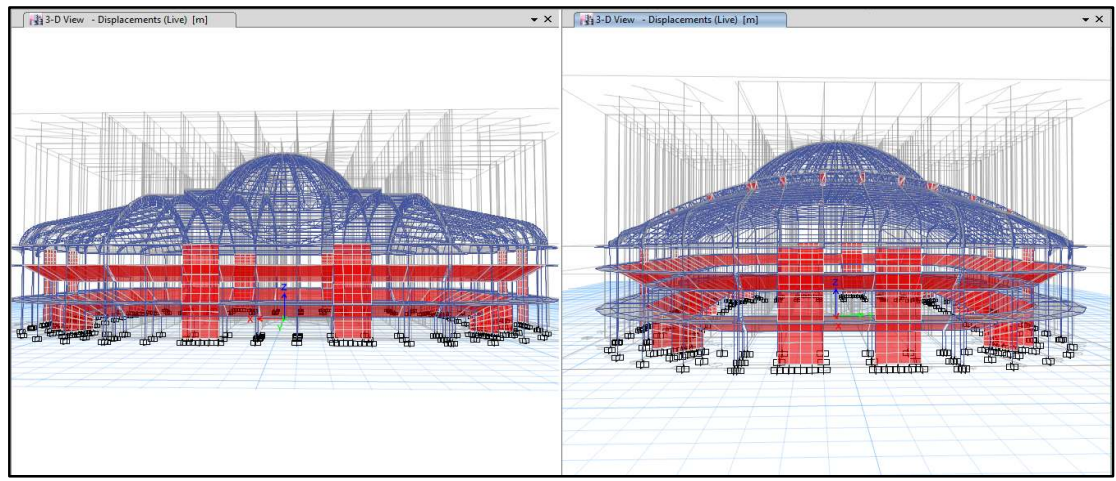

Figura 25 diseño estructural expediente técnico vs diseño estructural realizado deformado a cargas vivas Fuente: Elaboración propia

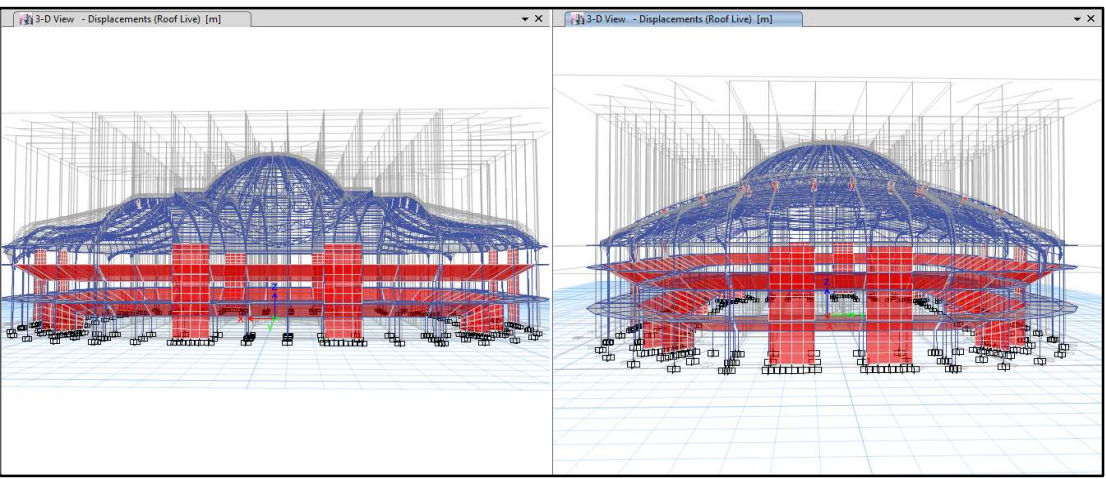

Figura 26 Deformada a cargas vivas sobre el techo Fuente: Elaboración propia

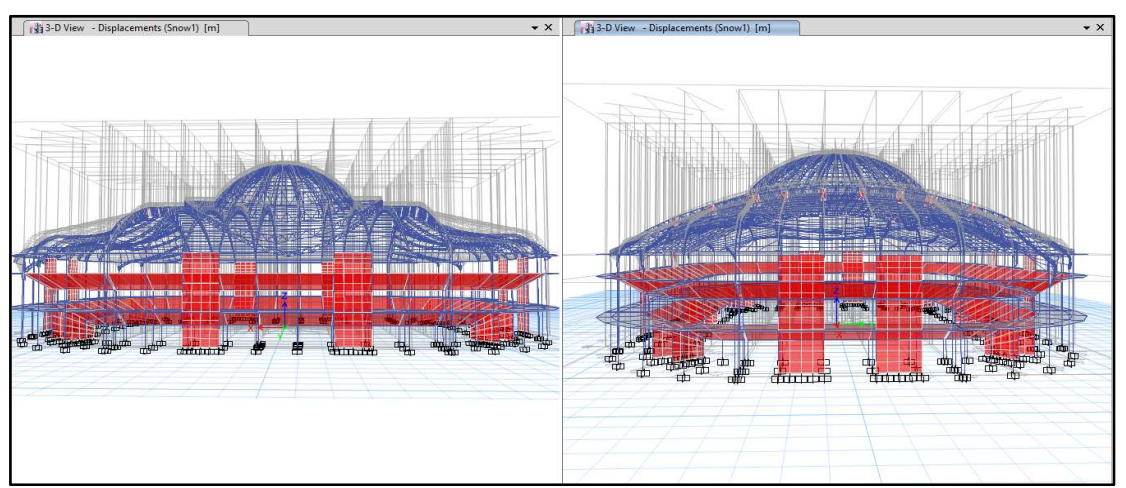

Figura 27 Deformada a cargas de nieve – Caso 1 Fuente: Elaboración propia

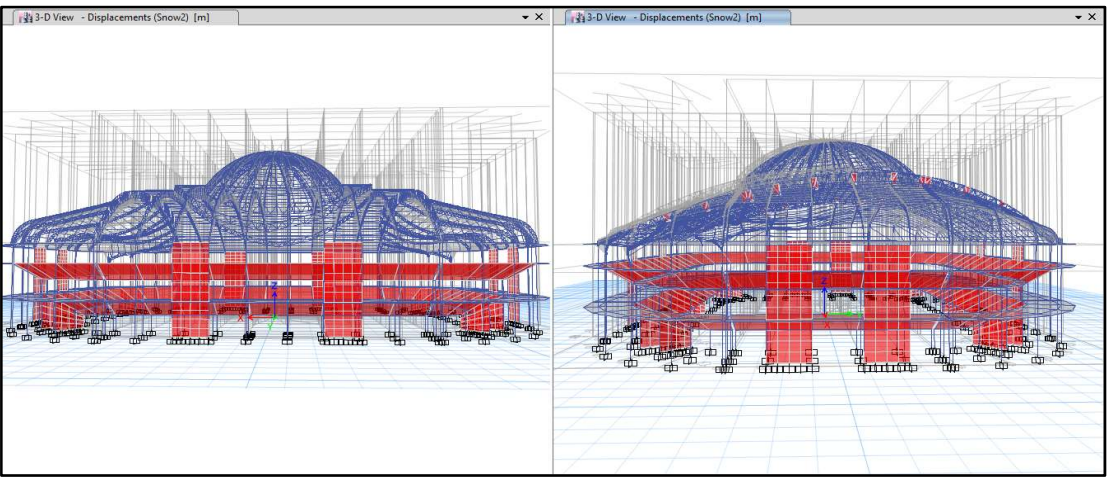

Figura 28 Deformada a cargas de nieve – Caso 2 Fuente: Elaboración propia

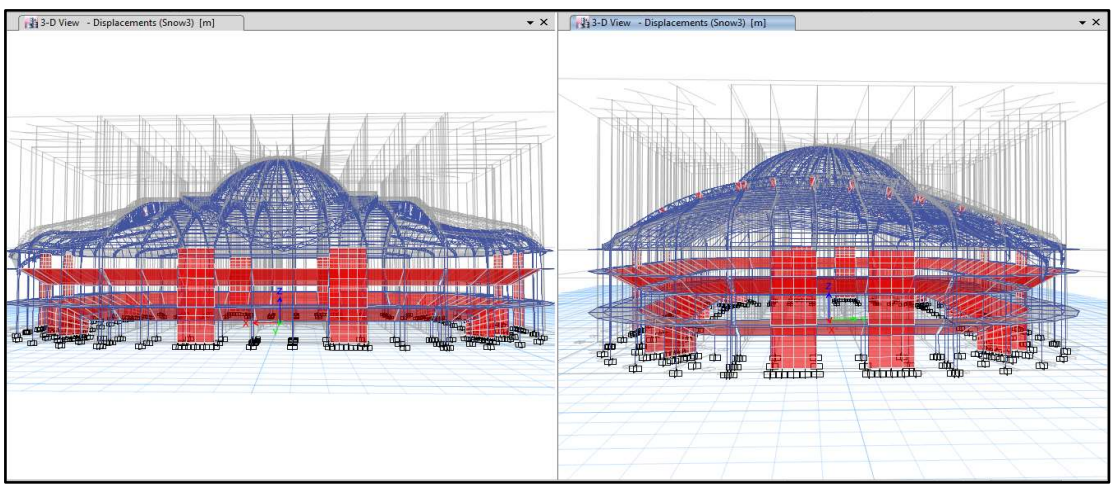

Figura 29 Deformada a cargas de nieve – Caso 3 Fuente: Elaboración propia

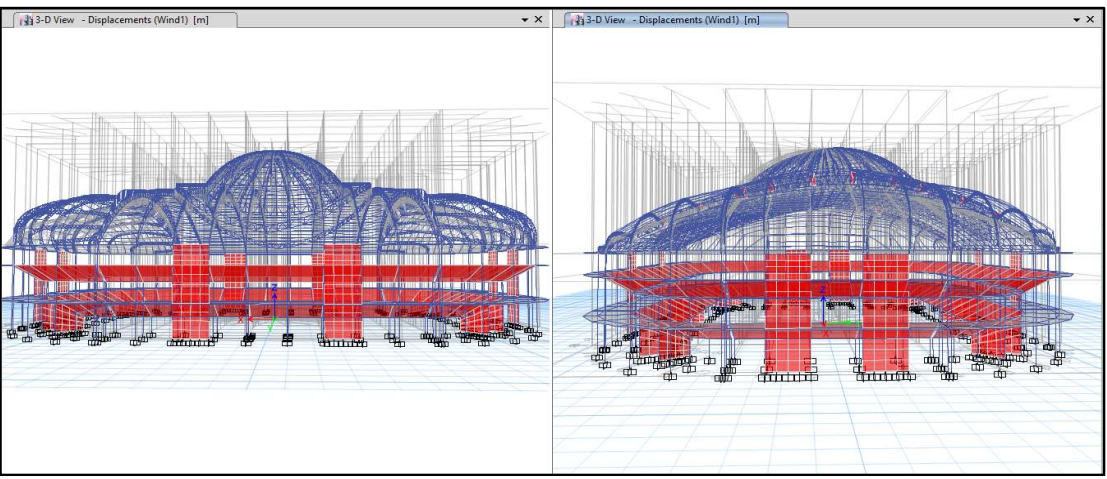

Figura 30 Deformada a cargas de viento – Caso 1 Fuente: Elaboración propia

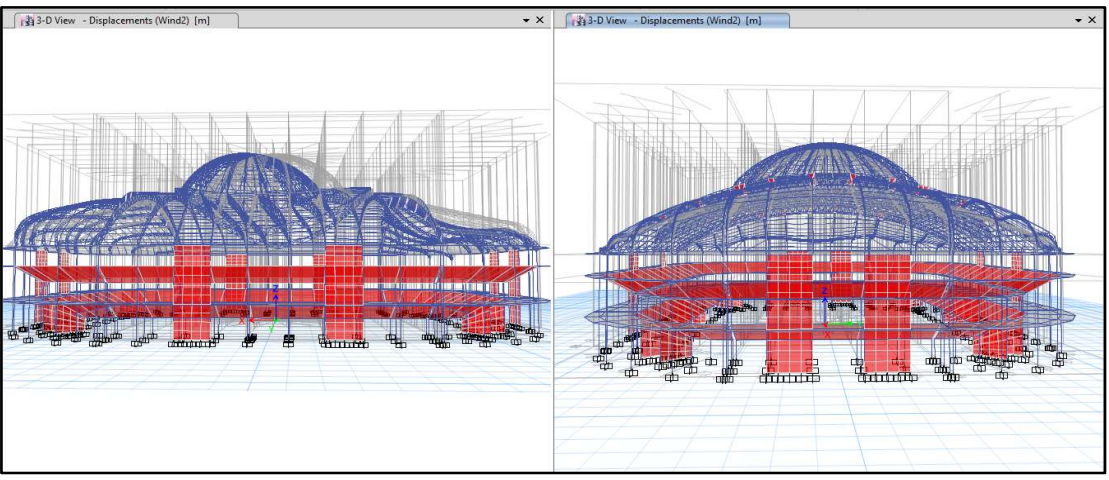

Figura 31 Deformada a cargas de viento – Caso 2 Fuente: Elaboración propia

Verificación de la firmeza de los perfiles utilizados en el proyecto del expediente técnico inicial.

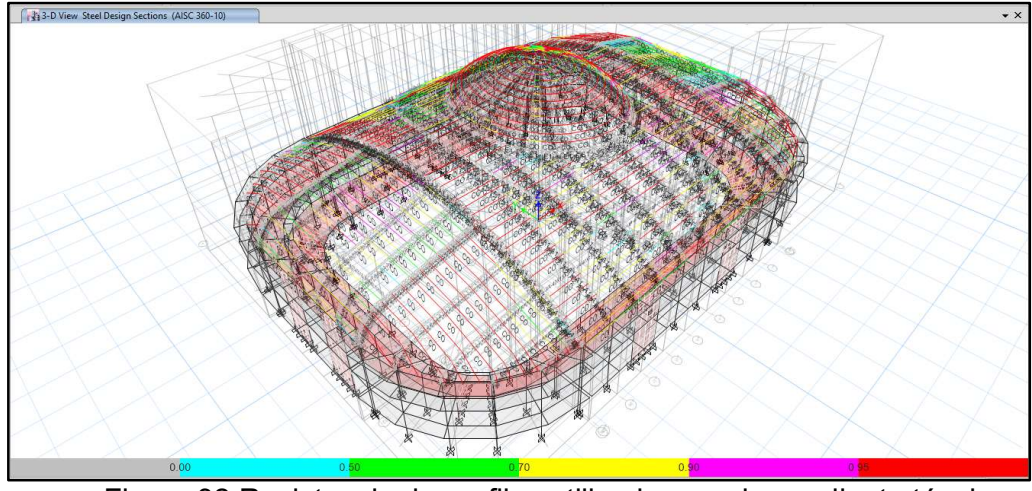

Figura 32 Resistencia de perfiles utilizados en el expediente técnico lo cual ocasiona fallas críticas de la estructura Fuente: Elaboración propia

De la imagen se muestra los perfiles propuestos en los planos y costos unitarios con esa referencia se demuestra que los cálculos realizados mediante los programas o softwares tradicionales las cuales fueron plasmados en manera de comparación en el Software Etabs de la tecnología BIM para mostrar las diferencias en la deficiencia de diseño reiterando que el expediente adicional se realizó este análisis en softwares convencionales que no muestran un seguimiento real del diseño.

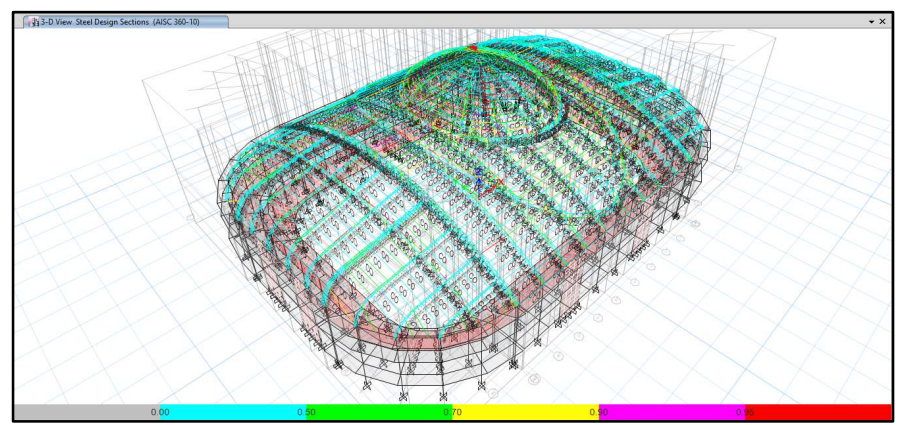

Figura 33 Resistencia de perfiles recalculados Fuente: Elaboración propia

La figura, muestra un modelo con algunos cambios en los componentes estructurales de las armaduras y las correas, vale decir que se han eliminado 4 armaduras pequeñas, y se ha incrementado una en arco de grandes dimensiones, además se cambian algunos perfiles estructurales por otro de mayor categoría y se propone una estructura tubular para el domo. Dichos cambios no afectan la arquitectura propuesta, pero si tiene una variación de costos por el mayor calibre necesario para algunos perfiles estructurales. Siempre considerando la seguridad de los usuarios futuros que tendrá el coliseo presente.

#### 4.5 Simulación BIM 4D

#### 4.5.1 Planificación de obras con métodos tradicionales

Se menciona que casi siempre se utiliza el método tradicional respecto a la ejecución de obras mediante cronogramas de ejecución Gantt que solo proyectan las fechas de inicio y el orden de ejecución según criterios que son tomados por los profesionales por lo que la tecnología BIM presenta un tipo diferente de planificación de obra presentando así el modelamiento que se realizó en el Software ETABS se fundamentó así un plan de ejecución de obra con visualización digital. Este análisis se debe considerar realizarlo de manera mensual ya que considerando que se realizan reportes mensuales (valorizaciones de obra) a la entidad contratante.

Con el cronograma de ejecución Gantt se determinó el proceso de ejecución de la obra referente a estructuras mostrando también el cronograma contractual.

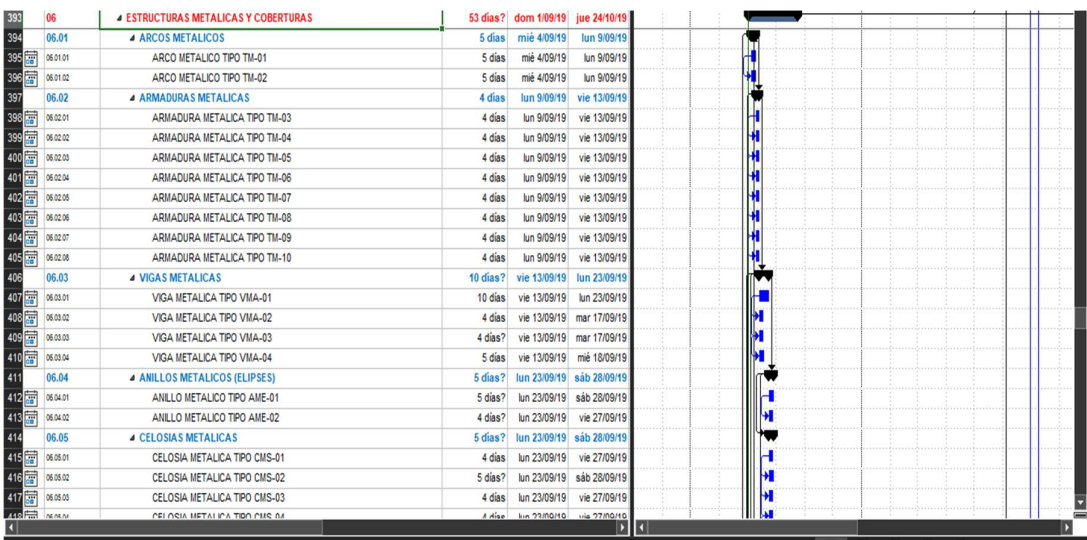

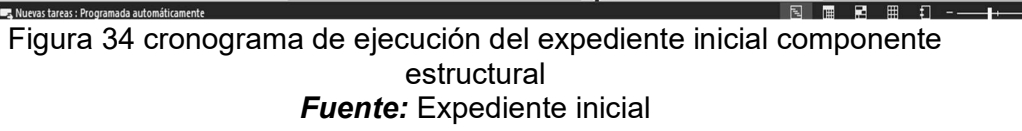

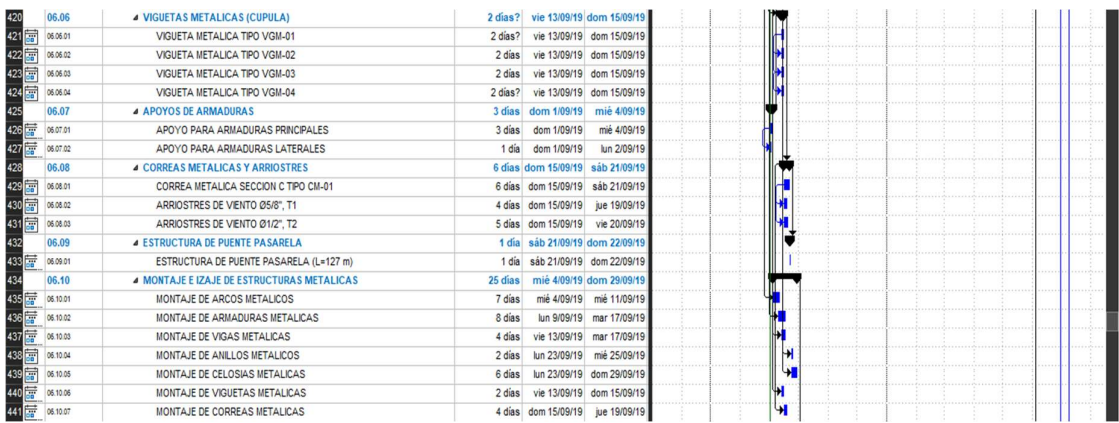

**Fuente:** Expediente inicial Figura 35 cronograma de ejecución del expediente inicial

|                                                                                                    |                                               |          | <b>CRONOGRAMA</b> |            |                  |  |  |                                                              |            |
|----------------------------------------------------------------------------------------------------|-----------------------------------------------|----------|-------------------|------------|------------------|--|--|--------------------------------------------------------------|------------|
| : " CREACION DEL COLISEO CULTURAL POLIDEPORTIVO DE LA LOCALIDAD DE PUTINAIDISTRITO DE PUTINAIPROVINCIA SAN ANTONIO DE PUTINAIPUNO-COLISEO CUBIERTO (COMPONENTE II-<br>PROYECTO<br>COBERTURA METALICA (COLISEO)<br><b>PROPIETARIO</b><br>: NO IDENTIFICADO<br>: DPTO:PUNO PROV:SAN ANTONIO DE PUTINA DIST:PUTINA<br><b>UBICACION</b><br>FECHA PROYECTO<br>: 17/08/2019 |                                               |          |                   |            |                  |  |  |                                                              |            |
|                                                                                                    | Desoripoion                                   | Duración | Inicio            | Fin        | Predecesor<br>b. |  |  | Setiembre 2019  Octubre 2019  Noviembre 2019  Diciembre 2019 | Enero 2020 |
| $1 \, 1.0$                                                                                                    | <b>ESTRUCTURAS METALICAS Y COBERTURAS</b>     | 141      | 01/09/2019        | 19/01/2020 |                  |  |  |                                                              |            |
| 2   1.1                                                                                                    | <b>ARCOS METALICOS</b>                        | k2       | 04/09/2019        | 15/10/2019 |                  |  |  |                                                              |            |
| 3   1.1.1                                                                                                    | ARCO METALICO TIPO TM-01                      |          | 04/09/2019        | 09/09/2019 | b4               |  |  |                                                              |            |
| 4   1.1.2                                                                                                    | ARCO METALICO TIPO TM-02                      | п        | 10/09/2019        | 15/09/2019 |                  |  |  |                                                              |            |
| $5 \mid 1.1.3$                                                                                                    | ARCO METALICO TIPO TM-03                      |          | 16/09/2019        | 21/09/2019 |                  |  |  |                                                              |            |
| $6 \, 1.1.4$                                                                                                    | ARCO METALICO TIPO TM-04                      | в        | 22/09/2019        | 27/09/2019 |                  |  |  |                                                              |            |
| 7   1.1.5                                                                                                    | ARCO METALICO TIPO TM-05                      | ь        | 28/09/2019        | 03/10/2019 |                  |  |  |                                                              |            |
| $8 \, 1.1.5$                                                                                                    | ARCO METALICO TIPO TM-05                      | ь        | 04/10/2019        | 09/10/2019 |                  |  |  |                                                              |            |
| 9, 1.1.7                                                                                                    | ARCO METALICO TIPO TM-13                      | ы        | 10/10/2019        | 15/10/2019 |                  |  |  |                                                              |            |
| 10 1.2                                                                                                    | <b>ARMADURAS METALICAS</b>                    | 24       | 16/10/2019        | 08/11/2019 |                  |  |  |                                                              |            |
| 11 1.2.1                                                                                                    | ARMADURA METALICA TIPO TM-07                  | k        | 16/10/2010        | 19/10/2019 | ъ                |  |  |                                                              |            |
| 12 1.2.2                                                                                                    | ARMADURA METALICA TIPO TM-08                  |          | 20/10/2019        | 23/10/2019 | h١               |  |  |                                                              |            |
| $13 \mid 1.23$                                                                                                    | ARMADURA METALICA TIPO TM-09                  |          | 04/10/2019        | 27/10/2019 | h2               |  |  |                                                              |            |
| 14 124                                                                                                    | ARMADURA METALICA TIPO TM-10                  |          | 28/10/2019        | 31/10/2019 | h3               |  |  |                                                              |            |
| $15 \mid 1.2.5$                                                                                                    | ARMADURA METALICA TIPO TM-11                  |          | 01/11/2019        | 04/11/2019 | h4               |  |  |                                                              |            |
| 18 1.2.6                                                                                                    | ARMADURA METALICA TIPO TM-12                  | k        | 05/11/2019        | 08/11/2019 | h5               |  |  |                                                              |            |
| 17   1.3                                                                                                    | <b>VIGAS METALICAS</b>                        | 10       | 09/11/2019        | 18/11/2019 |                  |  |  |                                                              |            |
| 18 13.1                                                                                                    | VIGA METALICA TIPO VMA-01                     | b        | 09/11/2019        | 10/11/2019 | h.               |  |  |                                                              |            |
| 19 132                                                                                                    | VIGA METALICA TIPO VMA-02                     | b        | 11/11/2019        | 12/11/2019 | hв               |  |  |                                                              |            |
|                                                                                                    | 20 133 VIGA METALICA TIPO VMA-03              | ь        | 13/11/2010        | 14/11/2019 | ho               |  |  |                                                              |            |
|                                                                                                    | 21 1.3.4 VIGA METALICA TIPO VMA-04            | Ŀ        | 15/11/2019        | 18/11/2019 | ы                |  |  |                                                              |            |
| 22 1.4                                                                                                    | ANILLOS METALICOS (ELIPSES)                   |          | 19/11/2019        | 28/11/2019 |                  |  |  |                                                              |            |
| 23 1.4.1                                                                                                    | ANILLO METALICO TIPO TMA-1 Y AME-01           |          | 19/11/2019        | 22/11/2019 | 21               |  |  |                                                              |            |
| 24 14 2                                                                                                    | ANILLO METALICO TIPO TMA-2                    |          | 23/11/2019        | 26/11/2019 | k.               |  |  |                                                              |            |
| 25 1.5                                                                                                    | <b>TIJERALES METALICOS (CUPULA)</b>           | 12       | 27/11/2019        | 08/12/2019 |                  |  |  |                                                              |            |
| 25 1.5.1                                                                                                    | TUERAL METALICO TIPO TOM-1                    | b        | 27/11/2019        | 28/11/2019 | 14,24            |  |  |                                                              |            |
| 27 152                                                                                                    | TUERAL METALICO TIPO TOM-2                    | ь        | 29/11/2019        | 30/11/2019 | b.               |  |  |                                                              |            |
| 28 153                                                                                                    | TUERAL METALICO TIPO TCM-3                    | ь        | 01/12/2019        | 02/12/2019 | b7               |  |  |                                                              |            |
|                                                                                                    | 29 1.5.4 TUERAL METALICO TIPO TOM-4           | b        | 03/12/2019        | 04/12/2019 | bв               |  |  |                                                              |            |
| 30 1.5.5                                                                                                    | TUBO RECTANGULAR AS00 Gr. B - 50X150X2.5mm    | b        | 05/12/2010        | 06/12/2019 | ы                |  |  |                                                              |            |
|                                                                                                    | 31 1.5.5 ANILLO DE COMPRESION (SEGUN DETALLE) | b        | 07/12/2019        | 08/12/2019 | bo               |  |  |                                                              |            |
| 32   1.6                                                                                                    | <b>APOYOS DE ARMADURAS</b>                    |          | 01/08/2019        | 03/09/2019 |                  |  |  |                                                              |            |
|                                                                                                    | 33 1.5.1 APOYO PARA ARMADURAS PRINCIPALES     |          | 01/09/2019        | 01/09/2019 |                  |  |  |                                                              |            |
|                                                                                                    |                                               |          |                   |            |                  |  |  |                                                              |            |

Figura 36 Cronograma de ejecución de acuerdo a la simulación 3D elaborado con Delphin Express Fuente: Elaboración propia

En la efigie se muestra el cronograma de obra proyectado con la tecnología BIM específicamente utilizando el software Delphin Express con la cual en referencia de los datos insertados considerando mano de obra, materiales, equipos, herramientas, y otros servicios se detalla el proceso de construcción a ejecutar conjuntamente con el software ETABS. Se muestra de la siguiente manera la relación del software ETABS Y Delphin Express en referencia al proceso constructivo y la visualización de estructuras de manera digital realizando el seguimiento para así evitar interferencias y otros problemas que pueda ocasionar este.

A través de esta estructura se busca obtener y mejorar la declaración entre los especialistas profesionales encargados de la ejecución de las obras, proponiendo así las secuencias constructivas en el campo de la construcción y generando así una mayor productividad en el trabajo realizado en el proceso de ejecución de obra.

Mediante la simulación 4D se puede ver la insuficiencia de un material o recurso necesario para el cumplimiento de partidas y así realizar inicialmente los requerimientos para tampoco generar retrasos en obra.

Con una culminación de la simulación 4D, se lleva un alcance de avance ya sea mensual o quincenal de acuerdo a lo que se requiera y así generando una mayor coordinación entre el equipo técnico y esta evaluación mediante el modelo BIM no genera gasto en recursos mayores en comparación con el modelo tradicional y este va de la mano con la simulación 3D.

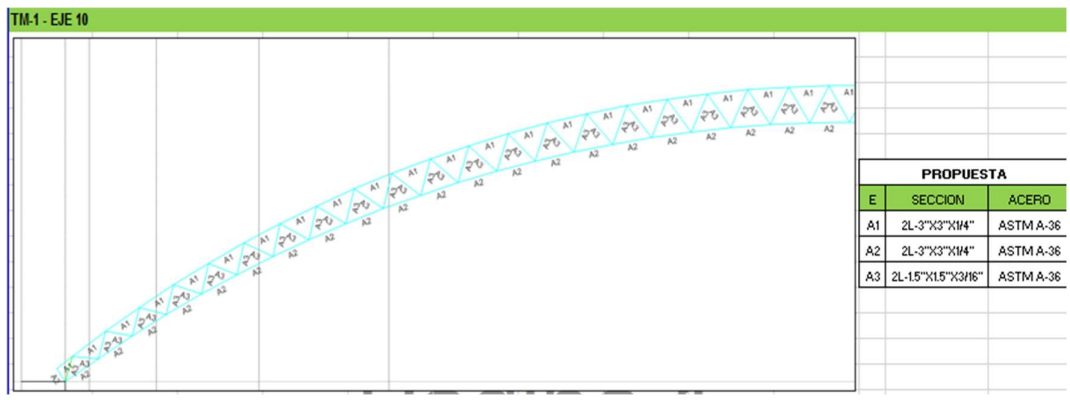

Figura 37 Partida Arco metálico TM-01 eje 10 Fuente: Elaboración propia

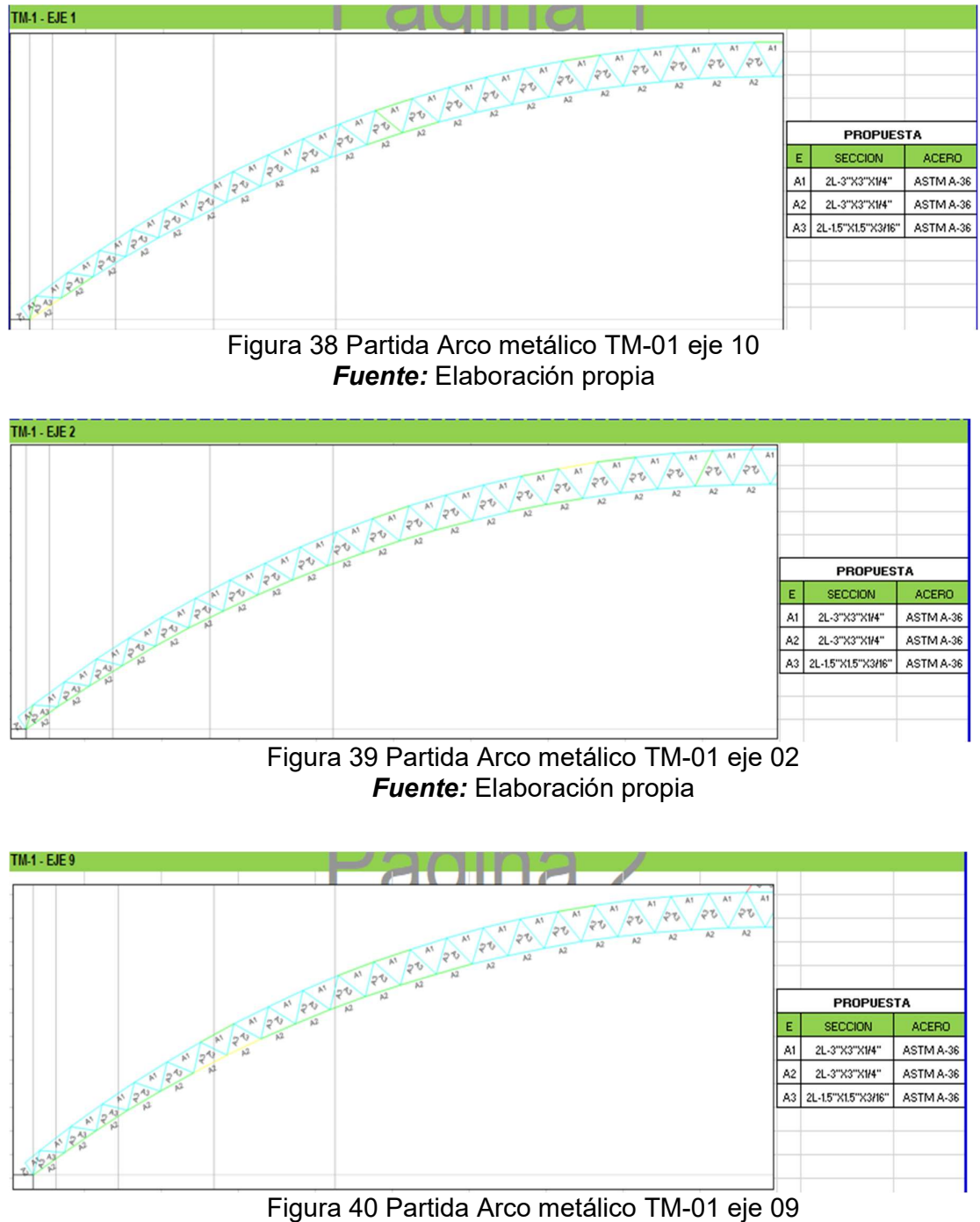

Fuente: Elaboración propia

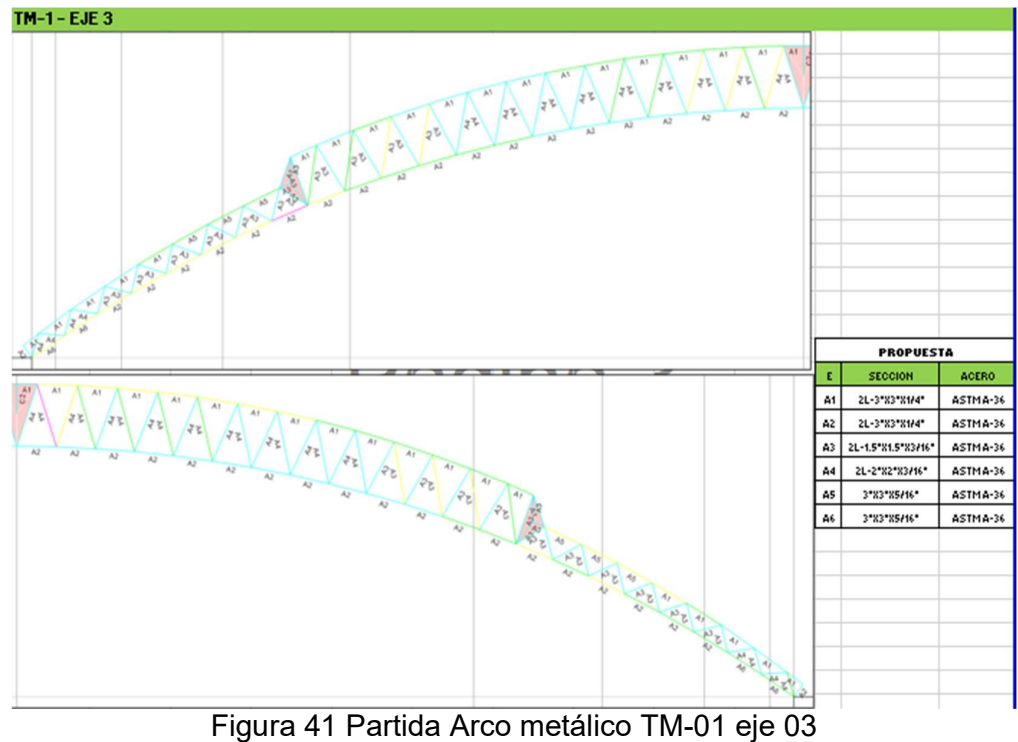

Fuente: Elaboración propia

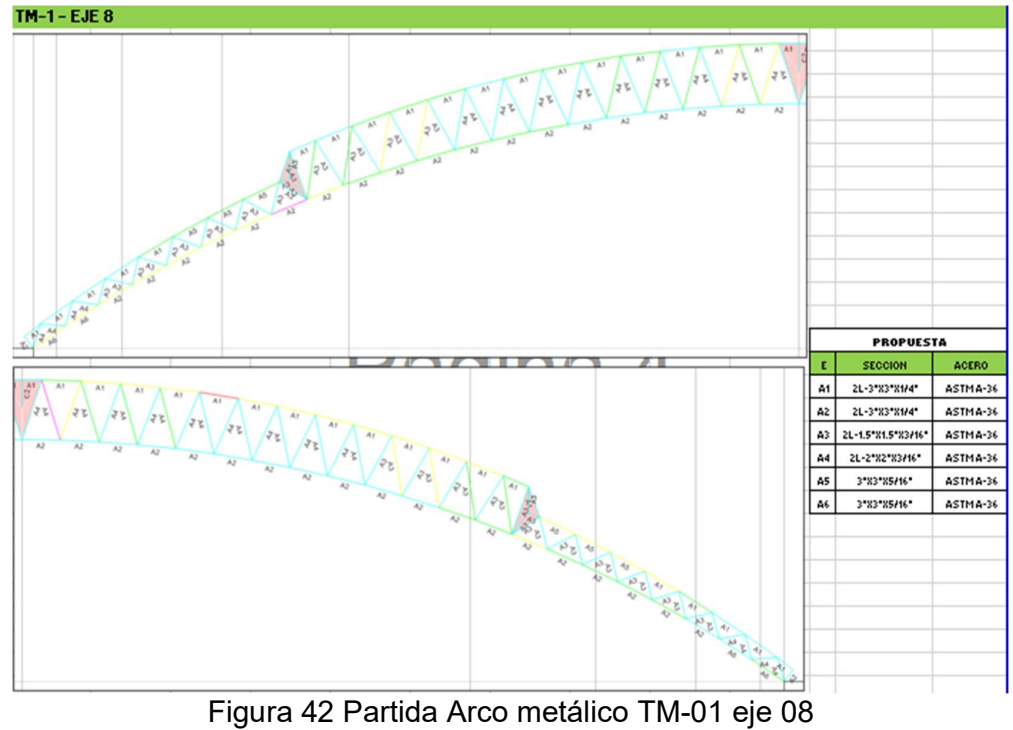

Fuente: Elaboración propia

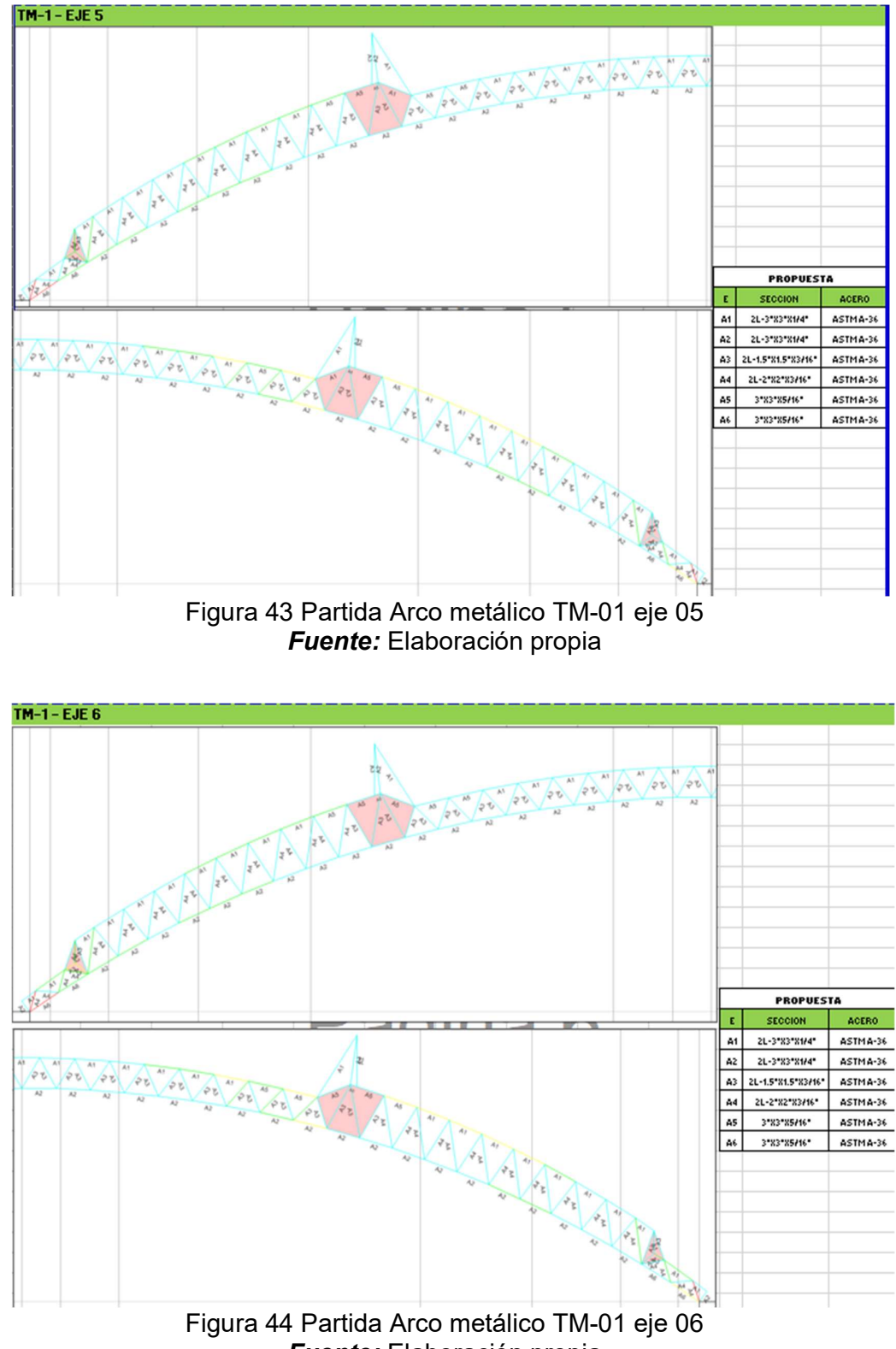

Fuente: Elaboración propia

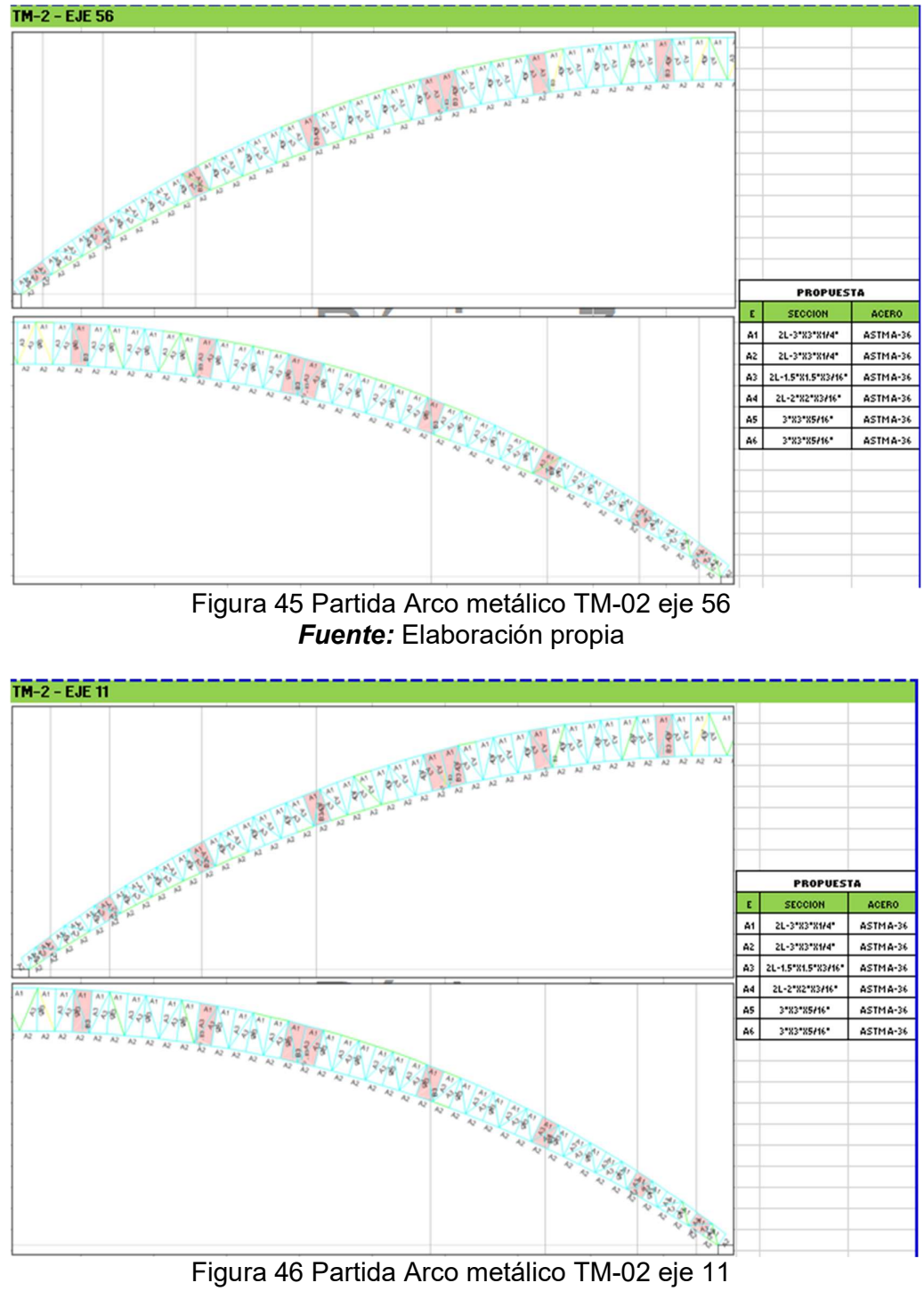

Fuente: Elaboración propia

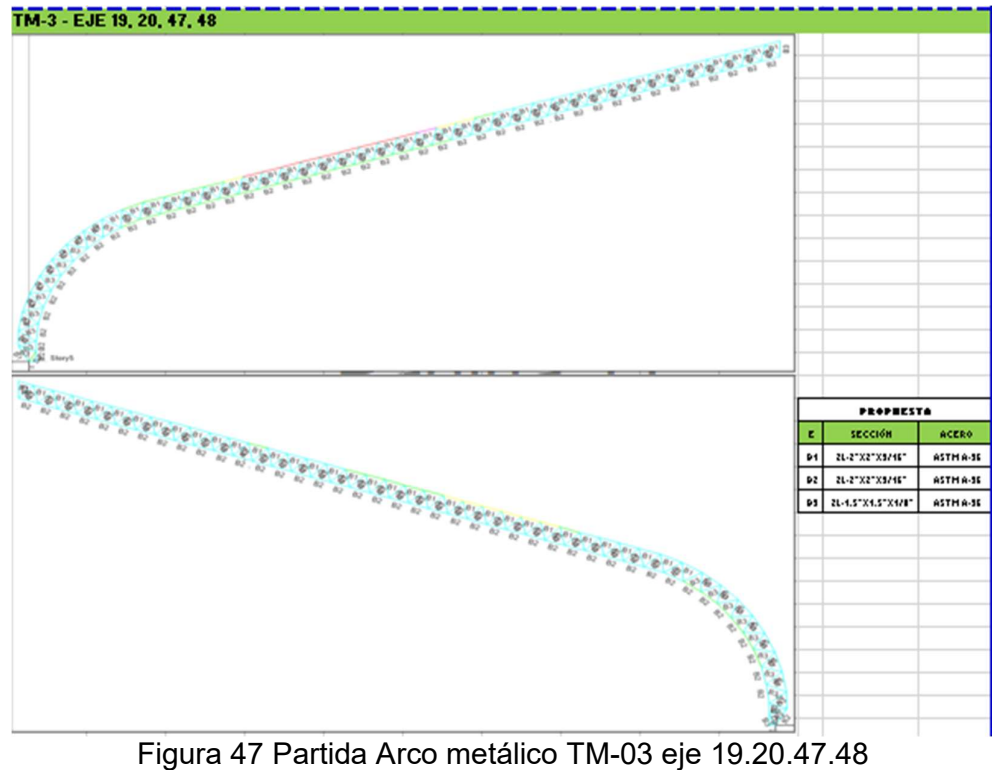

Fuente: Elaboración propia

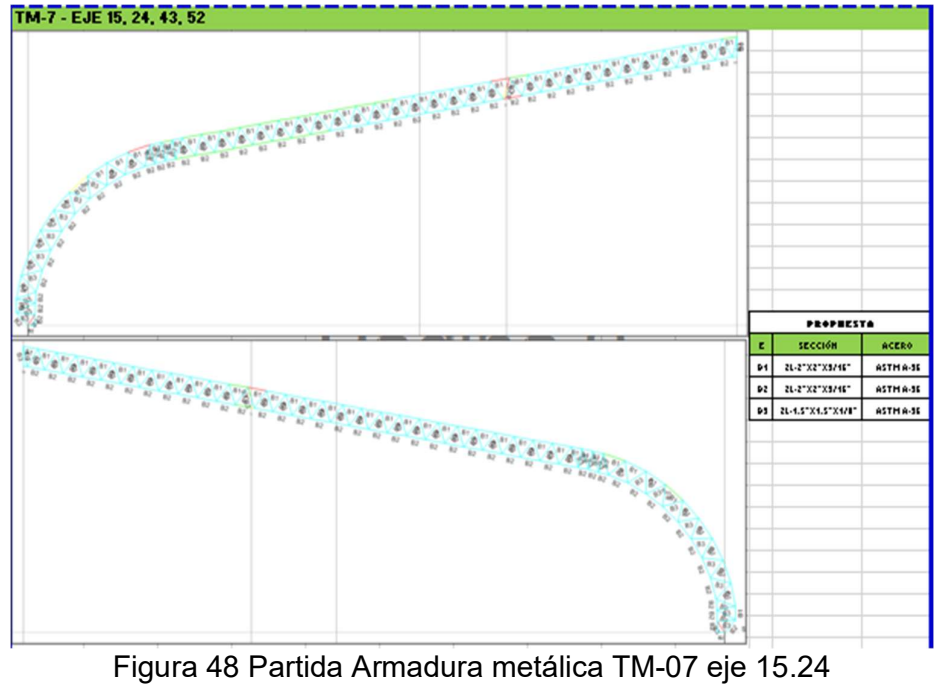

Fuente: Elaboración propia

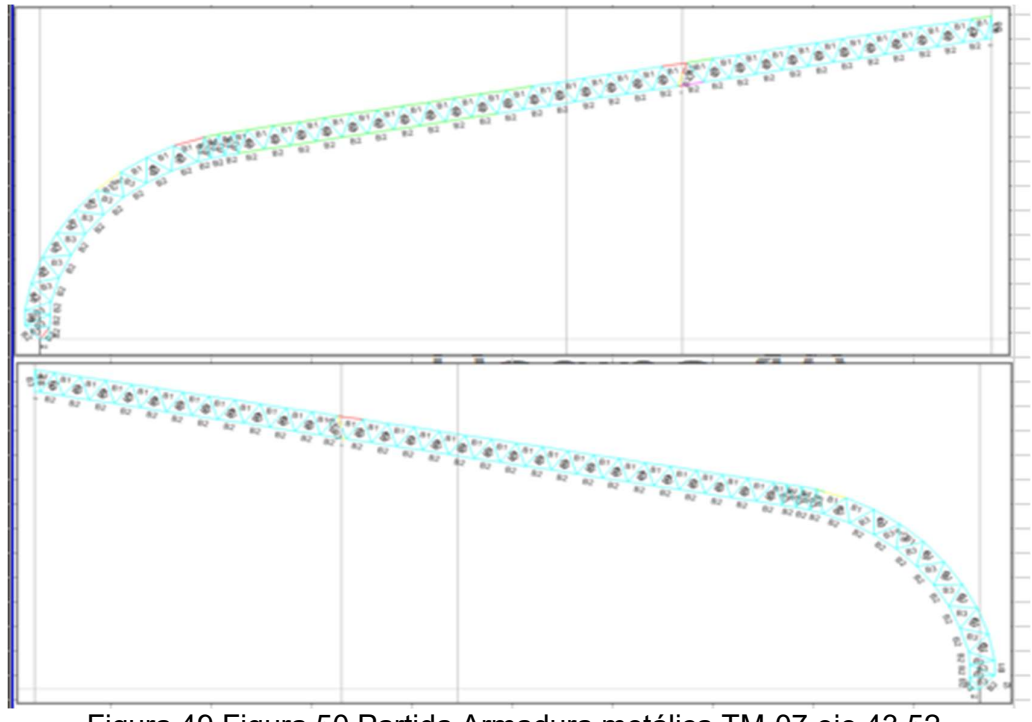

Figura 49 Figura 50 Partida Armadura metálica TM-07 eje 43.52 Fuente: Elaboración propia

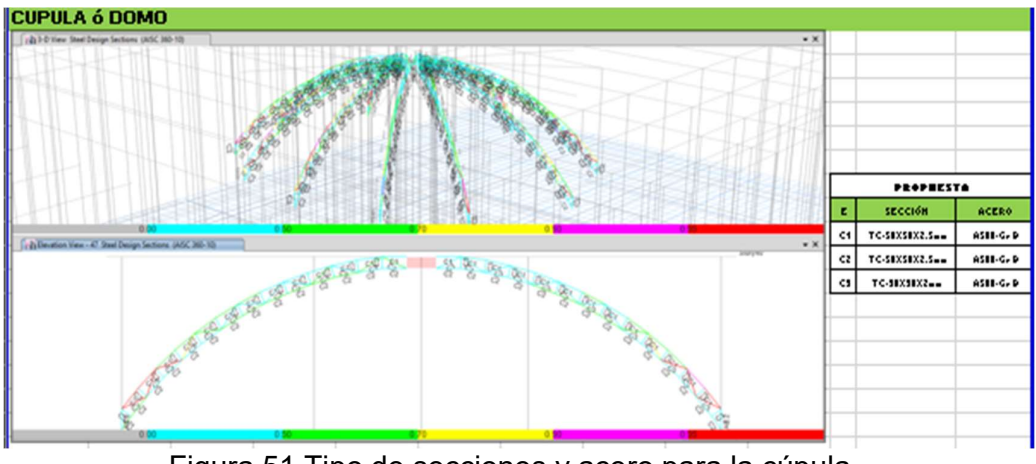

Figura 51 Tipo de secciones y acero para la cúpula Fuente: Elaboración propia

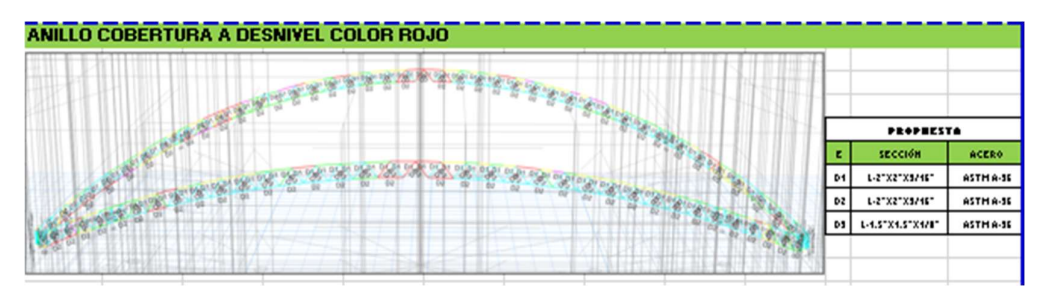

Figura 52 Tipo de secciones y acero para anillo cobertura Fuente: Elaboración propia

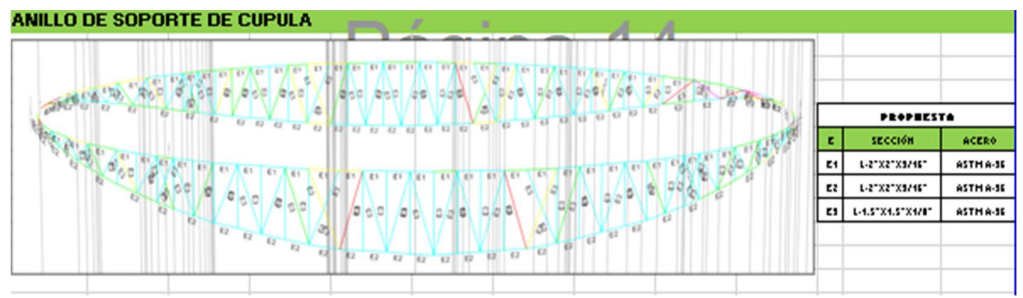

Figura 53 Tipo de secciones y acero para anillo cobertura Fuente: Elaboración propia

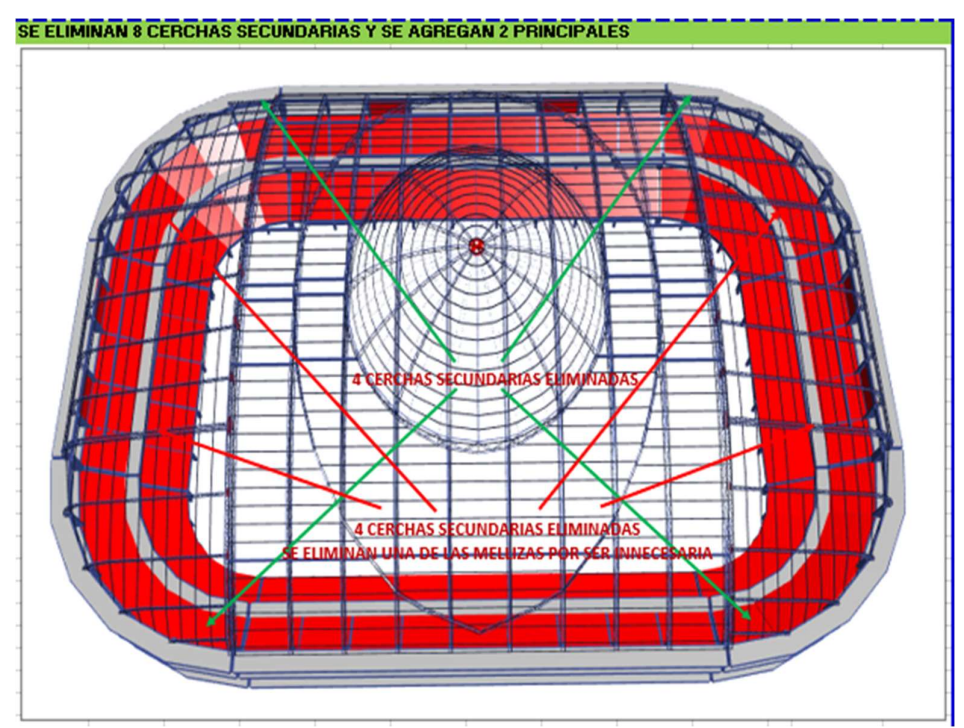

Figura 54 Nuevo modelo de la estructura del coliseo polideportivo Fuente: Elaboración propia

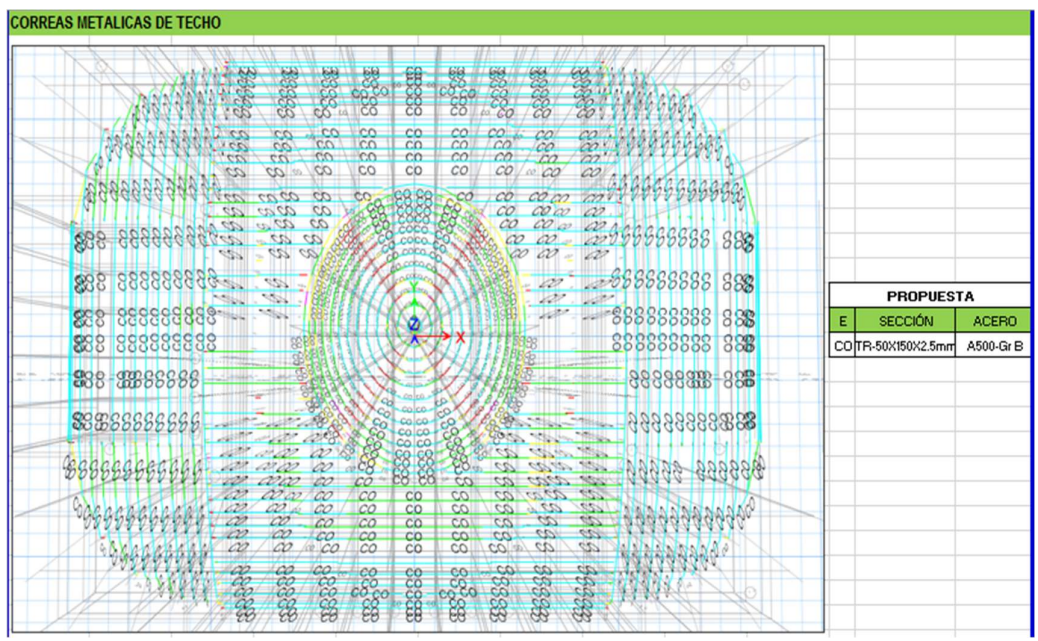

Figura 55 Correas metálicas de techo secciones y acero según análisis Etabs Fuente: Elaboración propia

Las armaduras, secciones, perfiles y materiales mostrados en la presente investigación, cumplen satisfactoriamente las solicitudes a esfuerzos y una combinación de las mismas, de acuerdos a los reglamentos y normas vigentes, conjuntamente con los planos realizados para este cálculo, siendo los planos en orden de prelación mandatorios por sobre la presente investigación, consecuentemente que van de la mano con el cronograma de ejecución Gantt respecto al proceso constructivo que muestra el diagrama de Gantt mostrado en el software Delphin Express.

#### 4.5.2 Resultados de la metodología 4D

La simulación BIM 4D permite cotejar el tiempo proyectado con la ejecución de obra mostrando así el método BIM 4D un proceso real de simulación conjuntamente con la unión del BIM 3D las cuales nos da un control de tiempo más exacto puesto que nos permite a observar las interferencias respecto a la construcción respectivamente considerando los materiales a utilizar.

Al conocer la cuantificación de metrados para la construcción se da a conocer mediante una simulación las interferencias que puedan tener estas y así la construcción no pueda afectar las rutas criticas programadas y considerando que el diseño de la estructura en el expediente técnico muestra errores de cálculos y esto genera en ejecuciones de obra retrasos y paralizaciones así realizando una modificación total del costo y tiempo, así todo esto genera retrasos en ejecuciones de obra así como paralizaciones definitivas por falta de presupuestos por ello se demuestra que según el nuevo cronograma presentado en el adicional N° 01 se generó una ampliación del plazo puesto que estaban mal estructuradas el cronograma de esto un ejemplo de cómo se ve.

| <b>ESTRUCTURAS METALICAS Y COBERTURAS</b> | 53 días? | mar 5/12/17           | sáb 27/01/18              | 9 días? \$1,748,929.92 |
|-------------------------------------------|----------|-----------------------|---------------------------|------------------------|
| <b>4 ARCOS METALICOS</b>                  | 5 días   |                       | vie 8/12/17 mié 13/12/17  | 35 días S 165,371.52   |
| ARCO METALICO TIPO TM-01                  | 5 días   | vie 8/12/17           | mié 13/12/17              | 35 días S 135,507.40   |
| ARCO METALICO TIPO TM-02                  | 5 días   | vie 8/12/17           | mié 13/12/17              | 35 días S 29,864.12    |
| <b>4 ARMADURAS METALICAS</b>              | 4 días   |                       | mié 13/12/17 dom 17/12/17 | 35 días S 111,674.93   |
| ARMADURA METALICA TIPO TM-03              | 4 días   | mié 13/12/17          | dom 17/12/17              | 35 días S 16,122.11    |
| ARMADURA METALICA TIPO TM-04              | 4 días   | mié 13/12/17          | dom 17/12/17              | 35 días S 15,874.19    |
| ARMADURA METALICA TIPO TM-05              | 4 días   | mié 13/12/17          | dom 17/12/17              | 35 días S 15,518.27    |
| ARMADURA METALICA TIPO TM-06              | 4 días   |                       | mié 13/12/17 dom 17/12/17 | 35 días S 15,518.27    |
| ARMADURA METALICA TIPO TM-07              | 4 días   | mié 13/12/17          | dom 17/12/17              | 35 días S 15,410.27    |
| ARMADURA METALICA TIPO TM-08              | 4 días   |                       | mié 13/12/17 dom 17/12/17 | 35 días S 15,334.19    |
| ARMADURA METALICA TIPO TM-09              | 4 días   | mié 13/12/17          | dom 17/12/17              | 35 días S 10,001.09    |
| ARMADURA METALICA TIPO TM-10              | 4 días   | mié 13/12/17          | dom 17/12/17              | 35 días S 7,896.57     |
| <b>4 VIGAS METALICAS</b>                  |          | 10 días? dom 17/12/17 | mié 27/12/17              | 35 días? S 67,955.37   |
| VIGA METALICA TIPO VMA-01                 |          | 10 días dom 17/12/17  | mié 27/12/17              | 35 días S 32,217.60    |
| VIGA METALICA TIPO VMA-02                 |          | 4 días dom 17/12/17   | jue 21/12/17              | 41 días S 9,807.68     |
| VIGA METALICA TIPO VMA-03                 | 4 días?  | dom 17/12/17          | jue 21/12/17              | 40 días? S 4,125.85    |
| VIGA METALICA TIPO VMA-04                 | 5 días   | dom 17/12/17          | vie 22/12/17              | 40 días S 21,804.24    |
| <b>4 ANILLOS METALICOS (ELIPSES)</b>      | 5 dias?  | mié 27/12/17          | lun 1/01/18               | 35 días? S 28.922.94   |
| ANILLO METALICO TIPO AME-01               | 5 días?  | mié 27/12/17          | lun 1/01/18               | 35 días? S 17,304.82   |
| ANILLO METALICO TIPO AME-02               | 4 dias?  | mié 27/12/17          | dom 31/12/17              | 36 días? S 11,618.12   |
| <b>⊿ CELOSIAS METALICAS</b>               | 5 dias?  | mié 27/12/17          | lun 1/01/18               | 35 días? S 67,007.21   |
| CELOSIA METALICA TIPO CMS-01              | 4 días   | mié 27/12/17          | dom 31/12/17              | 35 días S 23,214.00    |
| CELOSIA METALICA TIPO CMS-02              | 5 días?  | mié 27/12/17          | lun 1/01/18               | 35 días? S 12,069.00   |
| CELOSIA METALICA TIPO CMS-03              | 4 días   |                       | mié 27/12/17 dom 31/12/17 | 36 días S 13.085.81    |
| CELORIA METALICA TIDO CHE DA              | $A$ dinn |                       | min 27/12/17 dom 21/12/17 | 26 dinn 60.210.20      |

Figura 56 Nuevo cronograma de ejecución según software Delphin Express Fuente: Elaboración propia

En la imagen mostradas la partida de Estructuras metálicas y coberturas muestra deficiencias respecto a la programación de obra indicando la ejecución de hasta 8 partidas en un mismo día la cual respecto a las simulaciones realizadas tanto como en 3D y 4D realizadas se determinó que no se puede que no se puede ejecutar por la complejidad de las mismas generando así ampliaciones de plazo inminentes incluyendo adicionales de presupuesto que a veces las entidades no cuentan y se les es imposible de gestionar quedando así retrasos y hasta paralizaciones definitivas.

Por lo que según la simulación 3D y 4D realizada se determinó respecto a las incidencias y recursos a contar un cronograma de tiempo más real respecto a lo antes mencionado.

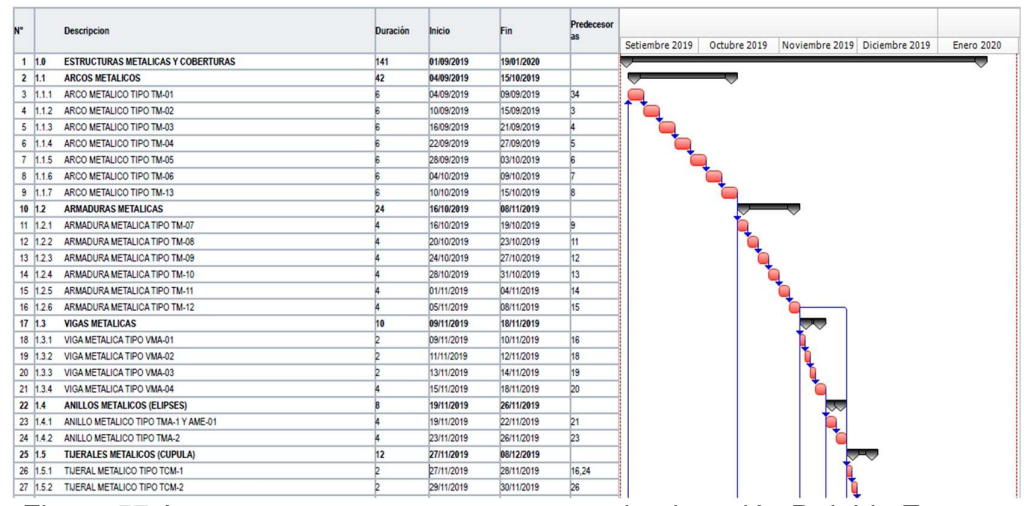

Figura 57 Avance consecuente cronograma de ejecución Delphin Express Fuente: Elaboración propia

En la imagen extraída del Delphin Express nos muestra un avance consecuente puesto que este fue establecido de acuerdo al software indicado puesto que este mismo realizo el cálculo de cronograma de tiempo considerando los recursos y partidas a usarse.
En diferencia (Vilca Peralta), En su tesis alcanzó consecuencias cualitativas, resultados cuantitativos obtenidos en cuanto a tiempo de implementación, lo que le permitió trabajar con un método de información integrado donde cualquier permuta presente en cualquier lugar y en cualquier momento se coordina automáticamente a lo largo del proyecto.

Con el tipo del proyecto, las herramientas propuestas por el Instituto Tecnológico del Cantábrico, en su publicidad permitió crear sus propias cadenas constructivas, realizando a partir de su interacción, modelos 3D participativos al proyecto y simulaciones 4D (agregando unas variables de tiempo).

# 4.6 Simulación BIM 5D

Esta simulación que referencia a la tecnología BIM nos permite tener mayor control en referencia a los costos de los recursos que existe en obras y cuando se producen variaciones, ya que los proyectos suelen presentar contrariedades y así varias veces se solucionan haciendo cambios las cuales generan un incremento de costos.

Con referencia a las métricas ejecutadas y visualizadas con el modelo 3D, en los pasos de revisión mensual se agregan parámetros de tiempo, también es posible conocer el costo de implementación por métrica, así predecir el costo unitario de cada elemento y cabe señalar que Con el software Delphin Express, es más preciso establecer la cantidad exacta de material que requiere para completar una tarea concluyente, ya que solo puede controlar el aspecto necesario.

Al hacer el modelamiento 3D BIM nos dio a ver las cantidades exactas que serían necesarios para la construcción, por lo consiguiente se presenta el detalle de lo siguiente:

Metrados proyectados en expediente técnico vs metrado realizado con BIM 3D y 4D.

Se muestra la imagen del monto total la partida del expediente inicial con el software S10

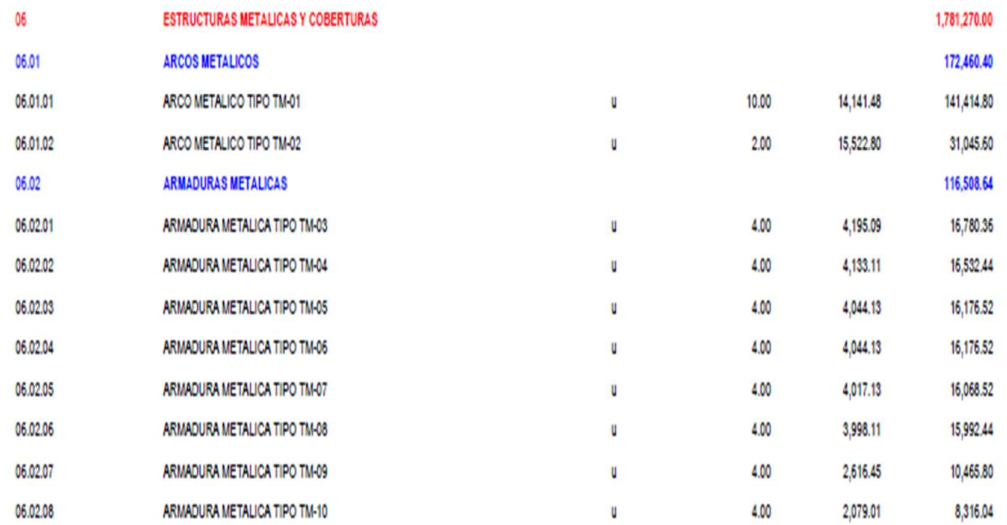

Figura 58 Cuadro de costos de presupuestos extraídos del expediente técnico Fuente: Expediente técnico

Se muestra la siguiente imagen referente al presupuesto propuesto con el software Delphin Express

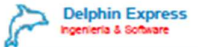

## **PRESUPUESTO DE OBRA**

PROYECTO

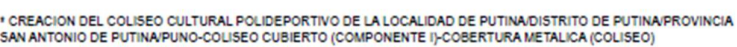

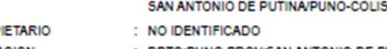

 $\mathbb{C}^2$ 

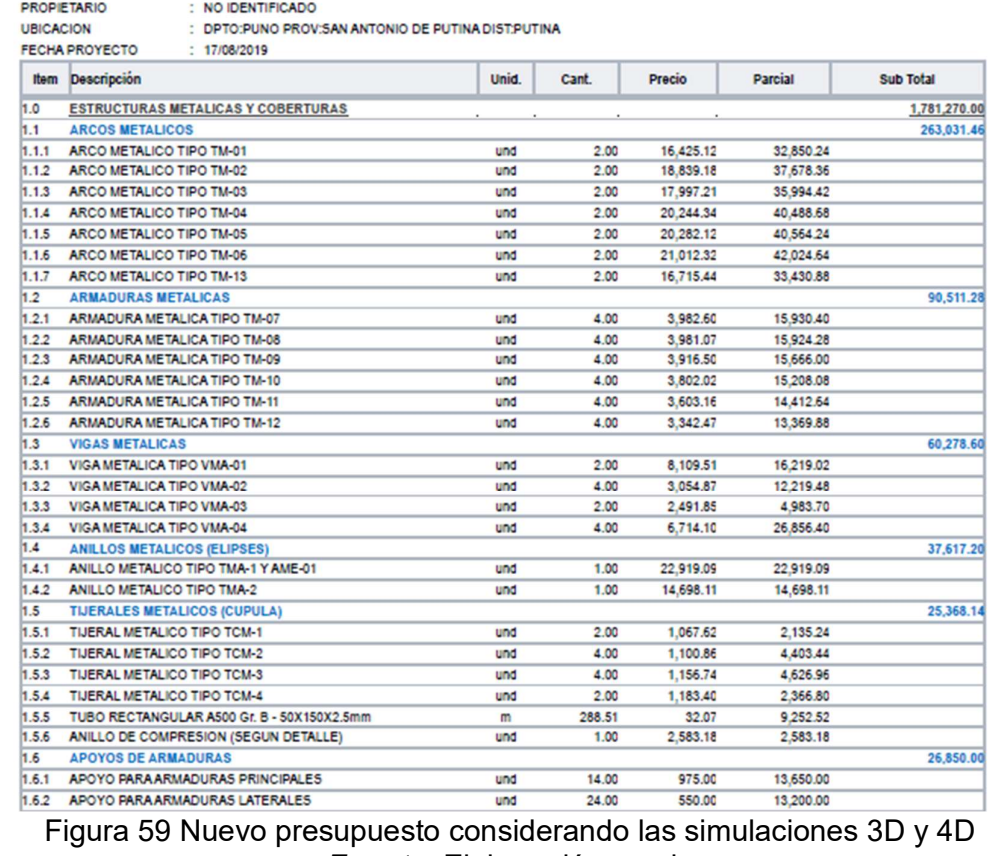

Fuente: Elaboración propia

El cual se indica que pese a haberse realizado un expediente técnico deficiente que presento incompatibilidades para la ejecución de la obra y cálculos del diseño estructural realizado que presentaron deficiencias y aun así adicionando partidas en el nuevo cronograma de ejecución establecido llego a un monto igual así no generando perjuicios a la entidad.

Se muestra la tabla de partidas adicionadas y deductivos llegando a un mismo presupuesto inicial como se muestra considerando un extracto para comparación:

Tabla 10 Cuadro comparativo presupuesto de partidas adicionadas por reformulación de análisis y partidas deductivas del expediente inicial

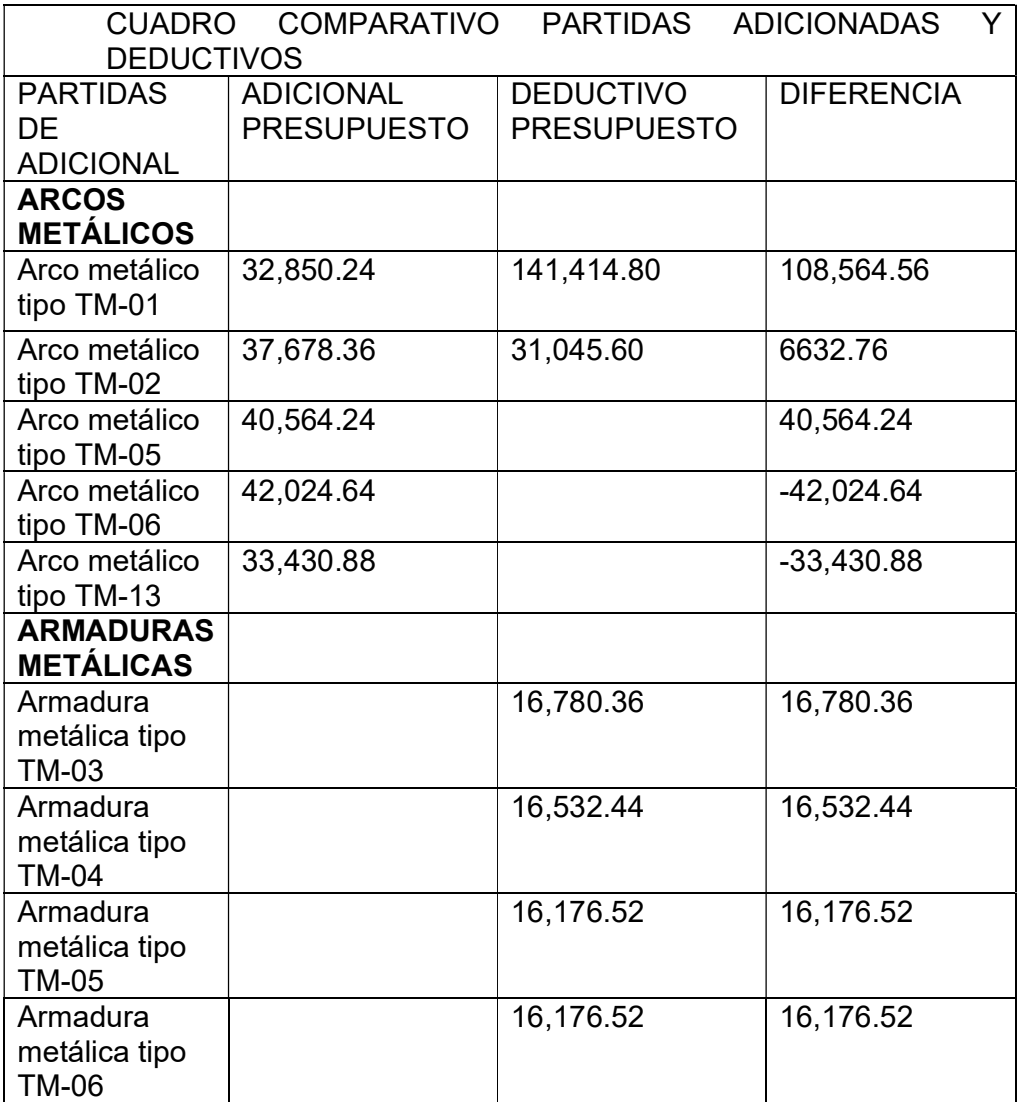

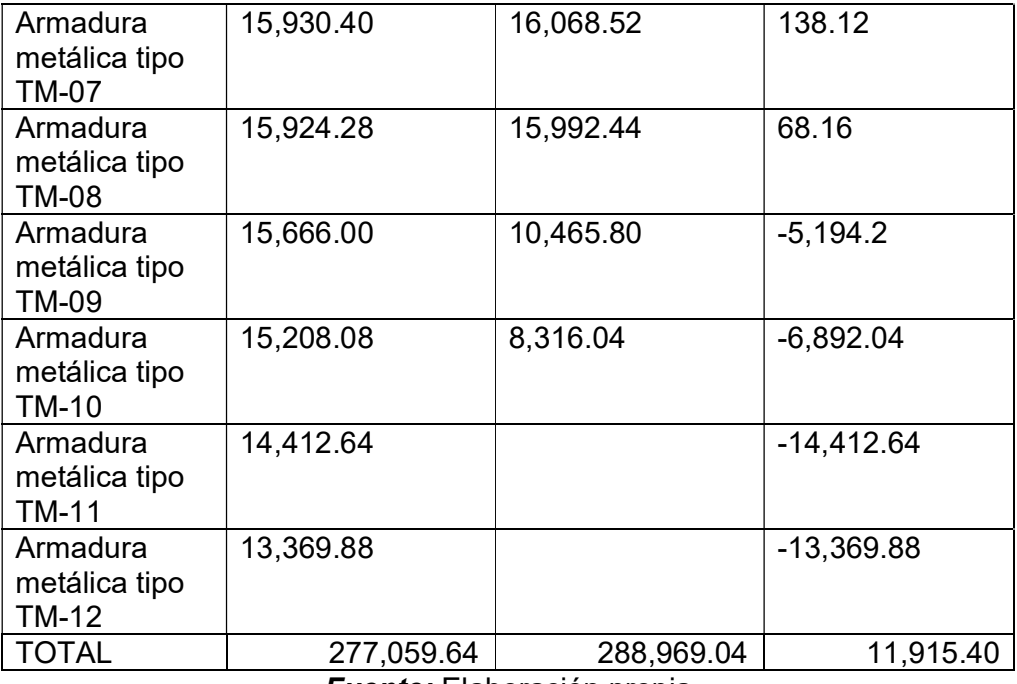

Fuente: Elaboración propia

De la tabla se observa los aspectos físicos de partidas a ejecutar valorizadas mostrando aun en este extractó la reducción de costos referente a la reformulación de las partidas respecto al diseño estructural como son la partida arcos metálicos y armaduras metálicas.

Se evaluó los costos unitarios con el software Delphin Express con lo que se referencia al uso de recursos requeridos en la ejecución de la obra según la simulación 3D y 4D respectivamente se puede conocer a detalle los insumos a utilizarse considerando, así como simulación 5D.

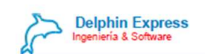

#### **Analisis de Costos Unitarios**

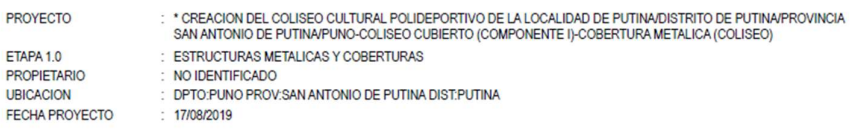

Rendimiento:0.2 und/Día

Partida: 1.1.1 ARCO METALICO TIPO TM-01

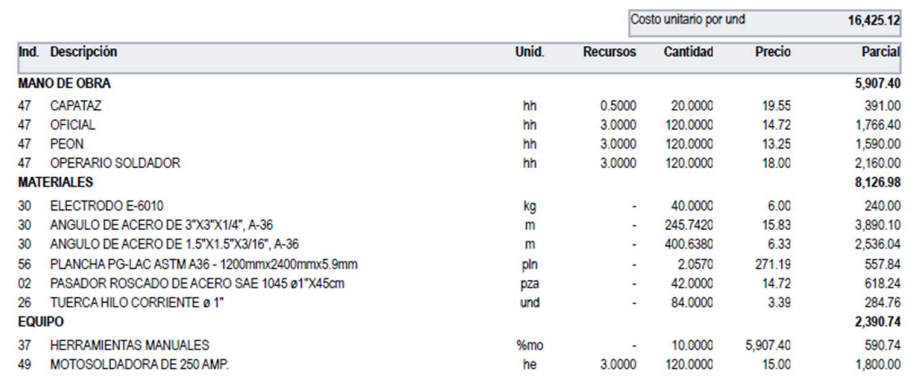

Figura 60 Análisis de costos unitarios realizados en el software Delphin Express Fuente: Elaboración propia

Previamente realizado la hoja de presupuesto podemos determinar las fórmulas polinómicas con el mismo software para poder determinar así los gastos que generen según estos mismos cálculos y las cuales nos permiten tener mayor exactitud en la ejecución de costos y presupuestos.

Así mediante la simulación 3D se pudo determinar una cuantificación de metrados más exactos con estos resultados se tendría insumos más exactos y esto nos conlleva a generar un presupuesto más exacto que no puedan generar perjuicios a la entidad.

Mediante la simulación 3D y 4D se tiene la reducción de adquisiciones de insumos innecesarios que a lo largo de la ejecución de la obra generan pérdidas económicas por la mala cuantificación de materiales.

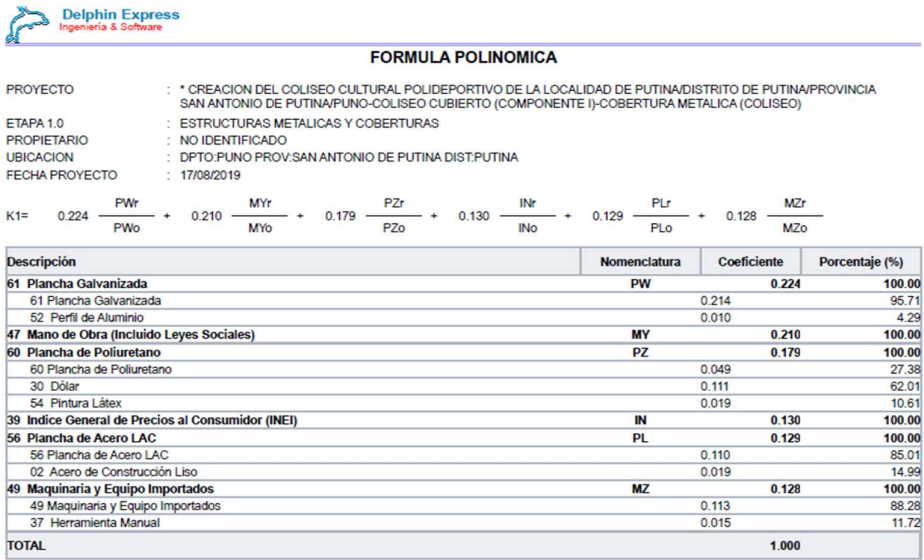

Figura 61 Formula polinómica Fuente: Elaboración propia

Finalmente podemos tener la hoja de presupuestos con todos los cálculos realizados en base a las simulaciones realizadas durante la elaboración de la presente investigación considerando softwares como Revit, Etabs y Delphin Express conjuntamente denominándolo tecnología BIM puesto que mediante las simulaciones 3D, 4D y 5D pudimos obtener un presupuesto más exacto así como un tiempo adecuado para la construcción de esta obra y así no generar problemas como ampliaciones de plazo, prestación de adicionales de obra, deductivos, mayores metrados y finalmente que puedan llegar a paralizaciones.

Por ende, cabe indicar que en la ejecución del proyecto ya realizado pudo evitarse estos problemas considerando la utilización de una metodología más eficiente con componente de softwares que se puedan entrelazar y acoplar de mejor manera y así evitando generar mayores gastos en la ejecución de obras.

# V. DISCUSIÓN

Respecto al Análisis del componente estructural de la obra: Coliseo Polideportivo Putina-Puno aplicando la tecnología BIM, se hace la siguiente evaluación y discusión de los resultados:

El objetivo primordial de la actual investigación fue evaluar la influencia de la aplicación de la tecnología BIM en el proceso constructivo del sistema estructural de la obra: CREACIÓN DEL COLISEO POLIDEPORTIVO DE PUTINA, PROVINCIA DE SAN ANTONIO DE PUTINA – DEPARTAMENTO DE PUNO respecto a diseño, costo y tiempo.

Para lograr el objetivo trazado se hizo una serie de investigaciones sobre metodología BIM, además de ello en respaldo sobre otras investigaciones, Leyes y reglamentos se tuvo que realizar la evaluación mediante Softwares, ello contemplaba realizar las simulaciones 3D, 4D y 5D del coliseo Polideportivo de la Ciudad de Putina.

En el proceso de la investigación, desarrollo y análisis se pudo observar que la aplicación de la metodología BIM (simulación 3D, 4D y 5D) son de mucha ayuda y una excelente alternativa en las construcciones de edificaciones, puesto que en la aplicación se pudo observar y concretizar la reducción de tiempo y costo del proyecto, además de obtener un modelamiento, es decir una simulación de lo que será y como se verá ya construido el coliseo ´Polideportivo de la ciudad de Putina-Puno.

Entonces podemos decir que con los resultados finales obtenidos, se pudo anticipar los resultados y condiciones del proyecto a realmente ejecutar, ya que con la realización de las simulaciones mediante Softwares ETABS, REVIT y Delphin Express se pudo identificar los posibles conflictos, interferencias, así como la cuantificación de materiales, establecer un tiempo de ejecución acorde a lo analizado, además de ello se pudo reducir el tiempo de la elaboración de los cálculos del diseño estructural. Todo ello para evitar perjuicios económicos y obtener un proyecto idóneo, sólido y de calidad.

A todo lo referido con los análisis de los resultados ya mencionados, así como los cálculos, simulaciones que contemplan la tecnología BIM podemos afirmar que aplicación de la tecnología BIM en el proceso constructivo del sistema estructural de la obra: CREACIÓN DEL COLISEO POLIDEPORTIVO DE PUTINA, PROVINCIA DE SAN ANTONIO DE PUTINA – DEPARTAMENTO DE PUNO influye de manera positiva respecto al diseño, costo y tiempo.

El objetivo específico que fue analizar la influencia de la aplicación de tecnología BIM (simulación 3D) en el modelamiento del sistema estructural de la obra de Edificación "Creación del Coliseo Polideportivo de Putina, provincia de San Antonio de Putina – Departamento de Puno. Fue planteado porque el proyecto respectivo necesitaba de una simulación de una vista proyectada virtual del coliseo polideportivo dicho fin fue poder verificar el modelo de la construcción identificando distribución de áreas y posibles interferencias. Este objetivo se corrobora mediante el análisis, cálculos y resultados que la aplicación de la tecnología BIM es de mucha utilidad para proceso constructivo, es por ello que se confirma nuestra hipótesis indicando la aplicación de la tecnología BIM (simulación 3D), influye de manera positiva en el modelamiento del sistema estructural de la obra "Creación del Coliseo Polideportivo de Putina, Provincia de San Antonio de Putina – Departamento de Puno.

El objetivo específico que fue analizar la influencia de la aplicación de la tecnología BIM (simulación 4D) en el tiempo de ejecución del componente estructural de la obra, Creación del Coliseo Polideportivo de Putina, provincia de San Antonio de Putina – Departamento de Puno. El presente fue planteado porque el proyecto requiere de un proceso que estime el tiempo de ejecución del componente estructural. Ello es de primordial importancia ya que se observa que los proyectos de construcción en el Perú en su mayoría presentan deficiencias respecto al tiempo de ejecución esto debido a que no prevén las posibles interferencias, accesos, programaciones de obra inadecuadas. Puesto que con los resultados obtenidos demostramos un control consecuente en la programación de obra en referencia al expediente contractual Es por ello que confirmamos nuestra hipótesis la aplicación de la tecnología BIM (simulación 4D), influye de manera positiva en el tiempo de ejecución del sistema estructural de la obra "Creación del Coliseo Polideportivo de Putina, Provincia de San Antonio de Putina – Departamento de Puno".

El objetivo específico fue analizar la influencia de la aplicación de la tecnología BIM (simulación 5D) en los costos de ejecución del componente estructural de la obra "Creación del Coliseo Polideportivo de Putina, provincia de San Antonio de Putina – Departamento de Puno". Esta fue planteada puesto que mayormente en la ejecución de obras existen problemas económicos las cuales conllevan a generar prestación de adicionales, paralizaciones por falta presupuestal entre otras. Por lo que con los resultados obtenidos podemos demostrar que conjuntamente con las simulaciones 3D y 4D la simulación 5D permite un mejor detalle en la elaboración de costos y cuantificación de insumos referentes a las partidas de ejecución así mismo; el Software Delphin Express nos permite realizar formulas polinómicas, análisis de costos unitarios y hoja de presupuestos más exactos y con mayores detalles complementando así la tecnología BIM. Entonces podemos confirmar nuestra hipótesis de la aplicación de la tecnología BIM (simulación 5D), influye de manera positiva en los costos de la ejecución del sistema estructural de la obra "Creación del Coliseo Polideportivo de Putina, Provincia de San Antonio de Putina – Departamento de Puno".

# 5.1 Contrastación de las hipótesis

Después de haber evaluado, analizado y discutido nuestros resultados obtenidos del modelamiento estructural del Coliseo Polideportivo de Putina mediante la aplicación de la tecnología BIM podemos afirmar lo siguiente:

De la hipótesis general: La aplicación de la tecnología BIM, contribuye de manera eficaz en el proceso constructivo del sistema estructural de la obra "Creación del Coliseo Polideportivo de Putina, Provincia de San Antonio de Putina – Departamento de Puno", respecto al diseño, costo y tiempo.

Donde:

Ho= Hipótesis nula Hi= Hipótesis planteada

- Ho= NO, La aplicación de la tecnología BIM, no contribuye de manera eficaz en el proceso constructivo del sistema estructural de la obra "Creación del Coliseo Polideportivo de Putina, Provincia de San Antonio de Putina – Departamento de Puno", respecto al diseño, costo y tiempo.
- $\bullet$
- Hi= SI, La aplicación de la tecnología BIM, si contribuye de manera eficaz en el proceso constructivo del sistema estructural de la obra "Creación del Coliseo Polideportivo de Putina, Provincia de San Antonio de Putina – Departamento de Puno", respecto al diseño, costo y tiempo.

Por ende, se constata la veracidad de nuestra hipótesis general rechazando posibilidad alguna de la hipótesis nula (Ho).

De las hipótesis especificas: Se pudo concretizar las tres hipótesis específicas que se planteó inicialmente para la realización de este proyecto que es la aplicación de la tecnología BIM en el análisis del componente estructural del Coliseo Polideportivo de Putina-Puno, tendiendo lo siguiente:

- Ho= NO, La aplicación de la tecnología BIM (simulación 3D), no influye de manera positiva en el modelamiento del sistema estructural de la obra "Creación del Coliseo Polideportivo de Putina, Provincia de San Antonio de Putina – Departamento de Puno.
- Hi= SI, La aplicación de la tecnología BIM (simulación 3D), si influye de manera positiva en el modelamiento del sistema estructural de la obra "Creación del Coliseo Polideportivo de Putina, Provincia de San Antonio de Putina – Departamento de Puno.

# Por ende, se constata la veracidad de nuestra hipótesis específica, rechazando posibilidad alguna de la hipótesis nula (Ho).

- Ho= NO, La aplicación de la tecnología BIM (simulación 4D), no influye de manera positiva en el tiempo de ejecución del sistema estructural de la obra "Creación del Coliseo Polideportivo de Putina, Provincia de San Antonio de Putina – Departamento de Puno.
- Hi= SI, La aplicación de la tecnología BIM (simulación 4D), si influye de manera positiva en el tiempo de ejecución del sistema estructural de la obra "Creación del Coliseo Polideportivo de Putina, Provincia de San Antonio de Putina – Departamento de Puno.

Por ende, se constata la veracidad de nuestra hipótesis específica, rechazando posibilidad alguna de la hipótesis nula (Ho).

- Ho= NO, La aplicación de la tecnología BIM (simulación 5D), no influye de manera positiva en los costos de la ejecución del sistema estructural de la obra "Creación del Coliseo Polideportivo de Putina, Provincia de San Antonio de Putina – Departamento de Puno.
- Hi= SI, La aplicación de la tecnología BIM (simulación 5D), si influye de manera positiva en los costos de la ejecución del sistema estructural de la obra "Creación del Coliseo Polideportivo de Putina, Provincia de San Antonio de Putina – Departamento de Puno.

Por ende, se constata la veracidad de nuestra hipótesis específica, rechazando posibilidad alguna de la hipótesis nula (Ho).

## VI. CONCLUSIONES

- 1. Se concluye que la simulación 3D, es decir la aplicación de Softwares REVIT y Etabs influye de manera positiva respecto al análisis efectuado al modelamiento de diseño del Coliseo Polideportivo de la Ciudad de Putina. De esta manera se pudo obtener una simulación en 3D del modelo de coliseo y a la vez se pudo obtener los resultados del análisis estructural que comprende el proyecto.
- 2. Se concluye que la simulación 4D aplicado al análisis del componente estructural del Coliseo Polideportivo, influye de manera positiva respecto al tiempo de elaboración y además gracias a ello se pudo calcular los tiempos acordes que se debieron considerar para la construcción.
- 3. Se concluye que la simulación 5D, aplicación del Software Delphin Express influye de manera positiva respecto al cálculo de costos del proyecto Coliseo Polideportivo de la Ciudad de Putina, puesto que realizando la simulación se pudo calcular el presupuesto que se necesita para la ejecución de componente estructural.
- 4. Se concluye que la aplicación de la tecnología BIM mediante simulaciones 3D, 4D y 5D al componente estructural del Coliseo Polideportivo de Putina-Puno influye de manera posita, siendo esta una alternativa en la elaboración de expedientes técnicos y seguimiento durante el proceso constructivo de una obra.
- 5. Con la aplicación de la tecnología BIM (simulaciones 3D, 4D y 5D) fue mucho más sencillo realizar hallazgos de errores de diseño y cálculo estructural, además del hallazgo de la mala planificación del tiempo de ejecución de obra y un cálculo de presupuesto poco considerable. Pudiendo recalcular de manera mucho más exacta el cálculo estructural, tiempo de ejecución y presupuesto que es necesario para la ejecución del componente estructural.

## VII. RECOMENDACIONES

- 1. En el Perú aun la implementación de la tecnología BIM para ejecución de obras es deficiente y muy poco considerado en las entidades públicas y entidades privadas por lo que se recomienda que se debería proponer una implementación de esta de manera escalada conjuntamente con los ministerios considerando que esta tecnología es de mucho realce para la industria de la ingeniería y arquitectura.
- 2. La aplicación de la tecnología BIM requiere de estudio constante puesto que esta tiene muchas actualizaciones considerando que es amplio en el estudio de la construcción por lo que siempre dependerá de un grupo de profesionales y que están tengan una comunicación constante para una mejora continua.
- 3. La normativa en el Perú se viene implementando progresivamente por lo que se recomienda estar más al pendiente de esta para que se pueda dirigir proyectos utilizando la tecnología BIM para las construcciones de edificaciones u otras ramas de la ingeniería puesto que esta nos brinda grandes ventajas en la fase de diseño de construcción, así como en el proceso constructivo de ejecución de proyectos.
- 4. Se recomienda también el estudio de esta tecnología en las universidades ya sean privadas o públicas ya que según la presente investigación se demuestra que es de mucha utilidad conocer esta tecnología considerando que es el futuro de elaboración de proyectos, así como ejecución de proyectos.
- 5. Se recomienda actualizarse con esta tecnología puesto que en un futuro cercano será obligatorio el uso de esta en ejecución de proyectos considerando así y reiterando que las normativas en el Perú se vienen implementando para todas las fases en la ejecución de proyectos.

# REFERENCIAS

- 7\_trojaola.pdf. (s. f.). Recuperado 2 de julio de 2022, de https://www.ceei.es/doc/w12/7\_trojaola.pdf
- Aldea Urbana Blog | Tag Archive | "I Congreso Internacional BIM 2014: Maximizando los Resultados de sus Proyectos". (s. f.). Recuperado 2 de julio de 2022, de https://www.aldeaurbana.com.pe/blog/tag/i-congresointernacional-bim-2014-maximizando-los-resultados-de-sus-proyectos/
- Arboleda, A. M., & Rivera, D. F. V. (2012). IMPLEMENTACIÓN DE LAS METODOLOGÍAS BIM COMO HERRAMIENTA PARA LA PLANIFICACIÓN Y CONTROL DEL PROCESO CONSTRUCTIVO DE UNA EDIFICACIÓN EN BOGOTÁ. 98.
- Architecture, Engineering & Construction (AEC) Collection | Autodesk. (s. f.). Recuperado 2 de julio de 2022, de https://www.autodesk.es/collections/architecture-engineeringconstruction/overview
- Arrunategui Saavedra, M. A., & Miranda Zapata, G. (2022). Análisis comparativo del modelo tradicional y del modelo BIM en la construcción de losa deportiva, Talara, Piura. Universidad Privada Antenor Orrego. https://repositorio.upao.edu.pe/handle/20.500.12759/8602
- BIM 5D ¿Cuál es el mejor software para trabajar en BIM 5D? | Seys. (s. f.). Recuperado 25 de junio de 2022, de https://seystic.com/bim-5d-mejorsoftware-para-trabajar-gestion-de-costes/
- Bohórquez-Castellanos, J. J., Porras-Díaz, H., Sánchez-Rivera, O. G., & Mariño-Espinel, M. C. (2018). Planificación de recursos humanos a partir de la simulación del proceso constructivo en modelos BIM 5D. Entramado, 14(1), 252-267. https://doi.org/10.18041/entramado.2018v14n1.27141
- Coloma Pic??, E., Universitat Polit??cnica de Catalunya, Departament de Expressi?? Gr??fica Arquitect??nica I, & Escola T??cnica Superior d'Arquitectura de Barcelona. (2008). Introducci??n a la tecnolog??a BIM. Departament d'Expressi?? Gr??fica Arquitect??nica I, Secci?? de Geometria Descriptiva, ETSAB, UPC.
- CSI Spain | ETABS. (s. f.). Recuperado 2 de julio de 2022, de http://www.csiespana.com/software/5/etabs
- Delphin Express. (s. f.). Recuperado 2 de julio de 2022, de https://www.ddbexpress.com/
- Denzer, A. S., & Hedges, K. E. (2008). From CAD to BIM: Educational Strategies for the Coming Paradigm Shift. AEI 2008, 1-11. https://doi.org/10.1061/41002(328)6
- Diseño de una Vivienda Multifamiliar Aplicando la Metodología BIM (Building Information Modeling) en la Provincia Huaraz – Áncash – 2019. (s. f.). Recuperado 6 de abril de 2022, de https://repositorio.ucv.edu.pe/handle/20.500.12692/49559?show=full
- DS 030-2019-VIVIENDA.pdf. (s. f.). Google Docs. Recuperado 2 de julio de 2022, de

https://drive.google.com/file/d/1\_zhuvhpATKqX9gZae6aeLmQwJJ4YoHiL/vie w?usp=sharing&usp=embed\_facebook

- Eastman, C., Teicholz, P., Sacks, R., & Liston, K. (2011). BIM Handbook: A Guide to Building Information Modeling for Owners, Managers, Designers, Engineers and Contractors.
- ENCALADA OJEDA, S. L. (2016). APLICACIÓN DE LA TECNOLOGIA BIM EN LA GESTION DE LA CONSTRUCCION Y ANALISIS DE LOS BENEFICIOS DEL MODELAMIENTO 4D-5D (TIEMPO-COSTO) EN UN EDIFICIO DE 9 PISOS EN LA CIUDAD DE AREQUIPA.
- Gestión BIM: Planificación temporal y gestión de costes. (2017, junio 27). Canal Diseño y Arquitectura. https://www.inesem.es/revistadigital/diseno-y-artesgraficas/bim-4d-5d/
- Laura Lacaze, Author at Puntos sobre la i. (s. f.). Puntos sobre la i. Recuperado 2 de julio de 2022, de https://blogs.iadb.org/innovacion/es/author/lauralacaze/
- Moscardó, E. D. J., Trujillo, A. D., & Hurtado, M. C. B. (s. f.). TEMA 6: REALIDAD Y MODELO ESTRUCTURAL. 40.
- NBIMS-US\_V3\_4.2\_COBie.pdf. (s. f.). Recuperado 2 de julio de 2022, de https://www.nationalbimstandard.org/files/NBIMS-US\_V3\_4.2\_COBie.pdf
- Norma E.020 Cargas.pdf. (s. f.). Google Docs. Recuperado 2 de julio de 2022, de https://drive.google.com/file/d/15atg-

9w0OEXjR5C1m6IXUFihwYeUh1aN/view?usp=sharing&usp=embed\_facebo ok

Norma E.090 Estructuras metálicas.pdf. (s. f.). Google Docs. Recuperado 2 de julio de 2022, de https://drive.google.com/file/d/1xWH8ciDZd\_QB7EK0xOOLGr4qiYWURSKJ/ view?usp=sharing&usp=embed\_facebook

¿Qué es BIM? | Building Information Modeling | Autodesk. (s. f.). Recuperado 25 de junio de 2022, de https://www.autodesk.es/solutions/bim

Ramos Mamani, J. F. (2019). Eficiencia de la metodología BIM a través de la simulación 4D, 5D en el control de tiempos y costos para la obra mejoramiento del servicio de seguridad ciudadana en el distrito de Puno, 2017—2018. Universidad Nacional del Altiplano. http://repositorio.unap.edu.pe/handle/UNAP/10636

Reglamento Nacional de Edificaciones.pdf. (s. f.). Recuperado 2 de julio de 2022, de https://ww3.vivienda.gob.pe/ejes/vivienda-yurbanismo/documentos/Reglamento%20Nacional%20de%20Edificaciones.p df

Rios Vilcapaza, A. (2019). Aplicación de la tecnología BIM para mejorar la planificación de obra en la ejecución de obras de edificaciones para Oficinas Administrativas en la Región Tacna. Universidad José Carlos Mariátegui. https://repositorio.ujcm.edu.pe/handle/20.500.12819/663

Roberto, S. S. J. (2015). Modelación De Edificaciones-CI167-201502. Universidad Peruana de Ciencias Aplicadas (UPC). https://repositorioacademico.upc.edu.pe/handle/10757/632997

RP-214-2018-CONCYTEC-P.pdf. (s. f.). Recuperado 26 de junio de 2022, de http://resoluciones.concytec.gob.pe/subidos/sintesis/RP-214-2018- CONCYTEC-P.pdf

S. I. B. - Lanzamiento "BIM Forum Bolivia". (s. f.). Recuperado 25 de junio de 2022, de https://www.sib.org.bo/articulos/item/609-lanzamiento-bim-forumbolivia.html

Student and Education Software | 1-Year License | Autodesk Education Community. (s. f.). Recuperado 2 de julio de 2022, de https://www.autodesk.com/education/edu-software/overview

Ubierna Suárez, F. (2020). Ensayos y desarrollos de procesos BIM 3D, 4D y 5D en obras lineales de infraestructura. https://repositorio.unican.es/xmlui/handle/10902/19687

Montilla Duque, A. (2018). Lean Construction: La Optimización en la Construcción. Revista Digital. INESEM. España. Recuperado de: https://revistadigital.inesem.es/diseno-y-artes-graficas/lean-construction/

Expediente técnico de la obra: CREACIÓN DEL COLISEO CULTURAL POLIDEPORTIVO DE LA LOCALIDAD DE PUTINA – COLISEO CUBIERTO (COMPONENTE I).

(Student and Education Software | 1-Year License | Autodesk Education Community, s. f.)

(CSI Spain | ETABS, s. f.)

(Delphin Express, s. f.)

# ANEXOS

# Anexo 1: MATRIZ DE OPERACIONALIZACIÓN DE VARIABLES

Título: Análisis del componente estructural de la obra: Coliseo Polideportivo Putina-Puno aplicando la tecnología BIM

Autor: Quispe Salas Medely Carol, Savedra Mamani Eber Nilton

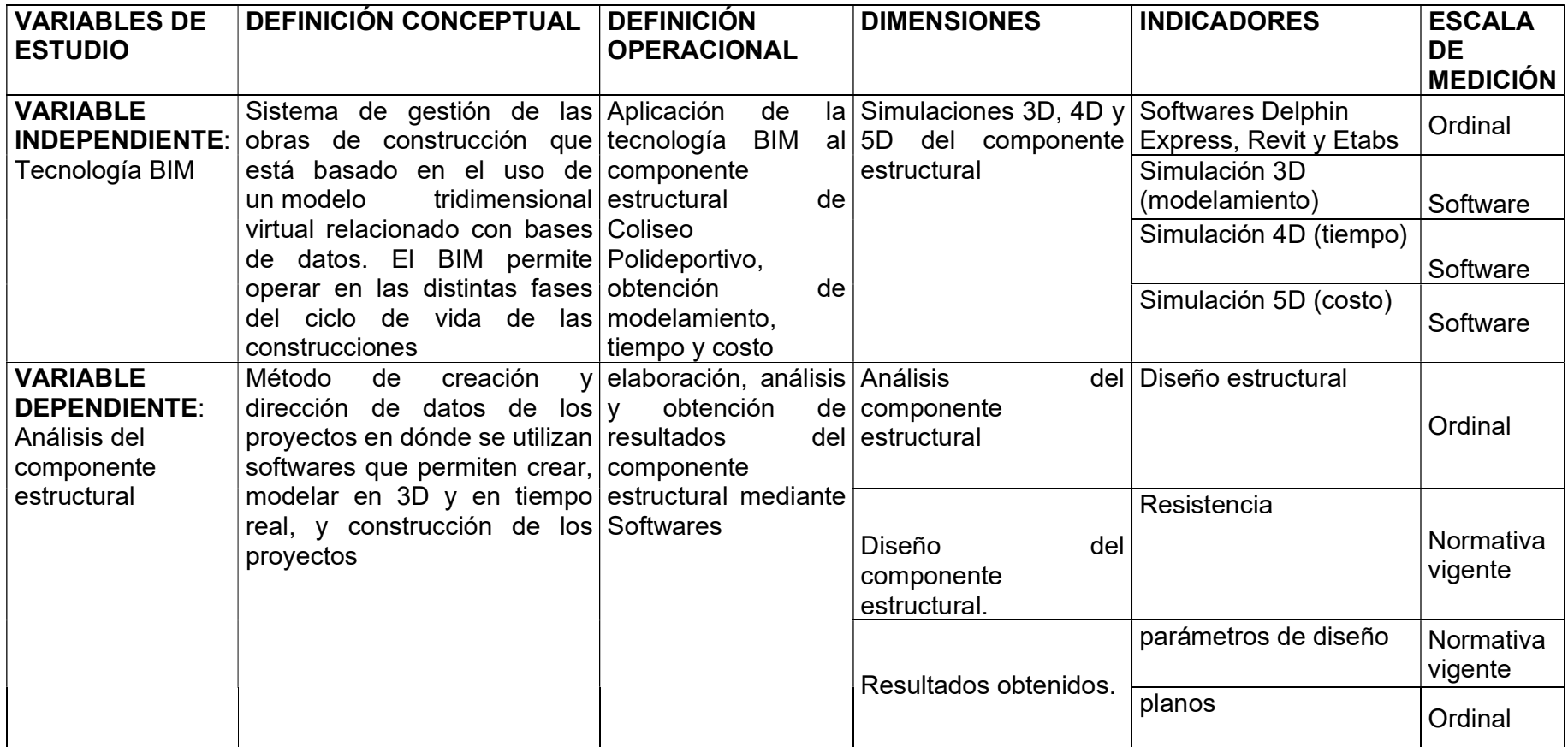

Fuente: Elaboración propia

# Anexo 2: MATRIZ DE CONSISTENCIA

Título: Análisis del componente estructural de la obra: Coliseo Polideportivo Putina-Puno aplicando la tecnología BIM Autor: Quispe Salas Medely Carol, Savedra Mamani Eber Nilton

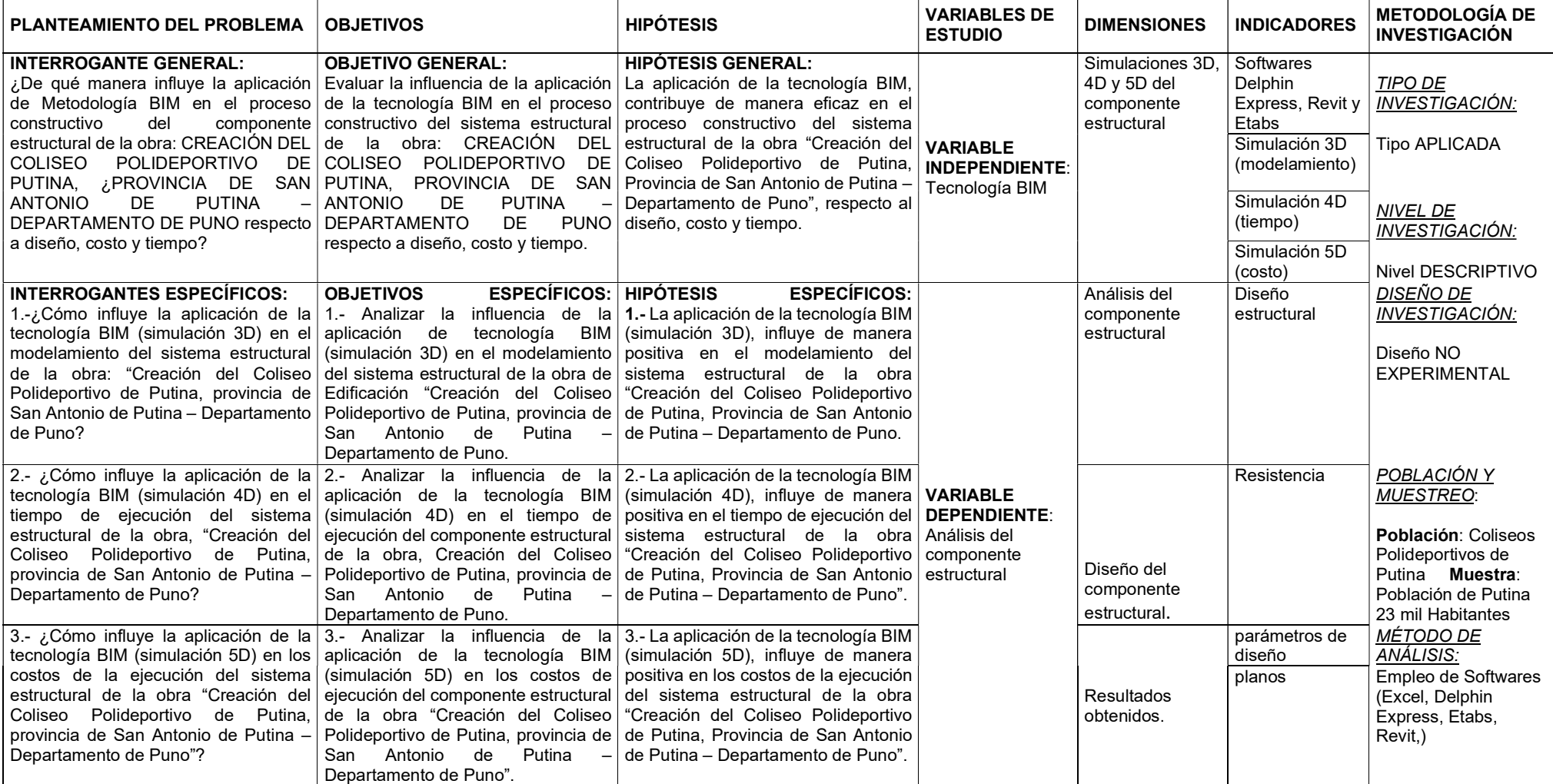

Fuente: Elaboración propia

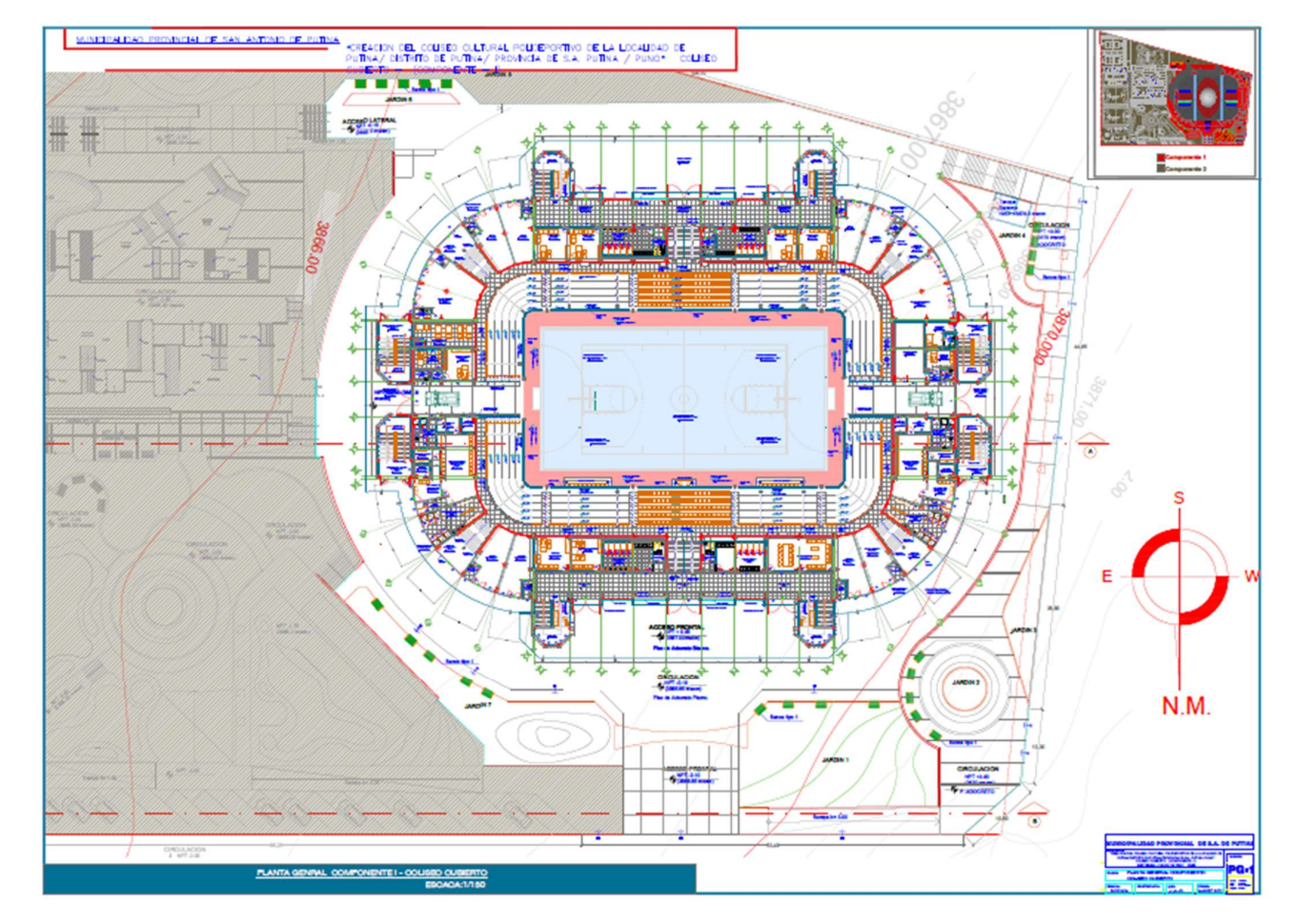

# Anexo 3: PLANOS DEL EXPEDIENTE INICIAL EVALUADOS

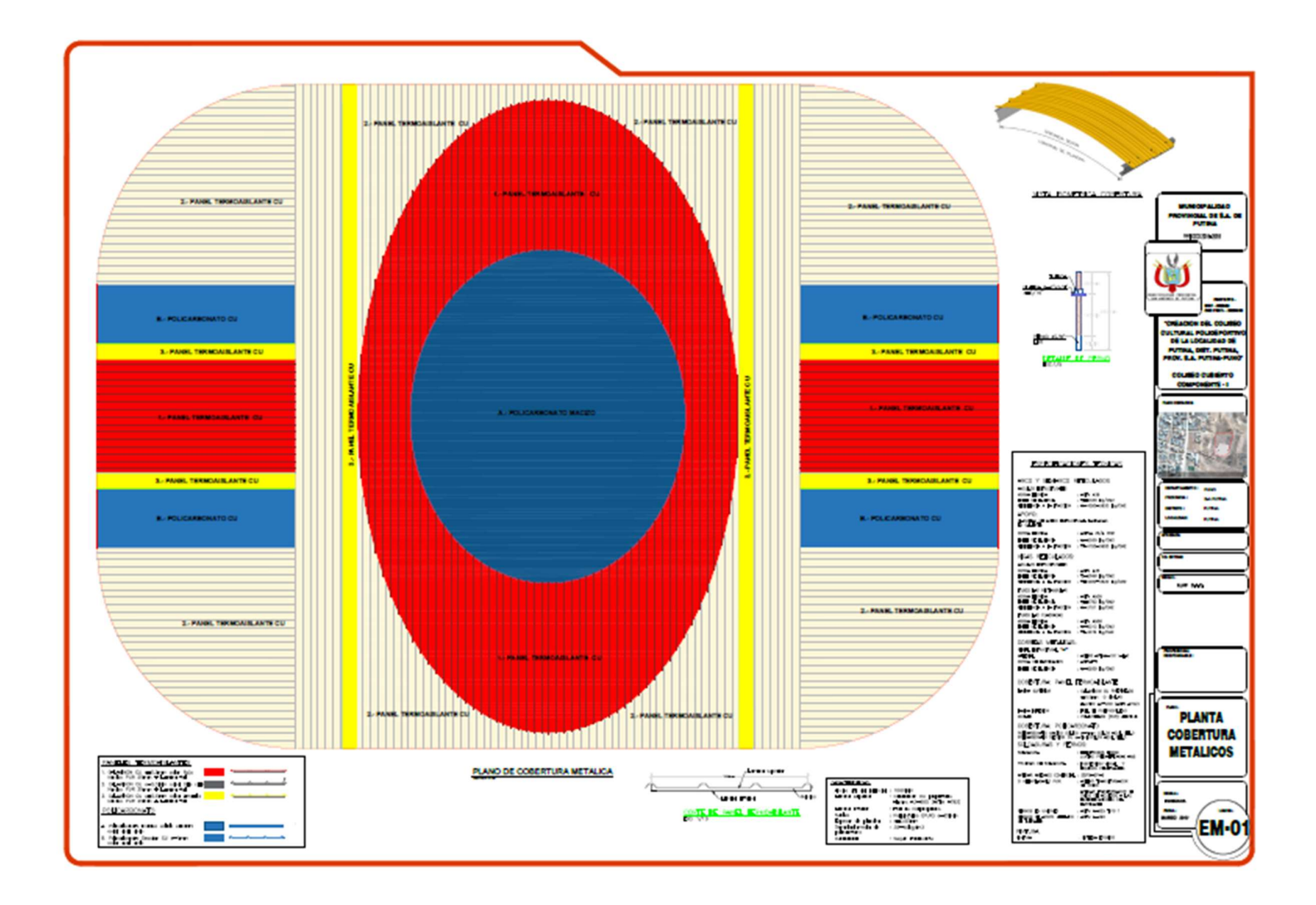

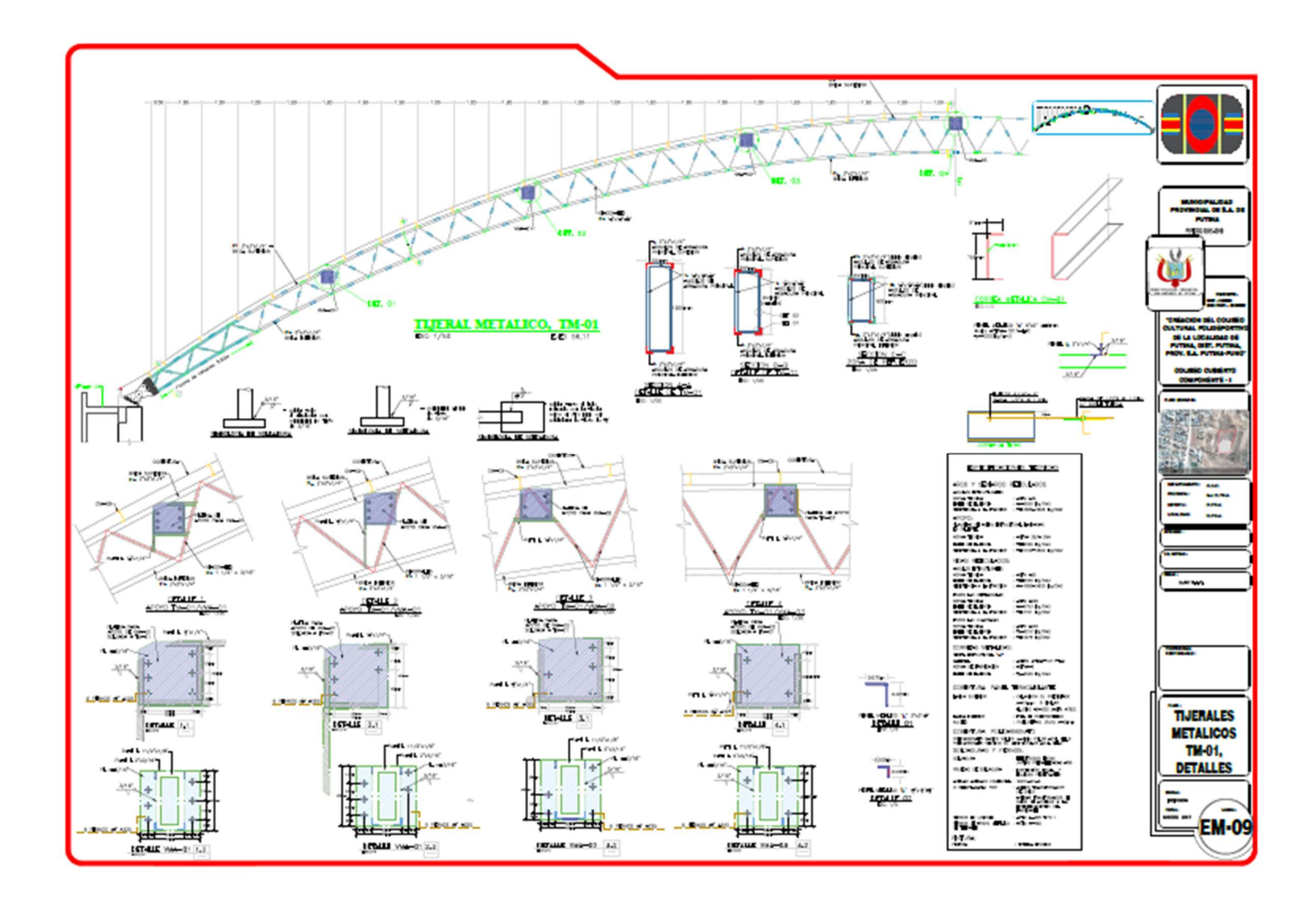

Anexo 4: LEYES Y NORMAS BIM EN EL PERÚ.

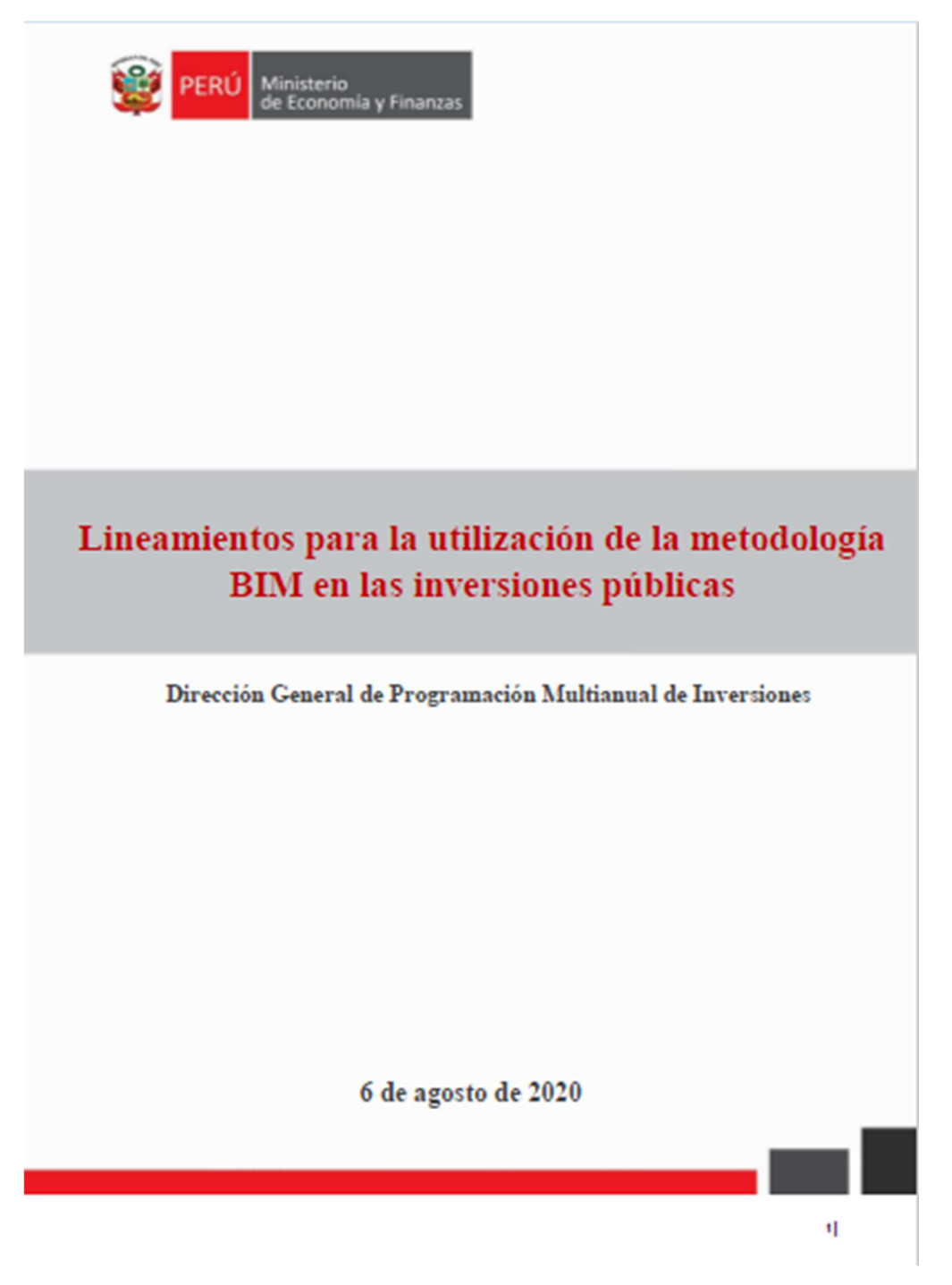

99

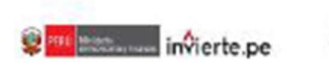

Firmado diplodmente por<br>VAS DUEZ D142 Minska Circle Matel FAU 2013 CODING Metre: En señal de Leisier a Truss Fecha: 06/08/2020 16:14:40-1601

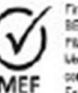

Finnado digitalmente por:<br>BELIAR OUTIERREZ Rocio Del Flat FAU 2012 12/009/2 seft Lletivo: En sei al de conformated<br>Festival 00/08/08/20 17:15:59-0500

## 1. Aspectos Generales

El objetivo del presente documento es orientar sobre la utilización de metodologías colaborativas de modelamiento digital de información para la construcción (BIM por sus siglas en inglés), en inversiones públicas durante las fases de desarrollo de las mismas; así como establecer pautas mínimas para su aplicación.

Este documento contiene criterios mínimos a considerar para el uso de la metodología BIM en inversiones públicas determinadas e identificadas por las entidades para la implementación progresiva de la metodología BIM<sup>1</sup>. El presente documento sirve de guía para aquellas entidades que consideren la utilización de la metodología BIM en inversiones y forma parte de los documentos técnicos que se publican como parte de la estrategia de implementación del "Plan **BIM Perü"** 

#### 1.1 Definición

BIM (Building Information Modeling) es un conjunto de metodologías, tecnologías y estándares que permiten formular, diseñar, construir, operar y mantener una infraestructura o edificación de forma colaborativa en un espacio virtual.<sup>2</sup>

Asimismo, la metodología BIM utiliza herramientas informáticas para la gestión de una inversión en edificaciones o en infraestructura, a través de una base de datos gráfica que permite crear un modelo tridimensional inteligente de una edificación o infraestructura, que, además de ser una representación gráfica 3D, incluye la información no gráfica, como especificaciones técnicas, estados de avance, entre otros.<sup>3</sup>

Es importante resaltar que la metodología BIM establece procedimientos de entrega de información entre los operadores del Sistema Nacional de Programación y Gestión de Inversiones y otros operadores involucrados en el desarrollo de las inversiones. Su uso es aplicable en inversiones en edificaciones o infraestructura durante las fases de Formulación y Evaluación, Ejecución y Funcionamiento, y sirve para mejorar y optimizar la ejecución de las inversiones públicas. La metodología BIM es una herramienta de toma decisiones transparentes, eficaces y confiables, puesto que garantiza una mejor eficiencia y calidad en la entrega de información sobre la inversión.

#### 1.2 Alcance

El presente documento es de aplicación a las entidades de los tres niveles gobierno sujetas al Sistema Nacional de Programación Multianual y Gestión de Inversiones, que optan por la aplicación del uso de la metodología BIM en proyectos de inversión y/o en las inversiones de optimización, de ampliación marginal, de reposición y de rehabilitación - IOARR (en adelante, inversiones públicas), en cualquiera de las fases del ciclo de inversión.

### 1.3 Marco legal

· Decreto Legislativo Nº 1252, Decreto Legislativo que crea el Sistema Nacional de Programación Multianual y Gestión de Inversiones, y sus modificatorias.

zl

<sup>&#</sup>x27;Se deberá informar al MEF sobre dichos provectos para poder llevar el respectivo acompañamiento.

<sup>.&</sup>lt;br>Basado en la definisión de BIM Distonary, hitps//bindictionary.com/en/cultiling-information-modelling/IV<br>"Resado en los lineamientos para el uso del RIM en proyectos de construcción, Resolución Winisterial Nº 242.2019.VI

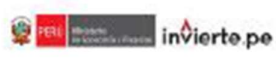

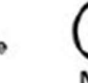

VASCUEZ DIAZ Milatka Gnov Maxel 1/4J 2013 1370546 oft Motiva: En señal de Fecha: 36/08/2021 18:04:48-0508

Fimade digitalmente por

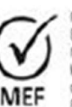

Firmado digitalmente por BEJAR OUTIERREZ Rocio De Wrive: En seial de conformidad Feine: 0008/2020 17:10:13-0001

- · Decreto Legislativo Nº 1486, Decreto Legislativo que establece disposiciones para mejorar y potimizar la ejecución de las inversiones públicas.
- · Decreto Supremo N° 284-2018-EF, Decreto Supremo que aprueba el Reglamento del Decreto Legislativo Nº 1252 y su modificatoria.
- · Decreto Supremo N° 289-2019-EF, Decreto Supremo que aprueba disposiciones para la incorporación progresiva de BIM en la inversión pública.
- · Decreto Supremo N° 237-2019-EF, Decreto Supremo que aprueba el Plan Nacional de Competitividad y Productividad.
- · Directiva Nº 001-2019-EF/63.01, Directiva General del Sistema Nacional de Programación Multianual y Gestión de Inversiones, aprobada por la Resolución Directoral N° 001-2019-EF/63.01, y su modificatoria.

## 2. Objetivos generales y específicos de la metodología BIM

La metodología BIM tiene como objetivo general mejorar la gestión de la ejecución de las inversiones, dando mayor certeza y control del costo y tiempo de la inversión. Asimismo, permite controlar y medir mejor los estándares de calidad.

Los objetivos específicos de la metodología BIM son los siguientes:

- · Mejorar la calidad de los expedientes técnicos o documentos equivalentes, a través de una mejor especificación de los requisitos de información, la captura y recopilación de Información relevante.
- · Mejorar la transparencia de los procesos y toma de decisiones, a través de la disponibilidad de información de la inversión confiable y auditable.
- Mejorar la calidad y la eficiencia de ejecución de la inversión, mediante la aplicación de los estándares, herramientas y usos de la metodología BIM, de acuerdo al caso.
- · Mejorar las capacidades digitales de la cadena de valor mediante el intercambio de conocimientos, espacios comunes y desarrollo de capacidades.

## 3. Beneficios de la implementación de la metodología BIM en inversiones públicas<sup>4</sup>

La implementación de la metodología BIM en determinadas inversiones públicas permite lograr mejores resultados en cuanto a costos, tiempo y calidad de las inversiones públicas. Entre sus beneficios se señalan los siguientes:

- Eficiencia: La implementación de la metodología BIM permite generar ahorros en el uso de los fondos públicos a lo largo del ciclo de inversión, dado que permite tener un mejor control de la información técnica y de gestión de la inversión. Esto se refleja en una reducción de sobrecostos y atrasos durante la ejecución de las inversiones, así como en un uso racional de recursos destinados a su operación y mantenimiento.
- · Calidad: La implementación de la metodología BIM permite tener un mejor control de calidad de las inversiones en edificaciones o infraestructura, a través del trabajo colaborativo y la

<sup>&</sup>quot;Basado en los principios BIM conforme a lo sertalado en el Decreto Supremo Nº 259-2019-E.F.

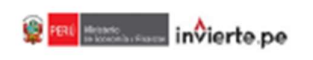

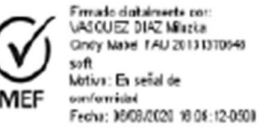

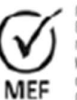

Fire ada dinkaimarka e BEJAR GUTIERREZ Rocio Del Flat FAU 20121320146 soft vlotive: En señal de conformidad Fesha: 00/08/2020 17:10:34-0508

pestión de la información, posibilita el análisis y el control de los estándares de calidad, así como la verificación del cumplimiento de normas aplicables a la inversión.

- · Colaboración: La implementación de la metodología BIM permite establecer estándares para la participación, comunicación e intercambio de información entre los diversos agentes involucrados en el desarrollo de una inversión, en cada una de las diferentes etapas y fases del ciclo de inversión.
- · Transparencia: La implementación de la metodología BIM permite hacer explicitas las diferentes decisiones tomadas durante el desarrollo de la inversión, a través de la gestión de la información respecto de todos los operadores involucrados a lo largo del ciclo de inversión, así como la gestión de la información reunida, obtenida o generada para dicho fin.
- · Tiempo: La implementación de la metodología BIM permite tener un mejor control del tiempo en cada fase de las inversiones en edificaciones o infraestructura, a través del trabajo colaborativo y la gestión de la información, posibilita la identificación oportuna de factores que tienen un impacto directo en la programación durante la planificación y ejecución de la inversión

#### 4. Usos BIM en las inversiones públicas

Los diferentes Usos BIM en las inversiones públicas, se aplican progresivamente y de acuerdo con la madurez digital de la cadena de valor y la necesidad de cada inversión, dado que su aplicación se encuentra sujeta a la definición especifica del uso BIM que se requiere y teniendo en cuenta la complejidad del mismo, la capacidad de los recursos humancs y técnicos dentro de la Entidad responsable de la inversión, así como todos los operadores que participan de la inversión.

Cuando se utilice la metodología BIM en las inversiones públicas, se considera la aplicación de los siguientes Usos BIM<sup>5</sup>:

- Para identificar información: Usar BIM para recopilar y estructurar la información existente durante las fases de formulación y evaluación, ejecución y/o funcionamiento de la inversión pública; por ejemplo, para determinar el estado actual del activo como aporte para el proceso de diseño o construcción, para proporcionar información de diseño existente o información histórica tal cómo se construyó, entre otros. Los beneficios previstos incluyen la disponibilidad de información confiable, estructurada y actualizada para todos los involucrados en la inversión pública.
- Para obtener información: Usar BIM para capturar y representar datos de atributos geométricos y de otro tipo de preexistencia, la condición del sitio o el progreso de la ejecución de la inversión. La captura de la información con BIM se puede realizar de varias maneras y durante cualquier fase de la inversión pública; por ejemplo, escaneo láser, fotogrametría, hojas de cálculo, entre otros. El beneficio previsto está en la disponibilidad de información de calidad directamente en BIM que se puede utilizar en diferentes procesos y fases de la inversión pública.
- · Para cuantificar costos y tiempos: Usar BIM para cuantificar información de la inversión pública, la cual se realiza frecuentemente como parte de la estimación de costos y tiempo.

<sup>&</sup>lt;sup>5</sup> Definiciones BIM basadas en https://www.bouwinformatierzad.nl/main.php?mode=download\_cat&cat\_id=10

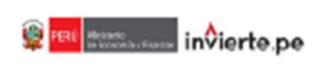

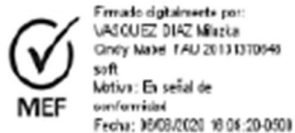

Firmado digitalmente por RE 169 OUTLEBREZ Bock Bell Flat FAU 20131370140 soft Motive: En señal de conformidad Call Utilized<br>Fesiva: 00/08/2020 17:10:45-0508

A medida que la información del BIM se vuelve más específica y más precisa a lo largo de las fases de la inversión, las estimaciones de costos y tiempo se pueden evaluar con mavor precisión. Los beneficios previstos son la capacidad para determinar la mayoría de las estimaciones automáticamente y la posibilidad de ver directamente cómo los cambios en el modelo influyen en las estimaciones de costos y tiempo vinculados.

- Para generar nuevainformación: Usar BIM para crear de manera uniforme nueva información sobre la inversión en un entorno de datos común; por ejemplo, modelos de diseño y especificaciones, estimaciones de costos, informes técnicos, entre otros. Los beneficios previstos son que se puede acceder a la información desde una misma fuente y usarla varias veces en las diferentes etapas de la ejecución de la inversión y, además, puede ser incorporada en otras inversiones en las que resulte aplicable la información generada.
- Para analizar y procesar información: Usar BIM para realizar análisis que permitan determinar si la inversión y sus componentes son adecuados para el uso previsto. Además, permite analizar partes del Modelo BIM para verificar que se cumplen con los requisitos, procedimientos y/o las normas aplicables a la inversión. Los beneficios previstos son la posibilidad de evaluar la calidad de partes o de toda la inversión de manera integrada y poder identificar condiciones no deseadas para ser aiustadas en forma previa a otra etapa.
- Coordinar procesos de diseño y construcción: Usar BIM para coordinar las actividades de las diferentes especialidades que participan en la ejecución de la inversión en un entorno común de datos. Combinar y consolidar diseños de diferentes especialidades en un solo Modelo BIM. Realizar actividades de prevención y detección de conflictos antes de los trabajos de construcción. Los beneficios previstos son contar con un proceso eficiente de coordinación para la ejecución de la inversión y un proceso de diseño y construcción más eficiente que implica menor desperdicio de material y mano de obra como resultado de la coordinación temprana del diseño en el entorno digital.
- Para comunicar e intercambiar: Usar BIM para facilitar el intercambio de información de manera uniforme y digital con las partes involucradas en la inversión dentro de un entorno común de datos y de acuardo con los protocolos acordados de gestión e intercambio de información. Para generar documentos de la inversión pública con fines específicos de intercambio, manteniendo una sola fuente de información. El beneficio previsto incluve la disponibilidad de información de calidad, una mejor comprensión entre las partes y mejores decisiones basadas en información auditable.

Además, de los Usos BIM antes mencionados, se recomienda que durante la ejecución de obra se aplique el uso BIM para la programación de actividades, que implica usar BIM para simular la secuencia de ejecución de la obra en el sitio y organizar la logística requerida. Programar la producción y entrega de materiales y componentes. El beneficio previsto incluye la reducción de la improvisación y la necesidad de hacer ajustes en el sitio, y poder garantizar un menor tiempo de construcción y sobre costos por problemas durante la ejecución.

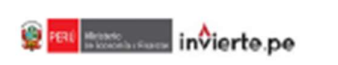

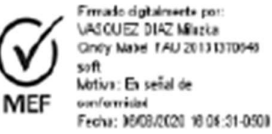

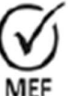

Firmado digitalmente po-BEJAR OUTIERREZ Rocio Del Fiat FAU 20121320146 soft Motive: En señal de conformidad Fesha: 00/08/2020 17:10:57-0508

## 5. Utilización de la metodología BIM en una inversión determinada

Una vez que la entidad opte por la utilización de la metodología BIM en sus inversiones de manera progresiva, se recomienda que inicie con la difusión y capacitación de la metodología entre los colaboradores de la entidad. Posterior a ello, la entidad identifica las inversiones en fase de formulación y/o ejecución para iniciar la incorporación de la metodología BIM en las mismas y define hasta qué fase se usarà la metodología BIM.

Para el uso de la metodología BIM, la entidad considera los siguientes parámetros:

- Generación del Modelo BIM: La metodología BIM en inversiones públicas se trabaja, coordina y gestiona a través de un Modelo BIM por cada inversión. Un Modelo BIM puede generarse y/o gestionarse durante cualquier fase del Ciclo de Inversión.<sup>6</sup>

El Modelo BIM es la representación digital y compartida de las características físicas y funcionales del total o parte del proyecto, a través de la informaciónparamétrica, gráfica y no gráfica, ingresada a una base de datos con una interfaz gráfica tridimensional. Todos los Modelos BIM deben ser desarrollados por los integrantes del Equipo BIM, conformado por cada inversión, utilizando objetos y elementos nativos del software BIM utilizado en columnas, muros, vigas, entre otros.7

Las Entidades revisan o establecen lo(s) objetivo(s) general(es) y específico(s) de la inversión, orientados al desempeño y a la finalidad dela misma, y que, además, sirvan de referencia para su articulación en el Modelo BIM.

Las Entidades establecen lo(s) objetivo(s) general(es) y especifico(s) del Modelo BIM, orientados a justificar su uso para lograr y medir el cumplimiento de lo(s) objetivo(s) general(es) y específico(s) de la inversión pública. Deben ser medibles y direccionados a mejorar la ejecución de la inversión.

- · Alcances del Modelo BIM: El Modelo BIM se puede generar durante las fases de formulación y evaluación, ejecución y/o funcionamiento. La entidad deberá definir claramente los siguientes aspectos para cada inversión que requiera utilizar la metodología BIM, previamente a la obtención del Modelo BIM<sup>e</sup>.
	- · Indicar la(s) fase(s) del ciclo de la inversión en la(s) que se utilizarà el Modelo BIM.
	- · Explicar la manera cómo se utilizará el Modelo BIM en cada fase de la inversión.
	- · Indicar los roles y responsabilidades del equipo BIM involucrado en el desarrollo del Modelo BIM para cada fase de la inversión.
	- Indicar las especialidades que serán modeladas en BIM, teniendo en consideración el tipo de inversión y que especialidades contempla (arquitectura, estructuras, instalaciones sanitarias, instalaciones eléctricas, entre otras).
	- Precisar los hitos para el cumplimiento de las diferentes fases del Ciclo de Inversión.

Basado en los principios BIM - Decreto Supremo Nº 289-2019-EF

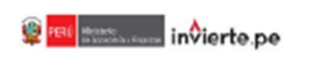

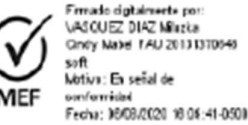

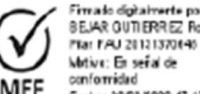

BE IAR OUTLERRED Borio De Flat FAU 20121370440 soft Wotive: En señal de conformidad Festa: 00/08/2020 17:17:10-0508

- Aplicar la codificación, denominación, unidad de medida y forma de medición de las actividades que conforman la inversión, de acuerdo con la norma aplicable.
- Indicar los entregables requeridos de acuerdo con la fase de la inversión pública. conforme a los usos y objetivos, los mismos que deben ser generados y obtenidos exclusivamente del Modelo BIM, como, planos, metrados, As Built, entre otros. Es aceptable la geometría 2D como parte de la entrega final del Modelo BIM, siempre que haya sido generada desde el Modelo BIM y esté vinculada al mismo. Estas excepciones deben estar especificadas en el Plan de Ejecución BIM.
- Precisar el responsable para la elaboración del Plan de Ejecución BIM de la inversión.
- Precisar el tipo de información a ser presentada por todos aquellos que participan de la inversión en base a los modelos, una vez culminada la ejecución de la inversión.
- Determinación de las especificaciones y la entrega de información: Se requiere especificar el detalle del Nivel de información o desarrollo de las entregas de información necesarios para la toma de decisiones durante las fases de formulación y evaluación, ejecución y/o funcionamiento de la inversión, de acuerdo a la naturaleza de inversión.
- · Digitalización y movilidad de la información: Toda la información se gestiona en un entorno de datos común de acuerdo con los estándares, métodos y procedimientos de cada inversión. La creación, el intercambio y la entrega de información producida bajo metodología BIM se realiza en formato digital.
- · Coordinación de diseño: Toda la información de diseño técnico se coordina en un entorno virtual 3D para garantizar la trazabilidad de la toma de decisiones correspondiente a las características propias de cada inversión.
- Comunicación colaborativa: Todas las partes involucradas en el desarrollo de la inversión interactúan de manera colaborativa y en un entorno interdisciplinario. Se realizan reuniones de coordinación de diseño para garantizar la identificación y comunicación de los problemas de interfaz, y las interferencias y errores son eliminados antes de que comience el trabajo de construcción física. Es importante mantener la estructura de comunicación durante las fases del Ciclo de Inversión.
- · Entregables: De acuerdo con los requisitos de información de intercambio previsto al Plan de Ejecución BIM, los entregables referidos a la información de una inversión pública ejecutada con la metodología BIM se entregan tanto en formato nativo<sup>9</sup>, como en formato de intercambio abierto<sup>10</sup>

La provisión del modelo BIM por parte de la Entidad responsable de la inversión, comprende toda la información que se haya generado, incluyendo a la información gráfica y no gráfica.

- Plan de Ejecución BIM de una inversión pública determinada: Se recomienda a las entidades establecer un modelo de Plan de Ejecución BIM para cada tipo de inversión

Formato nativo, hace referencia al formato en que se guarda por defecto un determinado archivo elaborado en un software. <sup>o</sup> Formato ablerto, hace referencia a un formato en que se determina guardar un determinado archivo para permitir la persbilidad antre diferentes soft

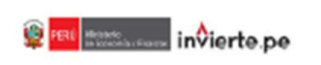

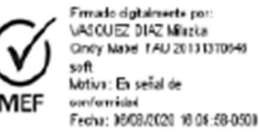

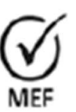

Firmado digitalmente por BEJAR OUTIERREZ Rocio Del Flat FAU 20121320145 soft Whive: En señal de conformidad esha: 00/08/2020 17:17:29-0508

junto con el equipo técnico que ejecutará la inversión. Al momento de iniciar la ejecución se deberá determinar el Plan de ejecución BIM definitivo.

El Plan de Ejecución BIM<sup>11</sup>, es el documento que se elabora y acompaña cada fase del desarrollo o ejecución de cada inversión, que contiene las características técnicas, roles, funciones, metodología de trabajo e hitos y productos a entregar, para que la inversión incorpore el Modelo BIM. Asimismo, el Plan de Ejecución BIM debe ser actualizado conforme a las modificaciones que se presenten durante la ejecución de la inversión pública.

El Plan de Ejecución BIM debe contener como mínimo lo siguiente:

- · Las consideraciones previas para obtener el Modelo BIM.
- · El Nivel de Información o Desarrollo de los elementos BIM o Modelo BIM, incluyendo la explicación y sustento de lo que se considera alcanzar en cada fase de la inversión determinada y para cada caso, conforme al(los) objetivo(s) general(es) y específico(s) del Modelo BIM.
- · La definición del Entorno Común de Datos.
- · La definición de los roles y responsabilidades de cada uno de los operadores involucrados en el desarrollo del proyecto, a fin de buscar el cumplimiento de lo establecido en el Plan de Ejecución BIM.
- · La definición de las actividades de los operadores involucrados en el desarrollo de la inversión pública, a fin de asegurar que el Modelo BIM cumpla con las consideraciones previas para obtenerlo. Se recomienda que la definición de las actividades de los operadores se realice de acuerdo a lo establecido en la Norma Técnica Peruana ISO/TS 12911:2018 Guía Marco para el modelado de información de la edificación (BIM) o la norma que la sustituya.

### i. Roles y responsabilidades para la utilización de la metodología BIM en un inversión pública determinada.

La presente sección describe las funciones y responsabilidades generales del equipo técnico de la entidad responsable de la inversión pública a elecutarse bajo la metodología BIM y del equipo técnico que participa de la ejecución de la inversión, incluyendo si está a cargo de la entidad o a través de privados.

- a) El equipo técnico de la Entidad responsable de una determinada inversión pública define los objetivos y usos específicos de BIM para dicha inversión y se asegura que las entregas de información BIM se articulen a través de los requisitos de intercambio de información de la inversión. La Entidad responsable de la inversión realiza como mínimo las siguientes acciones:
	- Desarrollar e intercambiar los requisitos de información dependiendo de las necesidades de la inversión pública.
	- Definir los hitos de entrega de información de la inversión pública.
	- Definir los estándares y procedimientos que se debe seguir durante las fases de la inversión pública.

<sup>&</sup>lt;sup>18</sup>Basado en los Insentiertos para el uso del BIM en proyectos de construcción, Resolución Ministerial N° 242-2019-VIVIENDA

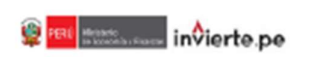

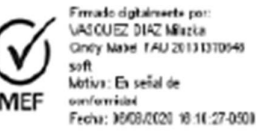

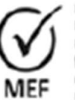

Firmado digitalmente por:<br>BEJAR QUTIERREZ Rocio Del Flat FAU 20121370440 soft Wotive: En señal de conformidad Fesha: 00/08/2020 17:17:29-0508

- Supervisar la creación y gestión de la información actuando como Gerente de ٠ Información
- Garantizar el establecimiento de un entorno de datos común para la gestión de la información.
- b) El equipo técnico que participa de la ejecución de la inversión es responsable de entregar la información de acuerdo con las especificaciones y la calidad requerida en el Plan de Ejecución BIM. Las responsabilidades de los que participan de la ejecución de la inversión son como mínimo las siguientes:
	- Producir el Plan de Ejecución BIM.  $\blacksquare$
	- Crear, gestionar y entregar información de acuerdo con el Plan de Ejecución BIM.  $\blacksquare$
	- Producir y mantener planes de entrega de información.
	- . Crear, gestionar y compartir información a través del Entorno Común de Datos, siguiendo el proceso definido.
	- Desplegar la función de gestión de información dentro del equipo de trabajo entre el ٠ administrador BIM, controlador de documentos, etc.

### 7. Procedimientos recomendados alineados a la metodología BIM

Las Entidades que deseen aplicar la metodología BIM en sus inversiones deberán organizarse de manera interna y/o requerir servicios para la implementación progresiva. Deberán determinar la(s) fase(s) de formulación y evaluación, ejecución y/o funcionamiento, donde considere necesaria la utilización de la metodología BIM en determinadas inversiones.

Una vez definidos los Usos BIM en las inversiones públicas, requeridos para cada inversión, se recomienda cumplir con los procedimientos descritos a continuación con la finalidad de llevar un proceso ordenado de las actividades bajo la metodología BIM:

Para las acciones previas a la ejecución de una inversión, utilizando la metodología  $\mathbf{a}$ BIM, se recomienda a la Entidad responsable de la inversión determinar previamente las siguientes consideraciones:

| Evaluación y<br>necesidad | a1.1 | Designar responsables para llevar a cabo la función de gestión de la<br>información <sup>12</sup> .          |
|---------------------------|------|----------------------------------------------------------------------------------------------------|
|                           |      | a1.2 Establecer los requisitos de información <sup>12</sup> de la inversión.                                 |
|                           | a1.3 | Establecer los hitos de entrega de información <sup>12</sup> de la inversión.                                |
|                           | a1.4 | Revisar y establecer normas técnicas y estándares aplicables a la<br>inversion.                              |
|                           | a1.5 | Establecer los métodos y procedimientos de producción<br>$d$ e<br>información <sup>12</sup> de la inversión. |
|                           | a1.6 | Establecer la información <sup>12</sup> de referencia de la inversión y los recursos<br>compartidos.         |
|                           | a1.7 | Establecer el entorno común de datos donde se gestionará la<br>información <sup>12</sup> de la inversión.    |
|                           | a1.8 | Establecer el protocolo de intercambio de información <sup>12</sup> de la inversión.                         |
|                           |      | a2.1 Establecer los requisitos de intercambio de información <sup>12</sup> .                                 |

<sup>9</sup> El tipo de información identificada y gestionada, dependerá de la fase de inversión donde se determine la utilización de la ogla BIM, en base a los objetvojaj general(es) y específ o(a) prop

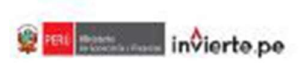

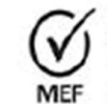

Frmade diptalmente por:<br>VASCUEZ DIAZ Milapia Gridy Madel 1AU 20131310048 si A Motiva: En señal de sanformidad Fecha: 06/08/2020 18:10:51-0501

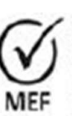

Firmado digitalmente por:<br>BEJAR OUTIERREZ Rocio Del Flat FAU 20121370140 soft Whive: En seial de conformidad<br>Fesha: 00/08/2020 17:17:40-0508

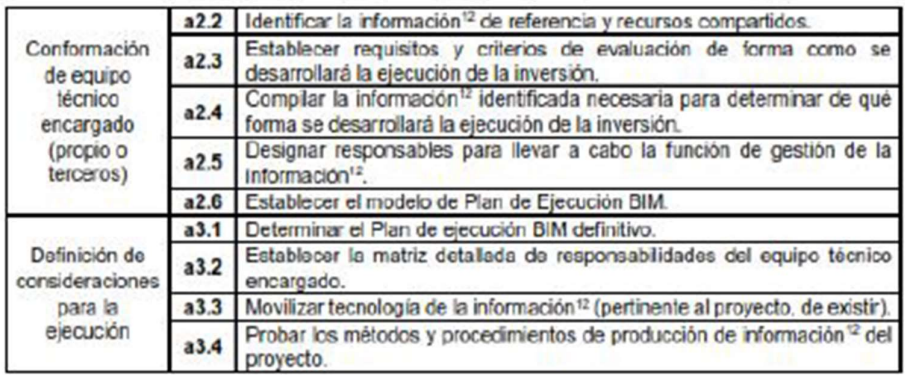

b) Para la *elecución* de una inversión pública bajo la metodología BIM, se recomienda a la Entidad responsable de la inversión determinar las siguientes consideraciones:

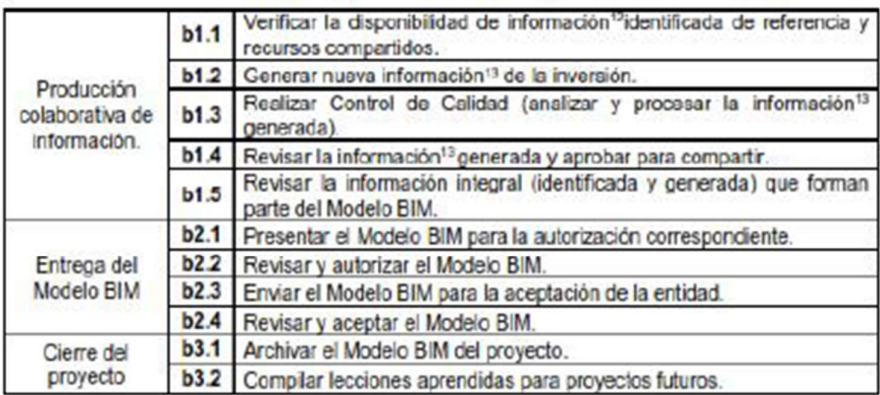

Información requerida de acuerdo a fases del Ciclo de Inversión, a continuación se mencionan algunos ejemplos del tipo de información para cada fase del Ciclo de Inversión:

- Formulación y Evaluación: Estudios básicos (topográficos, de suelos, etc.), anteproyecto arquitectónico, propuesta de estructuras, entre otros.
- · Ejecución (Expediente Técnico): Diseño de arquitectura, diseño de especialidades (estructuras, eléctricas sanitarias, mecánicas, etc.), definición de materiales, especificaciones técnicas, entre otros.
- · Ejecución (ejecución física): Programación de Obra, programación de pagos, detalle de condiciones del sitio de obra, entre otros.
- Funcionamiento: Cronograma de mantenimiento, fichas técnicas de equipos y  $\blacksquare$ equipamientos, guías de mantenimiento, entre otros.

<sup>13</sup>El tipo de información generada, dependerá de los objetivo(s) general(es) y específico(s), los requerimientos técnicos y alcances del Modelo BIM propice de cada inversión
### **NORMAS LEGALES**

Stibado 8 de aposto de 2020 / 1991 El Peruano

**DISPOSICIÓN COMPLEMENTARIA TRANSITORIA** 

Única. - Aplicación de descuentos por mandatos **Judiciales** 

Los descuentos a que se reflere el Decreto de Urgencia Los descolaridos a que se reinera e poden de la contrato de la dispuesta<br>expresamente en el mandato judicial, según corresponda, sobre la base del monto total resultado.<br>de lo dispuesto en los literales aj y bj del numeral artículo 3 de las presentes normas complementarias.

### 1876188-3

Aprueban los lineamientos para la<br>utilización de la metodología BIM en las Inversiones públicas

# RESOLUCIÓN DIRECTORAL<br>Nº 007-2020-EF/63.01

Lima, 7 de agosto de 2020

CONSIDERANDO:

Que, mediante el Decreto Legislativo Nº 1252,<br>Decreto Legislativo que crea el Sistema Nacional de<br>Programación Multianual y Gestión de Inversiones, se<br>creó el Sistema Nacional de Programación Multianual y Gestión de Inversiones con la finalidad de orientar el uso<br>de los recursos públicos destinados a la inversión para la efectiva prestadon de servicios y la provisión de la

Talente de la especialidad de la especialidad de la especialidad de la especialidad de la especialidad de la especialidad de la especialidad de la especialidad de la especialidad de la especialidad de la especialidad de la es el ente rector del Sistema Nacional de Programación<br>Multianual y Gestión de Inversiones, y en su calidad de más<br>alta autoridad técnico normativa dicta los procedimientos

arta autoridad tecnico normativa dicta los procedimientos<br>y los lineamientos para el Ciclo de Inversión;<br>Cue, en concordanda con ello, el inciso 1 del<br>pararó 8.2 del articulo 8 del Regianento del Decreto<br>Legislativo Nº 125 referido Sistema Nacional y la aplicación de las fases del Cido de Inversión

Que mediante el Decreto Supremo Nº 289-2019-EF se aprueban disposiciones para la incorporación progresiva de metodologias colaborativas de modelamiento digital de información para la construcción (BIM, por sus siglas de inicializados y empresas públicas culturalmente inicializados y empresas públicas e estada al Sistema<br>Nacional de Programación Multianual y Gestión de<br>Inversiones, creado por el Decreto Legislativo Nº 1252;

The example of the Decreto Supremo Nº 289-2019-<br>EF establece que el BIM es un conjunto de metodologías,<br>tecnologías y estandares que permiten formular, diseñar,<br>construir, operar y mantener una infraestructura pública<br>de f los elementos de una infraestructura pública que incluye<br>su geometría e información. Un modelo BIM puede generarse y/o gestionarse durante cualquier fase del Cicio<br>de Inversión:

Que, asimismo, el artículo 5 del Decreto Legislativo Nº 1486, Decreto Legislativo que establece disposiciones<br>para mejorar y optimizar la ejecución de las inversiones<br>públicas, señala que las entidades públicas del Gobierno paradonal pueden aprobar la aplicación de metodologias<br>Ell Mu otras en las Inversiones públicas que se encuentren<br>en el ambito de su responsabilidad funcional, para su<br>utilización por estas mismas yio por otras entidades públicas, de acuerdo a los lineamientos establecidos por<br>la DGPMI;

Que, considerando las necesidades de meiora e Impulso de la inversión pública en las entidades de los

12

del COVID-19 es el resultado de la división del total de de l'occursos obtenidos por la reducción y/o descuentos de<br>lingresos mensuales al amparo del Decreto de Urgencia<br>Mº 063-2020, entre el número del personal de la salud<br>fallecido, entre el 12 de marzo y el 07 de septiembre d 2020

2020.<br>7.2 La distribución del monto de la entrega económica<br>se efectúa siguiendo el orden de prelación establecido en<br>el artículo 816 y siguientes del Código Civil.

Artículo 8.- Identificación y remisión de Información

8.1 El Ministerio de Salud como Autoridad Nacional de Salud es el responsable, a través de la Dirección General<br>de Personal de la Salud, de elaborar los listados del<br>personal de salud fallecido a consecuencia del COVID-19 conforme al numeral 1 del artículo 6 de las presentes normas complementarias. La información es obtenida de los datos registrados en el INFORHUS de las Unidades Ejecutoras del Ministerio de Salud y de las Direcciones Regionales de<br>Salud, entre otros, respecto al personal de la salud fallecido por COVID-19, así como del personal del Seguro Social de<br>Salud - EsSalud. Para ello, debe consolidar la Información alcanzada por las entidades públicas empleadoras, por<br>las Unidades Ejecutoras y EsSalud, Induyendo datos de contacto de los familiares del referido personal.

8.2 El Ministerio de Salud debe remitir al Ministerio de Justicia y Derechos Humanos el listado final, debidamente documentado, del personal de la salud fallecido a dias habiles después de cuminada la emergencia<br>sanitaria ampliada por el Decreto Supremo Nº 020-2020-514, bajo responsabilidad del area designada para tal fin;<br>asimismo, debe remitir información mensual, dentro de los primeros cinco (5) días hábiles después de conciuldo el mes, respecto al personal de la salud fallecido y datos de contacto de sus familiares, así como la información complementaria que se le solicite.

8.3 El Ministerio de Justicia y Derechos Humanos,<br>a través de la Secretaria Técnica del Consejo de<br>Reparaciones, se encarga de elaborar los listados de representas de la entrega económica, en el<br>personas beneficiarías de la entrega económica, en el<br>marco de lo dispuesto en el artículo 6 y el numeral 7.2<br>del artículo 7 de las presentes normas complementarías.

Artículo 9.- Respecto al descuento voluntario de Inclonarios y servidores públicos del Poder<br>Ejecutivo y de otros poderes del Estado y Organismos<br>Constitucionalmente autónomos

9.1 Los funcionarios y servidores del Poder Ejecutivo<br>cuyos ingresos sean menores a S/ 15 000,00 (Quince<br>MII y 00/100 Soles) pueden autorizar voluntaria y<br>expresamente que se realicen descuentos sobre su<br>progreso mensual de urgenos a la entrega económica a cargo del Ministerio<br>de Justicia y Derechos Humanos, a favor de los deudos<br>del personal de la salud, fallecido a consecuencia del<br>COVID-19. Los descuentos de Ingresos efectuados no<br>puede artículo 5 de la citada norma

9.2 El Poder Legislativo, el Poder Judicial y los Organismos Constitucionalmente Autónomos pueden<br>arectar la planilla única de pagos por descuentos<br>expresamente solicitados y autorizados por los<br>fundonarios y servidores públicos, o de manera atemativa y excluyente, pueden suscribir acuerdos de<br>reducción del Ingreso mensual bruto con los tuncionarios y servidores públicos, para que sean orientados a la<br>entrega económica a cargo del Ministerio de Justicia y Derechos Humanos a favor de los deudos del personal<br>de la salud falleddo como consecuencia del COVID-19.<br>Los descuentos y reducciones de ingresos efectuados no Los descuentos y reducentes de inferesos encuentos por el artículo 5 del Decreto de Urgencia Nº 063-2020.<br>Artículo 5 del Decreto de Urgencia Nº 063-2020.<br>9.3 Los descuentos a que se refiere el Decreto de<br>Urgencia Nº 063-20

lo establecido en el Decreto Supremo Nº 010-2014-EF, en cuanto corresponda.

El Peruano / Sábado 8 de agosto de 2020

### **NORMASIFGALES**

tres niveles de gobierno, resulta necesario orientar a los operadores del Sistema Nacional de Programación<br>Multiánual y Gestión de Inversiones sobre la utilización de<br>la metodología BIM en las Inversiones públicas durante las fases de desarrollo de las mismas;

Cover el el marco de la normativa anteriormente<br>expuesta, corresponde aprobar los lineamientos para<br>la utilización de la metodologia BIM en las inversiones la distinction de gruta y contienen criterios<br>mínimos a considerar para el uso de la metodología BIM<br>en inversiones públicas determinadas e identificadas por<br>las entidades; asimismo, forman parte de los documentos técnicos de la estrategia de implementación del "Plan BIM Perú

De conformidad con lo establecido por el Decreto<br>Legislativo Nº 1252, Decreto Legislativo que crea el Constant Victor (Constant Constant Victor Capitalists Sistema Nacional de Programador Multianual y Gestión<br>de Inversiones; el Regiamento del Decreto Legíslativo Nº<br>1252, aprobado por el Decreto Supremo Nº 284-2018-<br>EF; el Er; el Derero Supremo Nº 209-2015-Er; apruedan de BIM<br>el signostolones para la Incorporación progresiva de BIM<br>en la Inversión pública; el Decreto Legislativo Nº 1486,<br>Decreto Legislativo que establece dispositiones para<br>m de Organización y Funciones del Ministerio de Economia

SE RESUELVE:

Artículo 1. Aprobación de los lineamientos para la utilización de la metodología BIM en las inversiones públicas

-<br>Apruébanse los lineamientos para la utilización de la<br>metodología BIM en las inversiones públicas, cuyo anexo<br>forma que parte integrante de la presente Resolución Directoral

Articulo 2. Publicación

Allieune 2. Politicación de la presente Resolución<br>Dispóngase la publicación de la presente Resolución<br>Institucional del Ministerio de Economia y Finanzas (www. gob.pe/men.

Registrese, comuniquese y publiquese.

ROCIO DEL PILAR BÉJAR GUTIÈRREZ Directora General<br>Dirección General de Programación Multianual de Inversiones

### 1876145-1

# **EDUCACION**

Formalizan la aprobación del Plan Operativo Institucional (POI) Multianual 2021-2023 del Pliego 010: Ministerio de Educación

### **RESOLUCIÓN MINISTERIAL** Nº 318-2020-MINEDU

Lima. 5 de agosto de 2020

VISTOS, el Expediente Nº UPP2020-INT-0085682 y el<br>Informe Nº 00937-2020-MINEDU/SPE-OPEP-UPP de la<br>Unidad de Planificación y Presupuesto de la Oficina de<br>Planificación Estratégica y Presupuesto; y,

### CONSIDERANDO:

Que, mediante el Decreto Legislativo Nº 1088, se creó use, incusional de Planeamlento Estrategios y el<br>el Centro Nacional de Planeamlento Estrategios y el<br>Centro Nacional de Planeamlento Estrategios — CEPLAN,<br>como organismo tecnico, crientador y de coordinador de dicho<br>sistem adscrito a la Presidencia del Consejo de Ministros;

Que, el numeral 1 del artículo 25 de la Ley Nº 29158, Ley State del Poder Ejecutivo, establece que corresponde a los Ministros de Estado la función de Estado la función de dirigir el proceso de planeamiento estrategico, en el marco del Sistema Nacional de Planeamiento Estrategico obletivos sectoriales funcionales nacionales aplicables opervos secundares tambiénses riadonales aproadr los planes de<br>a todos los níveles de gobierno, aprobar los planes de<br>actuación y asignar los recursos necesarios para su<br>ejecución, dentro de los límites de las asignaciones presupuestales correspondientes:

Que, el numeral 13.3 del articulo 13 del Decreto L'eyissauro (m. 1444), L'existence del Salabitece entre otros,<br>que el Presupuesto del Sector Público tiene como<br>finalidad el logro de resultados a favor de la población y<br>del entorno, así como mejorar la equidad en observa de la sostenibilidad y responsabilidad fiscal conforme a la<br>la sostenibilidad y responsabilidad fiscal conforme a la<br>normatividad vigente y se articula con los instrumentos<br>del Sistema Nacional de Pianeamiento Estratégico SINAPI AN'

Silvariano, la Guia para el Planeamiento Institucional,<br>aprobada mediante Resolución de Presidencia de<br>Consejo Directivo Nº 033-2017-CEPLAN/PCD, modificada<br>por Resolución de Presidencia de Consejo Directivo Nº 00053-2018-CEPLANIPCD, Resolución de Presidencia<br>de Consejo Directivo Nº 00016-2019/CEPLANIPCD, de Consejo Directivo Nº Consejo Directivo Nº<br>00011-2020/CEPLAN/PCD y Resolución de Presidencia<br>00011-2020/CEPLAN/PCD y Resolución de Presidencia<br>como objetivo establecer las pautas para el planeamiento controllor all que comprende la política y los planes que<br>permiten la elaboración o modificación del Pian Estrategico<br>Institucional – PEI y el Pian Operativo Institucional – POI<br>en el marco del ciclo de planeamiento estrat mejora continua;<br>Que, el numeral 6.2 de la sección 6 de la citada la

Gula establece que la entidad elabora y aprueba su POI Multianual con la finalidad de orientar la asignación de recursos al logro de las metas prioritarias por un período<br>no menor de tres (03) años. Asimismo, indica que el POI<br>Multianual debe ser aprobado por el Titular de la entidad munualma de Jes el aplicado por el mundi de la elidad<br>(para los tres niveles de gobierno) hasta el 30 de junio y se<br>realiza a través del aplicativo CEPLAN V.01 y la utilización<br>correspondiente. El Titular, con la emisión d Portal de Transparencia Estándar de la entidad;

Que, con Resolución Ministerial Nº 675-2018-MINEDU. se conformó la Comisión de Planeamiento Estratégico l'institucional del Ministerio de Educadon, de caracter<br>plemanente, encargada de la aplicación del ciclo de<br>planeamiento estrategido para la mejora continua y<br>contorma el Equipo Técnico de Planeamiento Estratégico Institucional del Ministerio de Educación, cuya función es<br>asistir a la Comisión en la elaboración o modificación del PEI V POI:

Curi Curi mediante la Resolución Ministerial Nº<br>737-2018-MINEDU, se aprobó el Pian Estratégico<br>Institucional - PEI del Ministerio de Educación para el<br>período 2019-2022;

Caue, mediante la Resolución Ministerial Nº<br>253-2020-MINEDU, se aprobó la extensión del horizonte<br>temporal del Pian Estrategioo Institucional – PEI del Alle Contactus de La Carlo Contactus de Contactus de Educación, período 2019 – 2023";<br>Que, con fecha 29 de junio de 2020 se registró el Carlo Contactus de 2020 se registró el

Plan Operativo Institucional (POI) Multianual 2021-2023<br>del Pilego 010 Ministerio de Educación en el aplicativo<br>CEPLAN V.01;

Que, mediante Informe Nº 937-2020-MINEDU/SPE-OPEP-UPP, la Unidad de Planificación y Presupuesto de la<br>Oficina de Planificación Estratégica y Presupuesto propone y<br>sustenta la formalización de la aprobación del POI Multianual sustenta a lomializzatori de la disputazioni dei Porti Musikiani<br>2021-2023 del Pilego 010 Ministerio de Educadon, previa<br>2021-2023 del Pilego 010 Ministerio de Educadon, previa<br>Estrategico Institucional del Ministerio de E

Julio de 2020, la Comisión de Planeamento e recha 22 de<br>Institucional del Ministerio de Planeamento Estratégico<br>Operativo Institucional (POI) Multianual 2021-2023 del<br>Pilego 010 Ministerio de Educación;

13

# Anexo 5: LICENCIA DE ESTUDIANTE REVIT

# **NOMBRE: Medely Carol Quispe Salas**

Gmail - ¡Enhorabuena! Ahora tiene acceso educativo a los productos de Autodesk

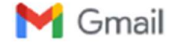

3/7/22, 21:28

Carol Quispe Salas <caroltesis207@gmail.com>

¡Felicitaciones! Ahora tiene acceso educativo a los productos de Autodesk 1 mensaje

Comunidad educativa de Autodesk <studentcommunity@autodesk.com><br>Responder a: studentcommunity@autodesk.com<br>Para: caroltesis207@gmail.com

4 de mayo de 2022, 14:52

Haga dic aquí para ver este correo electrónico en su navegador web.

## **A AUTODESK**

¡Bienvenida, MEDELY CAROL!

Puede obtener acceso educativo gratuito durante un año a los productos de Autodesk a través de Autodesk Education Community. Su acceso es válido hasta el 4 de mayo de 2023 y tendrá la oportunidad de renovarlo si es elegible.

Para utilizar cualquiera de los productos disponibles, visite Autodesk Education Community y seleccione sus productos. Ahora, comencemos a diseñar y fabricar.

**OBTENER PRODUCTOS** 

¿Todavía tienes preguntas? Te tenemos cubierto.

Visite Autodesk Knowledge Network para obtener instrucciones detalladas o póngase en contacto con el soporte

https://mail.google.com/mail/u/1/?ik=d974857202&view=pt&search=ail&permthid=thread-f%3A1731926610329010752&simpl=msg-f%3A173192... 1/2

## 3/7/22, 21:28

### Gmall - ¡Enhorabuena! Ahora tiene acceso educativo a los productos de Autodesk

### Mejor,

Autodesk

Autodesk, Inc. • 111 McInnis Parkway . San Rafael, CA 94903

C Autodesk, Inc. Todos los derechos reservados. Avisos Legales y Marcas . Política de privacidad

Este es un correo electrónico operativo.

Por favor no responder a este email. Las respuestas a este correo electrónico no serán respondidas ni leidas.

Autodesk y el logotipo de Autodesk son marcas registradas o marcas comerciales de Autodesk, Inc. y/o sus subsidiarias y/o afiliadas en los EE. UU. y/o en otros países. Todos los demás nombres de marcas, nombres de productos o marcas registradas pertenecen a sus respectivos propietarios. Autodesk se reserva el derecho de modificar las ofertas de productos y servicios, y las especificaciones y precios en cualquier momento sin previo aviso, y no es responsable de los errores tipográficos o gráficos que puedan aparecer en este documento.

https://mail.google.com/mail/u/1/?ik=d9748572028view=pt&search=all&permthid=thread-f%3A1731926610329010752&simpl=msg-f%3A173192... 2/2

# NOMBRE: Eber Nilton Savedra Mamani

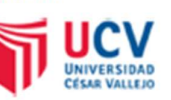

3/7/22, 21:31

Correo de Universidad Cesar Vallejo - Congrats! You now have educational access to Autodesk products

EBER NILTON SAVEDRA MADRE <savedram@ucvvirtual.edu>

¡Felicitaciones! Ahora tiene acceso educativo a los productos de Autodesk 1 mensaje

Comunidad educativa de Autodesk <studentcommunity@autodesk.com> Responder a: studentcommunity@autodesk.com Para: savedram@ucwirtual.edu.pe

6 de junio de 2022, 17:30

Haga olic aquí para ver este correo electrónico en su navegador web.

# **A AUTODESK**

¡Bienvenido, EBER NILTON!

Puede obtener acceso educativo gratuito durante un año a los productos de Autodesk a través de Autodesk Education Community. Su acceso es válido hasta el 6 de junio de 2023 y tendrá la oportunidad de renovarlo si es elegible.

Para utilizar cualquiera de los productos disponibles, visite Autodesk Education Community y seleccione sus productos. Ahora, comencemos a diseñar y fabricar.

**OBTENER PRODUCTOS** 

¿Todavía tienes preguntas? Te tenemos cubierto.

Visite Autodesk Knowledge Network para obtener instrucciones detalladas o póngase en contacto con el soporte

https://mail.poogle.com/mail/u/0/?ik=955b7c7cac&view=pt&search=ail&permthid=thread-f%3A1734926288265451724&simpl=msp-f%3A1734926... 1/2

### 3/7/22, 21:31

### Correo de Universidad Cesar Vallejo - Congrats! You now have educational access to Autodesk products

Mejor,

Autodesk

Autodesk, Inc. . 111 McInnis Parkway . San Rafael, CA 94903

C Autodesk, Inc. Todos los derechos reservados. Avisos Legales y Marcas . Política de privacidad

Este es un correo electrónico operativo.

Por favor no responder a este email. Las respuestas a este correo electrónico no serán respondidas ni leidas.

Autodesk y el logotipo de Autodesk son marcas registradas o marcas comerciales de Autodesk, Inc. y/o sus subsidiarlas y/o affiladas en los EE. UU. y/o en otros países. Todos los demás nombres de marcas, nombres de productos o marcas registradas pertenecen a sus respectivos propletarios. Autodesk se reserva el derecho de modificar las ofertas de productos y servicios, y las especificaciones y precios en cualquier momento sin previo aviso, y no es responsable de los errores tipográficos o gráficos que puedan aparecer en este documento.

https://mail.google.com/mail/u/0/?ik=955b7c7cac&view=pt&search=ail&permthid=thread-f%3A1734926288265451724&simpl=msg-f%3A1734926... 2/2

# Anexo 6: LICENCIA DE ESTUDIANTE Etabs

# NOMBRE: Medely Carol Quispe Salas

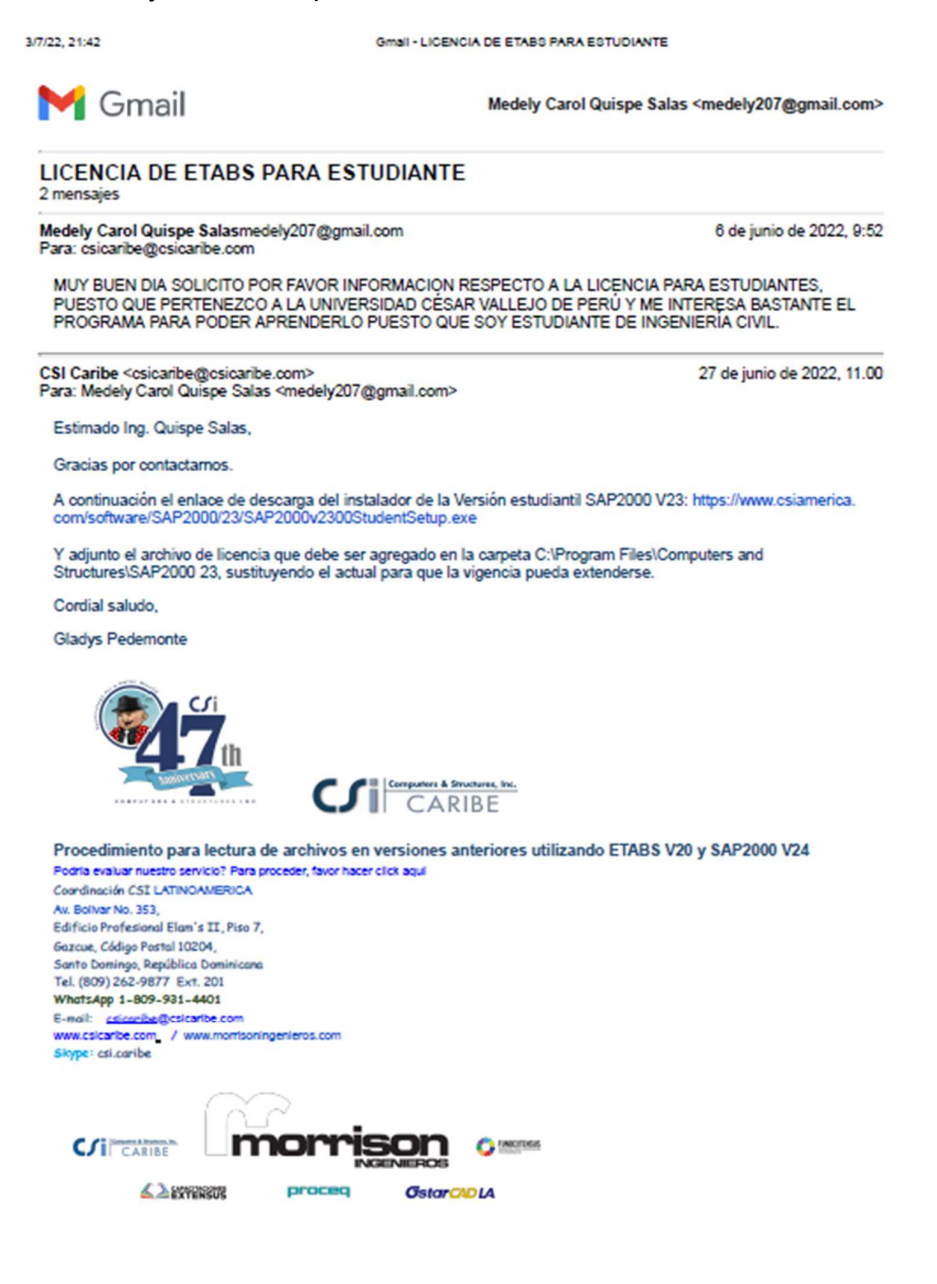

https://mail.google.com/mail/u/1/?ik=6e7ec1d981&view=pt&search=ail&permthid=thread-a%3Ar-5017349463171693984&simpl=msg-a%3Ar-650--- 1/2

3/7/22, 21:42

Gmall - LICENCIA DE ETABS PARA ESTUDIANTE

El lun, 27 jun 2022 a las 11.00, Medely Carol Quispe Salas (<medely207@gmail.com>) escribió:<br>
MUY BUEN DIA SOLICITO POR FAVOR INFORMACIÓN RESPECTO A LA LICENCIA PARA ESTUDIANTES,<br>
PUESTO QUE PERTENEZCO A LA UNIVERSIDAD CÉS

 $\bigcirc$  Iservrc (3) (2) (1) zip<br>2K

# NOMBRE: Eber Nilton Savedra Mamani

3/7/22, 21:44 Gmall - LICENCIA DE ETABS PARA ESTUDIANTE **M** Gmail Eber Nilton Savedra Mamani <3520.eber@gmail.com> **LICENCIA DE ETABS PARA ESTUDIANTE** 2 mensajes Eber Nilton Savedra Mamani <3520.eber@gmail.com> 6 de junio de 2022, 9:52 Para: csicaribe@csicaribe.com MUY BUEN DIA SOLICITO POR FAVOR INFORMACION RESPECTO A LA LICENCIA PARA ESTUDIANTES, PUESTO QUE PERTENEZCO A LA UNIVERSIDAD CÉSAR VALLEJO DE PERÚ Y ME INTERESA BASTANTE EL PROGRAMA PARA PODER APRENDERLO PUESTO QUE SOY ESTUDIANTE DE INGENIERÍA CIVIL. CSI Caribe <csicaribe@csicaribe.com><br>Para: Eber Nilton Savedra Mamani <3520.eber@gmail.com> 6 de junio de 2022, 10:16 Estimado Ing. Savedra, Gracias por contactamos. A continuación el enlace de descarga del instalador de la Versión estudiantil SAP2000 V23: https://www.csiamerica.<br>com/software/SAP2000/23/SAP2000v2300StudentSetup.exe Y adjunto el archivo de licencia que debe ser agregado en la carpeta C:\Program Files\Computers and<br>Structures\SAP2000 23, sustituyendo el actual para que la vigencia pueda extenderse. Cordial saludo, Gladys Pedemonte **CARIBE** Procedimiento para lectura de archivos en versiones anteriores utilizando ETABS V20 y SAP2000 V24 Podría evaluar nuestro servicio? Para proceder, favor hacer click aquí Coordinación CSI LATINOAMERICA Av. Bollvar No. 353, Edificio Profesional Elam's II, Piso 7, Gazcue, Código Postal 10204, Santo Domingo, República Dominal, COV, WhatsApp 1-809-931-4401 E-mail: esterhe@csicaribe.com<br>www.csicaribe.com / www.morrisoningenieros.com Skype: csi.caribe

CSI CARIBE moı **O** INCIDENT **SANTENSUS** proceq **OstarCADIA** 

https://mail.google.com/mail/u/1/?ik=6e7ec1d981&view=pt&search=ail&permthid=thread-a%3Ar-5017349463171693984&simpl=msg-a%3Ar-650... 1/2

3/7/22, 21:44

### Gmall - LICENCIA DE ETABS PARA ESTUDIANTE

El lun, 6 jun 2022 a las 10:53, Eber Nilton Savedra Mamani (<3520.eber@gmail.com>) escribió:<br>
| MUY BUEN DIA SOLICITO POR FAVOR INFORMACIÓN RESPECTO A LA LICENCIA PARA ESTUDIANTES,<br>
| PUESTO QUE PERTENEZCO A LA UNIVERSIDAD

Servrc (3) (2) (1) zip

https://mail.google.com/mail/u/1/?ik=6e7ec1d981&view=pt&search=ail&permthid=thread-a%3Ar-5017349463171693984&simpl=msg-a%3Ar-650... 2/2

# Anexo 7: LICENCIA DE ESTUDIANTE Delphin Express

**NOMBRE: Medely Carol Quispe Salas** 

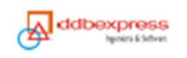

**Delphin** EXPRESS

## ACUERDO DE PROPIEDAD Y USO DE LICENCIA "DELPHIN EXPRESS" SOFTWARE PARA COSTOS, PRESUPUESTOS Y PROGRAMACIÓN DE OBRAS

### 04-07-2022

### ADQUIRIENTE: MEDELY CAROL QUISPE SALAS

**USER ID: 1420418873** USB: 1 key

ACTIVATION KEY: 5141-6C1B-4EA7-B2E7-C86F

Este es un acuerdo de "propiedad y uso de licencia" entre el usuario final (adquirente del Software) y Gustavo Adolfo Guzmán Vigo, propietario productor y editor del Software "Delphin Express".

Al instalar y/o utilizar este software por parte del usuario final, se acuerda tácitamente, estar sujeto a los términos del presente acuerdo. Caso contrario, deberá desinstalarse el software, incluyendo cualquier archivo quardado o que forme parte de su instalación.

El software está protegido por derechos de autor y otras leyes de propiedad intelectual, y por tratados internacionales. El usuario reconoce que no se le transfiere ningún derecho derivado de la propiedad intelectual de este software. También reconoce que todos los derechos de propiedad relacionados con el software sequirán siendo propiedad exclusiva de Gustavo Adolfo Guzmán Vigo, y que no adquirirá ningún derecho del software, excepto lo que así venga expresamente establecido en esta licencia.

También, se deja expresa constancia, que ninguna copia del software será modificada y mantendrá los mismos mensajes de propiedad que aparecen junto con este software, así como en su interior.

#### **TERMINOLOGÍA** т.

Los siquientes términos, serán de aplicación al resto del presente documento, con sujeción a la definición de los siguientes conceptos:

- "acuerdo" hará referencia al presente "Acuerdo de Propiedad y Uso de a. Licencia".
- "software" hará referencia a todos los datos binarios, textuales, imágenes, Ь. código ejecutable, de muestra, así como la documentación, o cualquier parte o combinación de estos, relacionados con el producto cuya denominación aparece en el título de este ACUERDO.
- "componentes ejecutables" hará referencia a las partes de software que c. contengan instrucciones informáticas en código binario.
- "usar", "usando" y "uso", así como sus formas verbales derivadas, harán d. referencia a la adquisición, instalación, almacenamiento, copia, desarrollo de nuevo software relacionado y/o uso general de software, de forma directa o indirecta, parcial o totalmente.
- "Usuario/usuarios" hará referencia a la persona adquirente del software y a todos los involucrados en el uso de dicho software.
- "El Propietario" hará referencia al diseñador, productor y editor del £. Software: Gustavo Adolfo Guzmán Vigo.

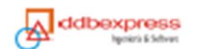

- "Licencia" hará referencia al uso del software por parte del usuario y según q. las facultades exclusivas que le otorgue "El Propietario" para su uso. También corresponderá a las claves de registro que sean suministrada al usuario por "EL Propietario", si así fuere.
- "Ilimitado" hace referencia a un periodo de tiempo determinado que puede h. ser renovable las veces que estime un usuario.
- "Renovable", "Renovar" hace referencia a un pago previo, bajo la ĩ. condición de alargar en un intervalo de tiempo adicional, el soporte técnico y entrega de actualizaciones disponibles (soluciones de errores de programación, mejoras y versiones con características nuevas) dentro del periodo renovable y exclusivamente sobre la licencia original adquirida. No se incluye ninguna extensión o complemento, ni tampoco ofertas de productos nuevos.
- "Soporte Técnico", hará referencia a toda asistencia que recibirá el usuario i. para quiar el mejor uso del Software, ante una situación de práctica no convencional del usuario, que exponga los límites de uso, para los cuales fue diseñado el software.

#### п. **ACUERDO DE LICENCIA**

- El usuario acuerda, al hacer uso del software, estar sujeto a este Acuerdo, y a todas sus provisiones y restricciones sin excepción.
- El usuario acepta que el propietario, no le vende el software sino le otorga Ь. un derecho de uso por tiempo ilimitado según los términos previstos en los literales h), i) del ítem I. TERMINOLOGIA.
- El usuario comprende y acuerda que el software es material sujeto a c. derechos de autor, y que está protegido por leyes y tratados internacionales. El usuario acuerda no violar ninguna de las leves y tratados internacionales, incluyendo sin limitación, las leyes sobre derechos de autor en su País de residencia.
- d. El usuario comprende y acepta al utilizar y hacer uso del software, no le concederá al usuario más derecho que los especificados en este acuerdo, especialmente, pero sin limitarse a ellos, todo lo relacionados con las imágenes u otros tipos de derechos de autor.
- El usuario comprende y acuerda, que antes de usar la versión comercial e. del software, ha instalado y probado completamente la versión gratuita del mismo. El usuario declara que la versión de evaluación gratuita, cumple todos los requisitos técnicos de hardware donde se instalará y ejecutará la versión final.
- f. El usuario comprende que "El Propietario" no garantiza el rendimiento a medida de las necesidades del usuario, así como su utilización del software para propósitos específicos y concretos de solo interés para un determinado, proceso, campo y/o especialidad.
- Al comprar el software, el usuario acuerda estar sujeto a todas las q. cláusulas incluidas en este acuerdo, y las acepta.
- El usuario comprende y acuerda, que el software requiere un código clave h. o llave de hardware, por lo que reconoce que no funcionará sin un código clave de software o llave de hardware seguro y único. El Propietario le proporcionará este código clave de software o llave de hardware y el usuario utilizará los mismos únicamente con el software para el que se suministró.
- Si no está de acuerdo con las condiciones definidas en este documento ĩ. "Propiedad y Acuerdo de Uso de Licencia", deberá hacerlo de nuestro conocimiento en un plazo máximo, no mayor, de 7 días para establecer

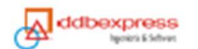

los términos comerciales para la anulación de la licencia otorgada con todos los documentos entregados asociados a dicha licencia.

#### III. **CONDICIONES**

- El usuario tendrá derecho a las condiciones aquí incluidas, sólo si está de a. acuerdo con la sección II de este acuerdo. En caso de que el usuario no esté de acuerdo con dicha sección, no tendrá derecho a ninguna de las condiciones aquí dispuestas, y por la misma razón, el usuario acuerda no utilizar el software, ni guardar ni mantener ninguna copia del mismo.
- El usuario tendrá derecho a 1 (una) copia de software para su uso en 1 Ь. (un) dispositivo informático o de acuerdo a lo establecido para el tipo de licencia adquirida. El usuario podrá, sin embargo, hacer las copias adicionales del software sólo con objeto de poseer un respaldo de seguridad.
- El usuario acepta y comprende que el correcto funcionamiento del c. software y de la licencia en la computadora se realizan dentro de un entorno con sistema operativo original y demás softwares originales que tuviese en dicha computadora.
- d. El usuario no podrá, bajo ningún concepto, volver a distribuir los componentes ejecutables adquiridos, ni partes de los mismos.
- El usuario podrá adquirir múltiples licencias.
- "El Propietario", podrá a su propia discreción, reponer y/otorgar licencias f. adicionales, por los conceptos que considere aceptables en virtud de una solicitud directa y argumentada por parte del usuario.

#### IV. **RESTRICCIONES**

- El usuario no podrá, bajo ningún concepto, realizar copias de software que a. no estén sujetas a las provisiones de este ACUERDO.
- El usuario no podrá, bajo ningún concepto, utilizar software para llevar a ь. cabo actividades ilegales.
- El usuario no podrá bajo ningún concepto, modificar la composición del c. programa, descompilarlo, o utilizarlo de cualquier otra forma diferente a la originalmente prevista por "El Propietario".
- $d.$ El usuario no podrá, bajo ningún concepto, volver a distribuir el software, a menos que el software se encuentre en su forma original no modificada tal como se descargó del sitio web de "El Propietario". "Por "forma no modificada" se entiende la secuencia exacta de datos binarios del archivo único que fue descargado del sitio de "El Propietario".

Por "forma no modificada" no se entiende una parte del software, o el software tal como aparece en ningún otro medio de comunicación, diferente del sitio web de "El Propietario".

- El usuario no podrá bajo ningún concepto, ni para ningún propósito sea éste cual sea, volver a distribuir la licencia o clave de licencia asociada con el software.
- £. La licencia no es transferible a menos que se obtenga permiso por escrito de "El Propietario".
- Cualquier violación de las restricciones de este acuerdo, implicará la g. rescisión inmediata del acuerdo por parte del Propietario.

#### **VERSION FINAL DEL SOFTWARE** V.

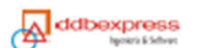

Todo lo que se estipule en esta cláusula afectará sólo a los usuarios de la versión Final del software.

- "El Propietario" declara que la versión Final de este software posee las a. siquientes características:
	- No contiene publicidad ni anuncios
	- Todas sus funciones están activadas de conformidad con el tipo de licencia adquirida.
	- Permite actualizaciones gratuitas durante un periodo de doce meses (12) desde la fecha de compra y de acuerdo a lo establecido para el tipo de Licencia adquirida, no incluye el desarrollo de módulos nuevos. No obstante, el usuario comprende que "El Propietario" no tiene la obligación de ejecutar estas actualizaciones durante este tiempo o en ningún otro momento.
- ь. "El Propietario" se reserva el derecho a poner fin a este acuerdo con el usuario de la Versión Final sin previo aviso en caso de que éste viole alquna de las cláusulas que se incluyen en el documento.
- Instalación. c.
- El Usuario sólo podrá instalar el Software de la Versión Final una sola vez, o las veces que su tipo de licencia se lo permita; un fallo en el disco duro, componentes de hardware y/o infecciones de tipo viralinformático a sus equipos, podría lesionar el software, y consecuentemente no pudiera volver a utilizar la licencia instalada. En tal caso, el Usuario es responsable del cuidado y la buena práctica que les dé a sus equipos y/o hardware que servirá para el entorno y uso del Software.
- **RESPONSABILIDAD** л.
	- El usuario comprende que el software se facilita "tal cual" y que, pese a a. no tener dificultades de trabajo conocido, podría contener imperfecciones no descubiertas y/o errores involuntarios que podrían causar inconvenientes en algunos procesos y/o control de datos del computador.
	- Ь. El usuario se compromete a aceptar toda responsabilidad por cualquier daño provocado por o que de otro modo resulte del usuario y/o mal empleo del software, ya sea directa o de otra forma de uso.
	- La licencia es única e indefinida para el equipo en el que se instala por C. primera vez, en consecuencia, toda operación o forzado para traslado de licencia a otro equipo, será de responsabilidad única del usuario que la realice.
	- d. Es completa responsabilidad del usuario la decisión de usar nuestro software en un sistema operativo no original y en un entorno con otros softwares no originales que podría causar interferencia con la correcta instalación y funcionamiento de nuestro software; cuya consecuencia final se plasmaría en la perdida de la licencia adquirida de manera definitiva.
	- La pérdida o daño de la maquina (Desktop o Laptop) o USB, en el cual e. decidió el usuario activar la licencia adquirida, causara la pérdida definitiva de la licencia; estas pérdidas son responsabilidad únicamente del usuario. Culminando, de este modo, el compromiso del soporte técnico al no ser posible reconocer la licencia otorgada, ya que la licencia al ser activada queda sujeta únicamente a una maquina o a un USB.

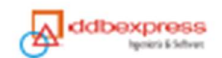

### ARCHIVOS GENERADOS E INFRACCIONES DE LOS DERECHOS DE AUTOR POR VII. **PARTE DEL USUARIO**

a. "El Propietario" no posee control de ninguno de los archivos que genere el usuario. En consecuencia, "Delphin Express" sólo es la herramienta que le permite visualizar, crear los documentos y realizar análisis relativos a los módulos que en forma integral se suministran. Tales módulos comprenden el trabajo limitado al diseño propiamente del software y relativo a la interrelación de las siguientes tareas de tipo genérico:

Análisis de Costos y Presupuestos de Obra. Programación de Obras. Control de Metrados y Valorizaciones. Diseño de Mezclas. Módulos para edición de textos, hojas de cálculo y otros de Ofimática. Gestión de Proyectos y Supervisión de Costos. Gestión de Proyectos hechos bajo metodología BIM.

Tal consideración, exonera al "Propietario" de toda clase de inspección sobre el desarrollo y trabajo de los usuarios o las acciones de otros usuarios que por transferencia de archivos se interrelacionen o hagan mal uso del mismo.

#### LEGISLACIÓN APLICABLE VIII.

a. Esta licencia se regirá e interpretará según la legislación Peruana, sin referencia a su conflicto de los principios legales. En caso de que surja algún conflicto entre las leyes, normas y regulaciones extranjeras, las leyes, normas y regulaciones Peruanas prevalecerán. la convención de las naciones unidas sobre contratos para la venta internacional de bienes no se aplicará a esta licencia. Si por cualquier motivo un tribunal de jurisdicción competente considera que alguna de las provisiones de esta licencia, o un fragmento de la misma, no es aplicable, dicha provisión de la licencia se aplicará hasta el máximo alcance permitido para la intención de las partes, y el resto de la licencia continuará vigente.

# **NOMBRE: Eber Nilton Savedra Mamani**

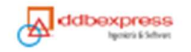

**Delphin** EXPRESS

### ACUERDO DE PROPIEDAD Y USO DE LICENCIA "DELPHIN EXPRESS" SOFTWARE PARA COSTOS, PRESUPUESTOS Y PROGRAMACIÓN DE OBRAS

04-07-2022

### **ADQUIRIENTE: EBER NILTON SAVEDRA MAMANI**

ACTIVATION KEY: 93AA-6AE3-6473-E83D-A716 **USER ID: 1127687916** USB: 1 key

Este es un acuerdo de "propiedad y uso de licencia" entre el usuario final (adquirente del Software) y Gustavo Adolfo Guzmán Vigo, propietario productor y editor del Software "Delphin Express".

Al instalar y/o utilizar este software por parte del usuario final, se acuerda tácitamente, estar sujeto a los términos del presente acuerdo. Caso contrario, deberá desinstalarse el software, incluyendo cualquier archivo quardado o que forme parte de su instalación.

El software está protegido por derechos de autor y otras leyes de propiedad intelectual, y por tratados internacionales. El usuario reconoce que no se le transfiere ningún derecho derivado de la propiedad intelectual de este software. También reconoce que todos los derechos de propiedad relacionados con el software sequirán siendo propiedad exclusiva de Gustavo Adolfo Guzmán Vigo, y que no adquirirá ningún derecho del software, excepto lo que así venga expresamente establecido en esta licencia.

También, se deja expresa constancia, que ninguna copia del software será modificada y mantendrá los mismos mensajes de propiedad que aparecen junto con este software, así como en su interior.

#### 1. **TERMINOLOGÍA**

Los siquientes términos, serán de aplicación al resto del presente documento, con sujeción a la definición de los siguientes conceptos:

- "acuerdo" hará referencia al presente "Acuerdo de Propiedad y Uso de a. Licencia".
- ь. "software" hará referencia a todos los datos binarios, textuales, imágenes, código ejecutable, de muestra, así como la documentación, o cualquier parte o combinación de estos, relacionados con el producto cuya denominación aparece en el título de este ACUERDO.
- "componentes ejecutables" hará referencia a las partes de software que c. contengan instrucciones informáticas en código binario.
- $\mathbf{d}$ . "usar", "usando" y "uso", así como sus formas verbales derivadas, harán referencia a la adquisición, instalación, almacenamiento, copia, desarrollo de nuevo software relacionado y/o uso general de software, de forma directa o indirecta, parcial o totalmente.
- e. "Usuario/usuarios" hará referencia a la persona adquirente del software y a todos los involucrados en el uso de dicho software.
- f. "El Propietario" hará referencia al diseñador, productor y editor del Software: Gustavo Adolfo Guzmán Vigo.

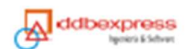

- "Licencia" hará referencia al uso del software por parte del usuario y según a. las facultades exclusivas que le otorque "El Propietario" para su uso. También corresponderá a las claves de registro que sean suministrada al usuario por "EL Propietario", si así fuere.
- "Ilimitado" hace referencia a un periodo de tiempo determinado que puede h. ser renovable las veces que estime un usuario.
- "Renovable", "Renovar" hace referencia a un pago previo, bajo la ĩ. condición de alargar en un intervalo de tiempo adicional, el soporte técnico y entrega de actualizaciones disponibles (soluciones de errores de programación, mejoras y versiones con características nuevas) dentro del periodo renovable y exclusivamente sobre la licencia original adquirida. No se incluye ninguna extensión o complemento, ni tampoco ofertas de productos nuevos.
- "Soporte Técnico", hará referencia a toda asistencia que recibirá el usuario para quiar el mejor uso del Software, ante una situación de práctica no convencional del usuario, que exponga los límites de uso, para los cuales fue diseñado el software.
- П. ACUERDO DE LICENCIA
	- a. El usuario acuerda, al hacer uso del software, estar sujeto a este Acuerdo, y a todas sus provisiones y restricciones sin excepción.
	- El usuario acepta que el propietario, no le vende el software sino le otorga ь. un derecho de uso por tiempo ilimitado según los términos previstos en los literales h), i) del ítem I. TERMINOLOGIA.
	- El usuario comprende y acuerda que el software es material sujeto a c. derechos de autor, y que está protegido por leyes y tratados internacionales. El usuario acuerda no violar ninguna de las leyes y tratados internacionales, incluyendo sin limitación, las leyes sobre derechos de autor en su País de residencia.
	- $\overline{\mathbf{d}}$ . El usuario comprende y acepta al utilizar y hacer uso del software, no le concederá al usuario más derecho que los especificados en este acuerdo, especialmente, pero sin limitarse a ellos, todo lo relacionados con las imágenes u otros tipos de derechos de autor.
	- El usuario comprende y acuerda, que antes de usar la versión comercial е. del software, ha instalado y probado completamente la versión gratuita del mismo. El usuario declara que la versión de evaluación gratuita, cumple todos los requisitos técnicos de hardware donde se instalará y ejecutará la versión final.
	- f. El usuario comprende que "El Propietario" no garantiza el rendimiento a medida de las necesidades del usuario, así como su utilización del software para propósitos específicos y concretos de solo interés para un determinado, proceso, campo y/o especialidad.
	- Al comprar el software, el usuario acuerda estar sujeto a todas las q. cláusulas incluidas en este acuerdo, y las acepta.
	- h. El usuario comprende y acuerda, que el software requiere un código clave o llave de hardware, por lo que reconoce que no funcionará sin un código clave de software o llave de hardware seguro y único. El Propietario le proporcionará este código clave de software o llave de hardware y el usuario utilizará los mismos únicamente con el software para el que se suministró.
	- ĩ. Si no está de acuerdo con las condiciones definidas en este documento "Propiedad y Acuerdo de Uso de Licencia", deberá hacerlo de nuestro conocimiento en un plazo máximo, no mayor, de 7 días para establecer

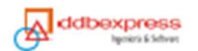

los términos comerciales para la anulación de la licencia otorgada con todos los documentos entregados asociados a dicha licencia.

#### **CONDICIONES** III.

- El usuario tendrá derecho a las condiciones aguí incluidas, sólo si está de a. acuerdo con la sección II de este acuerdo. En caso de que el usuario no esté de acuerdo con dicha sección, no tendrá derecho a ninguna de las condiciones aquí dispuestas, y por la misma razón, el usuario acuerda no utilizar el software, ni guardar ni mantener ninguna copia del mismo.
- El usuario tendrá derecho a 1 (una) copia de software para su uso en 1 Ь. (un) dispositivo informático o de acuerdo a lo establecido para el tipo de licencia adquirida. El usuario podrá, sin embargo, hacer las copias adicionales del software sólo con objeto de poseer un respaldo de seguridad.
- El usuario acepta y comprende que el correcto funcionamiento del c. software y de la licencia en la computadora se realizan dentro de un entorno con sistema operativo original y demás softwares originales que tuviese en dicha computadora.
- $d_{\cdot}$ El usuario no podrá, bajo ningún concepto, volver a distribuir los componentes ejecutables adquiridos, ni partes de los mismos.
- El usuario podrá adquirir múltiples licencias.
- f. "El Propietario", podrá a su propia discreción, reponer y/otorgar licencias adicionales, por los conceptos que considere aceptables en virtud de una solicitud directa y argumentada por parte del usuario.
- **RESTRICCIONES** TV.
	- El usuario no podrá, bajo ningún concepto, realizar copias de software que a. no estén sujetas a las provisiones de este ACUERDO.
	- Ь. El usuario no podrá, bajo ningún concepto, utilizar software para llevar a cabo actividades ilegales.
	- El usuario no podrá bajo ningún concepto, modificar la composición del c. programa, descompilarlo, o utilizarlo de cualquier otra forma diferente a la originalmente prevista por "El Propietario".
	- d. El usuario no podrá, bajo ningún concepto, volver a distribuir el software, a menos que el software se encuentre en su forma original no modificada tal como se descargó del sitio web de "El Propietario". "Por "forma no modificada" se entiende la secuencia exacta de datos binarios del archivo único que fue descargado del sitio de "El Propietario".

Por "forma no modificada" no se entiende una parte del software, o el software tal como aparece en ningún otro medio de comunicación, diferente del sitio web de "El Propietario".

- El usuario no podrá bajo ningún concepto, ni para ningún propósito sea Α. éste cual sea, volver a distribuir la licencia o clave de licencia asociada con el software.
- La licencia no es transferible a menos que se obtenga permiso por escrito f. de "El Propietario".
- Cualquier violación de las restricciones de este acuerdo, implicará la a. rescisión inmediata del acuerdo por parte del Propietario.

#### v. **VERSION FINAL DEL SOFTWARE**

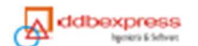

Todo lo que se estipule en esta cláusula afectará sólo a los usuarios de la versión Final del software.

- "El Propietario" declara que la versión Final de este software posee las  $\blacksquare$ siguientes características:
	- No contiene publicidad ni anuncios
	- Todas sus funciones están activadas de conformidad con el tipo de licencia adquirida.
	- Permite actualizaciones gratuitas durante un periodo de doce meses (12) desde la fecha de compra y de acuerdo a lo establecido para el tipo de Licencia adquirida, no incluve el desarrollo de módulos nuevos. No obstante, el usuario comprende que "El Propietario" no tiene la obligación de ejecutar estas actualizaciones durante este tiempo o en ningún otro momento.
- Ь. "El Propietario" se reserva el derecho a poner fin a este acuerdo con el usuario de la Versión Final sin previo aviso en caso de que éste viole alguna de las cláusulas que se incluyen en el documento. c.
	- Instalación. El Usuario sólo podrá instalar el Software de la Versión Final una sola vez, o las veces que su tipo de licencia se lo permita; un fallo en el disco duro, componentes de hardware y/o infecciones de tipo viralinformático a sus equipos, podría lesionar el software, y consecuentemente no pudiera volver a utilizar la licencia instalada. En tal caso, el Usuario es responsable del cuidado y la buena práctica que les dé a sus equipos y/o hardware que servirá para el entorno y uso del Software.

#### **RESPONSABILIDAD VT**

- a. El usuario comprende que el software se facilita "tal cual" y que, pese a no tener dificultades de trabajo conocido, podría contener imperfecciones no descubiertas y/o errores involuntarios que podrían causar inconvenientes en algunos procesos y/o control de datos del computador.
- Ъ. El usuario se compromete a aceptar toda responsabilidad por cualquier daño provocado por o que de otro modo resulte del usuario y/o mal empleo del software, ya sea directa o de otra forma de uso.
- La licencia es única e indefinida para el equipo en el que se instala por C. primera vez, en consecuencia, toda operación o forzado para traslado de licencia a otro equipo, será de responsabilidad única del usuario que la realice.
- $\overline{d}$ . Es completa responsabilidad del usuario la decisión de usar nuestro software en un sistema operativo no original y en un entorno con otros softwares no originales que podría causar interferencia con la correcta instalación y funcionamiento de nuestro software; cuya consecuencia final se plasmaría en la perdida de la licencia adquirida de manera definitiva.
- La pérdida o daño de la maquina (Desktop o Laptop) o USB, en el cual e. decidió el usuario activar la licencia adquirida, causara la pérdida definitiva de la licencia; estas pérdidas son responsabilidad únicamente del usuario. Culminando, de este modo, el compromiso del soporte técnico al no ser posible reconocer la licencia otorgada, ya que la licencia al ser activada queda sujeta únicamente a una maquina o a un USB.

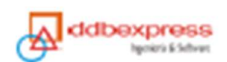

### ARCHIVOS GENERADOS E INFRACCIONES DE LOS DERECHOS DE AUTOR POR VII. **PARTE DEL USUARIO**

a. "El Propietario" no posee control de ninguno de los archivos que genere el usuario. En consecuencia, "Delphin Express" sólo es la herramienta que le permite visualizar, crear los documentos y realizar análisis relativos a los módulos que en forma integral se suministran. Tales módulos comprenden el trabajo limitado al diseño propiamente del software y relativo a la interrelación de las siguientes tareas de tipo genérico:

Análisis de Costos y Presupuestos de Obra. Programación de Obras. Control de Metrados y Valorizaciones. Diseño de Mezclas. Módulos para edición de textos, hojas de cálculo y otros de Ofimática. Gestión de Proyectos y Supervisión de Costos. Gestión de Provectos hechos bajo metodología BIM.

Tal consideración, exonera al "Propietario" de toda clase de inspección sobre el desarrollo y trabajo de los usuarios o las acciones de otros usuarios que por transferencia de archivos se interrelacionen o hagan mal uso del mismo.

#### VIII. LEGISLACIÓN APLICABLE

a. Esta licencia se regirá e interpretará según la legislación Peruana, sin referencia a su conflicto de los principios legales. En caso de que surja algún conflicto entre las leyes, normas y regulaciones extranjeras, las leyes, normas y regulaciones Peruanas prevalecerán. la convención de las naciones unidas sobre contratos para la venta internacional de bienes no se aplicará a esta licencia. Si por cualquier motivo un tribunal de jurisdicción competente considera que alguna de las provisiones de esta licencia, o un fragmento de la misma, no es aplicable, dicha provisión de la licencia se aplicará hasta el máximo alcance permitido para la intención de las partes, y el resto de la licencia continuará vigente.

**CIVII** 

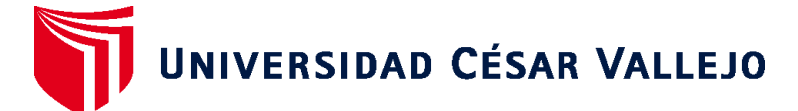

# **FACULTAD DE INGENIERÍA Y ARQUITECTURA ESCUELA PROFESIONAL DE INGENIERÍA CIVIL**

# **Declaratoria de Autenticidad del Asesor**

Yo, TEODORA MARGARITA GALLO GALLO, docente de la FACULTAD DE INGENIERÍA Y ARQUITECTURA de la escuela profesional de INGENIERÍA CIVIL de la UNIVERSIDAD CÉSAR VALLEJO SAC - CALLAO, asesor de Tesis titulada: "Análisis del componente estructural de la obra: Coliseo Polideportivo Putina-Puno aplicando la tecnología BIM.", cuyos autores son SAVEDRA MAMANI EBER NILTON, QUISPE SALAS MEDELY CAROL, constato que la investigación tiene un índice de similitud de 17.00%, verificable en el reporte de originalidad del programa Turnitin, el cual ha sido realizado sin filtros, ni exclusiones.

He revisado dicho reporte y concluyo que cada una de las coincidencias detectadas no constituyen plagio. A mi leal saber y entender la Tesis cumple con todas las normas para el uso de citas y referencias establecidas por la Universidad César Vallejo.

En tal sentido, asumo la responsabilidad que corresponda ante cualquier falsedad, ocultamiento u omisión tanto de los documentos como de información aportada, por lo cual me someto a lo dispuesto en las normas académicas vigentes de la Universidad César Vallejo.

LIMA, 23 de Setiembre del 2022

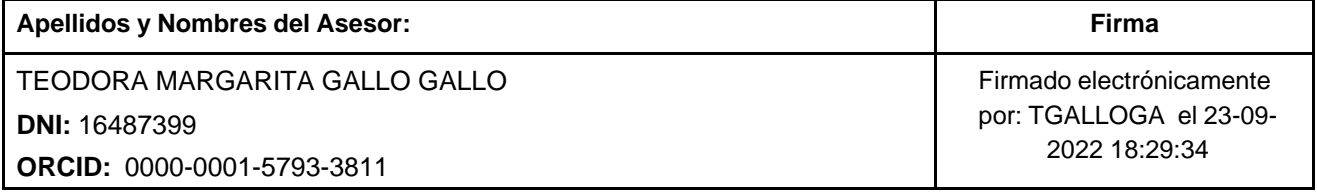

Código documento Trilce: TRI - 0430279

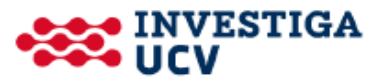